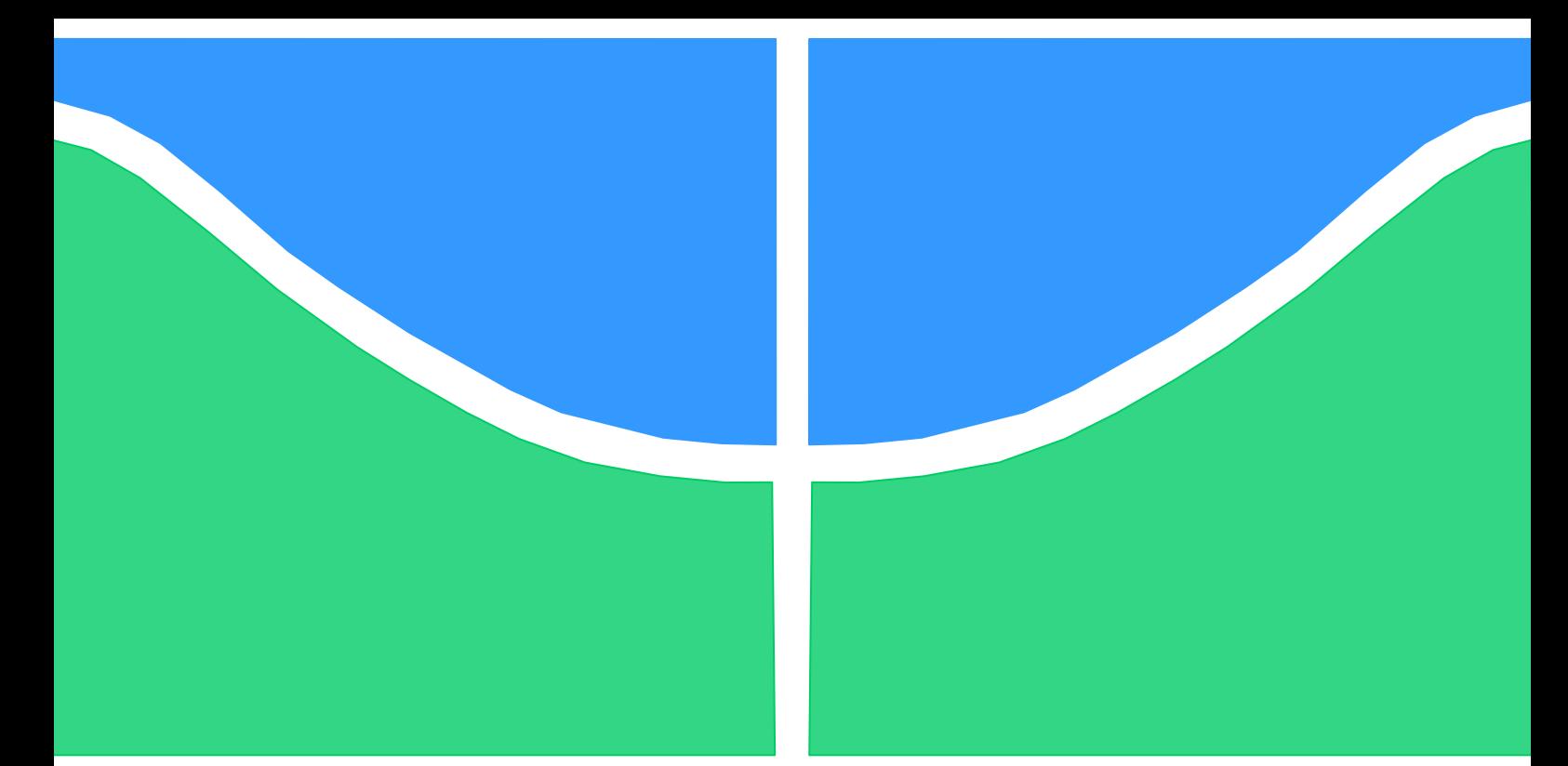

# **TRABALHO DE GRADUAÇÃO SISTEMA DE CONTROLE DE AR CONDICIONADO DE UM AMBIENTE**  *EXPERIENCE*

Por,

## **Daniel Yoshimitsu Kuwae Renan do Carmo Marques Ramo**

**Brasília, Outubro de 2012**

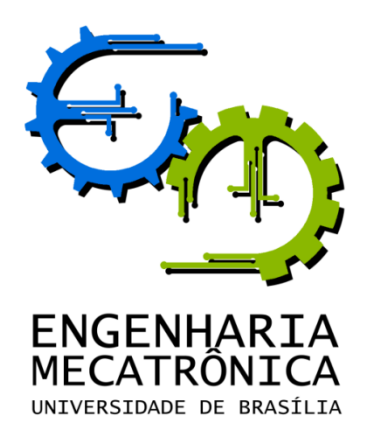

UNIVERSIDADE DE BRASILIA Faculdade de Tecnologia Curso de Graduação em Engenharia de Controle e Automação

## TRABALHO DE GRADUAÇÃO

# **SISTEMA DE CONTROLE DE AR CONDICIONADO DE UM AMBIENTE**  *EXPERIENCE*

POR,

### **Daniel Yoshimitsu Kuwae**

### **Renan do Carmo Marques Ramos**

Relatório submetido como requisito parcial para obtenção

do grau de Engenheiro de Controle e Automação.

#### **Banca Examinadora**

Prof. Lélio Ribeiro Jùnior, UnB/ ENE (Orientador)

Profª. Carla Cavalcante Koike, UnB/ CIC

Prof. Gerson Henrique Pfitscher, UnB/ CIC

Brasília, Outubro de 2012.

#### **FICHA CATALOGRÁFICA**

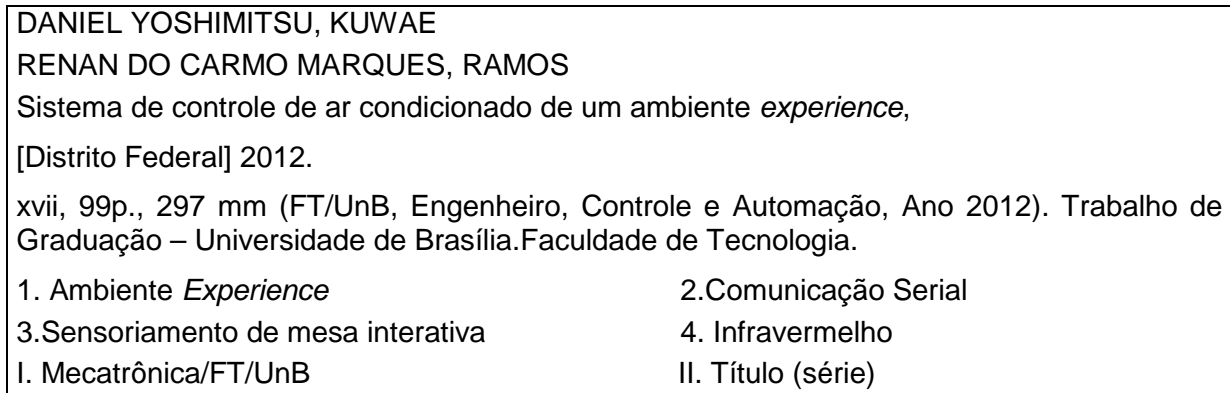

#### <span id="page-2-0"></span>**REFERÊNCIA BIBLIOGRÁFICA**

Kuwae, DY, Ramos, RCM, 2012. Sistema de controle de ar condicionado de um ambiente *experience*. Trabalho de Graduação em Engenharia de Controle e Automação, Publicação FT. TG-nº 4, Faculdade de Tecnologia, Universidade de Brasília, Brasília, DF, 99p.

#### <span id="page-2-1"></span>**CESSÃO DE DIREITOS**

AUTOR: Daniel Yoshimitsu Kuwae e Renan do Carmo Marques Ramos

TÍTULO DO TRABALHO DE GRADUAÇÃO: Sistema de controle de ar condicionado de um ambiente *experience*.

GRAU: Engenheiro ANO: 2012

\_\_\_\_\_\_\_\_\_\_\_\_\_\_\_\_\_\_\_\_\_\_\_\_\_\_\_\_

\_\_\_\_\_\_\_\_\_\_\_\_\_\_\_\_\_\_\_\_\_\_\_\_\_\_\_\_

É concedida à Universidade de Brasília permissão para reproduzir cópias deste Trabalho de Graduação e para emprestar ou vender tais cópias somente para propósitos acadêmicos e científicos. O autor reserva outros direitos de publicação e nenhuma parte desse Trabalho de Graduação pode ser reproduzida sem autorização por escrito do autor.

Daniel Yoshimitsu Kuwae SMPW Qd 20 cj 04 lt 03 unidade G, Park Way. 71745-004 Brasília – DF – Brasil.

Renan do Carmo Marques Ramos Sobradinho, condomínio Recanto da Serra, rua 05 lote 02/04 73270-365 Brasília – DF – Brasil.

### **AGRADECIMENTOS**

Agradeço a oportunidade oferecida pelo ITAE – Laboratório de Inovações Tecnológicas para Ambientes *Experience* na pessoa do senhor Jorge Pereira, ao Professor Lélio Ribeiro Jùnior por sua dedicação e paciência nossos ensinamentos passados, aos meus pais por todo apoio dedicado a minha pessoa e ao parceiro Renan do Carmo Marques Ramos nessa empreitada.

*Daniel Yoshimitsu Kuwae.*

Agradeço ao ITAE e ao Jorge Pereira, ao Professor Lélio e sua dedicação e paciência conosco, aos meus familiares, que me deram todo o apoio durante o trabalho e ao parceiro Daniel Yoshimitsu Kuwae.

*Renan do Carmo Marques Ramos.*

### **RESUMO**

Este trabalho traz o desenvolvimento de um acionador via computador de um ar condicionado a partir de um sinal infravermelho e, também, o sensoriamento de uma mesa interativa que coleta as informações das simulações de um ambiente *experience* presente no ITAE – Laboratório de Inovações Tecnológicas para Ambientes *Experience*. O ambiente *experience* é um moderno espaço para capacitação por meio de simulações da realidade.

Palavras Chave: *ambiente experience*, *comunicação serial*, *sensoriamento de mesa interativa*, *infravermelho*

### **ABSTRACT**

*This paper presents the development of an drive air conditioner via computer from an infrared signal and also sensing an interactive table that collects information from the simulations in an experience environment present in the ITAE - Technological Innovations Lab for Environments Experience. The environment experience is a modern space for training through simulations of reality.*

Keywords: *experience place*; *serial comunication*; *sensing interactive desktop*; *infrared*

## **SUMÁRIO**

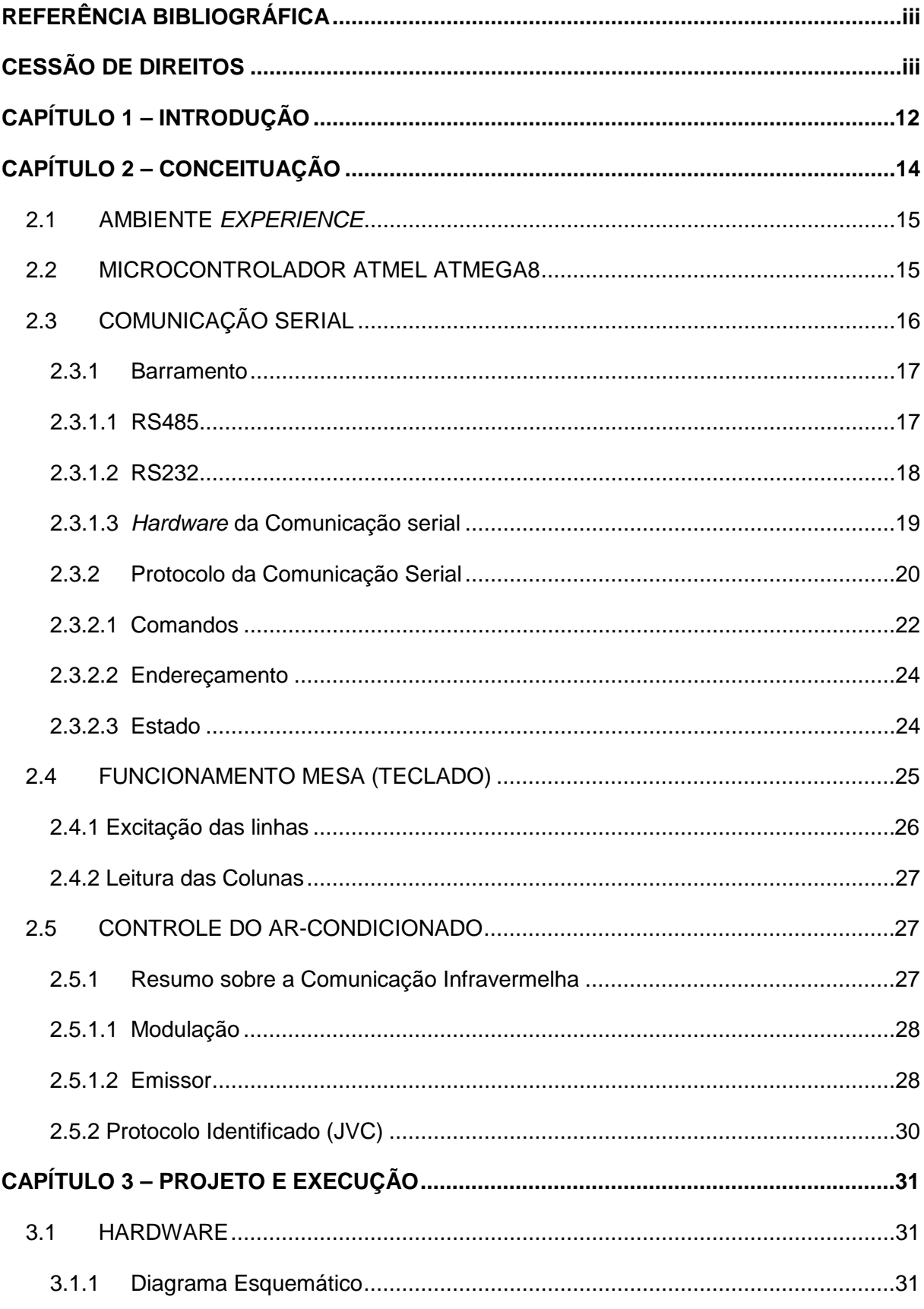

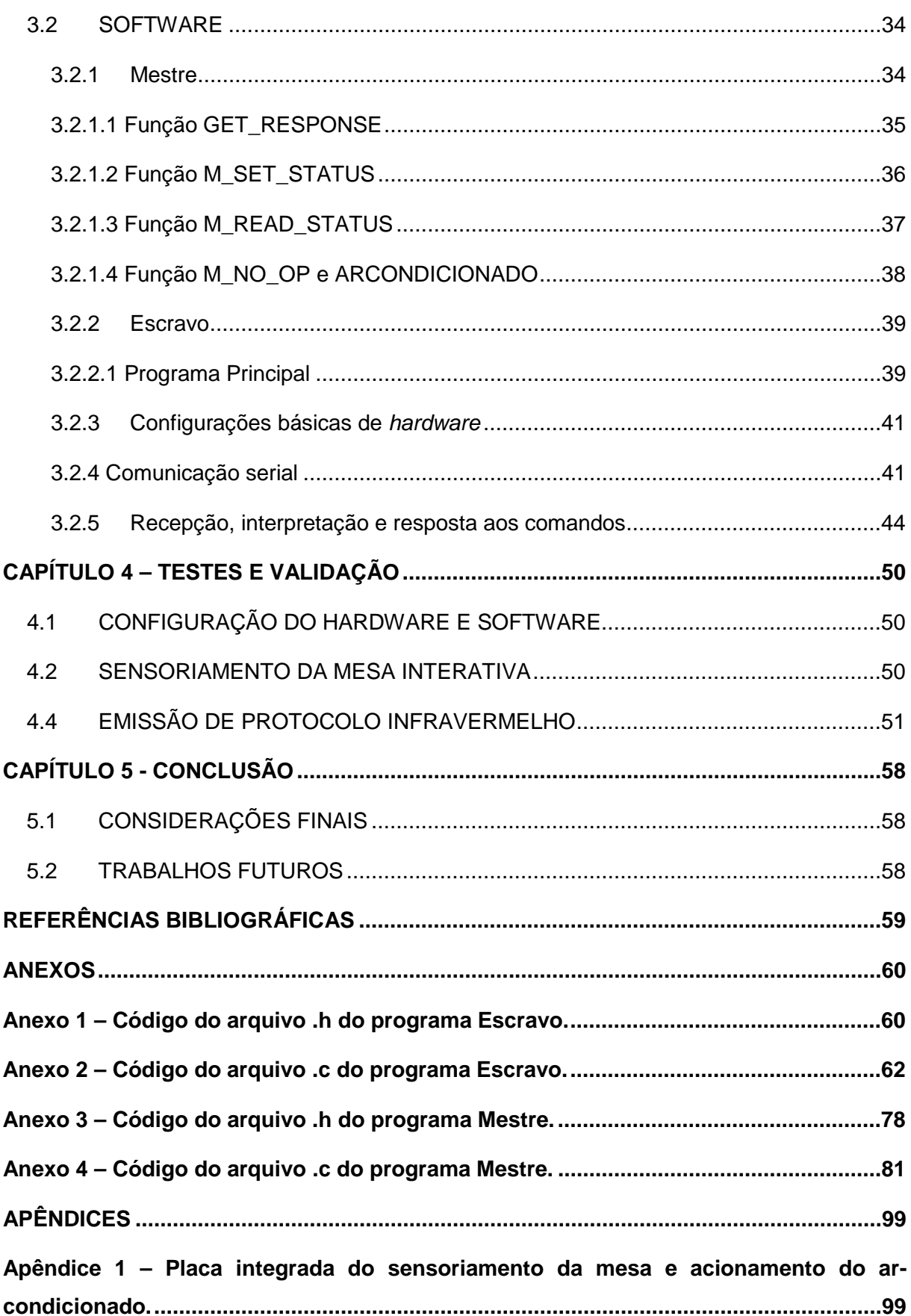

## **LISTA DE FIGURAS**

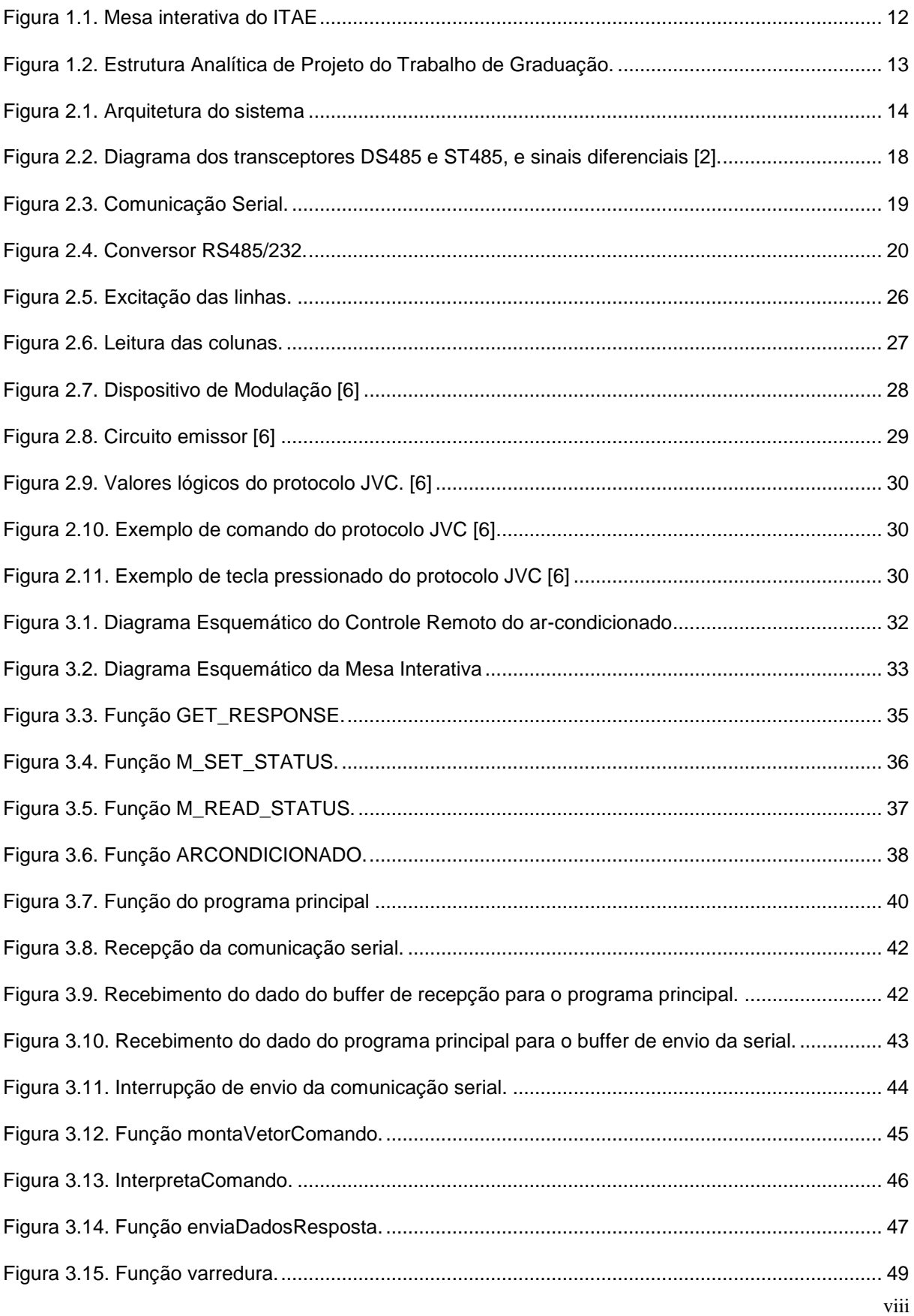

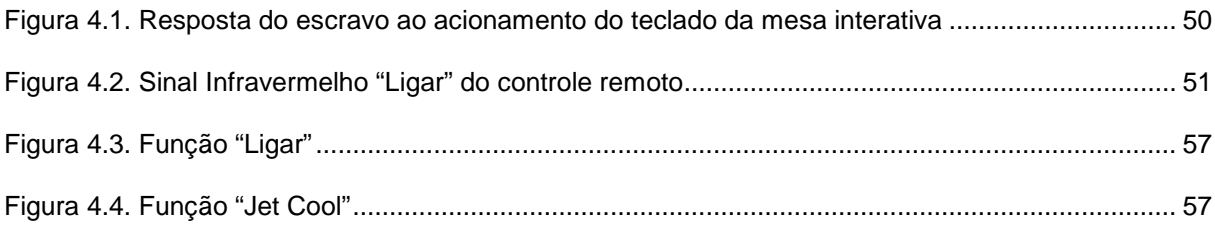

## **LISTA DE TABELAS**

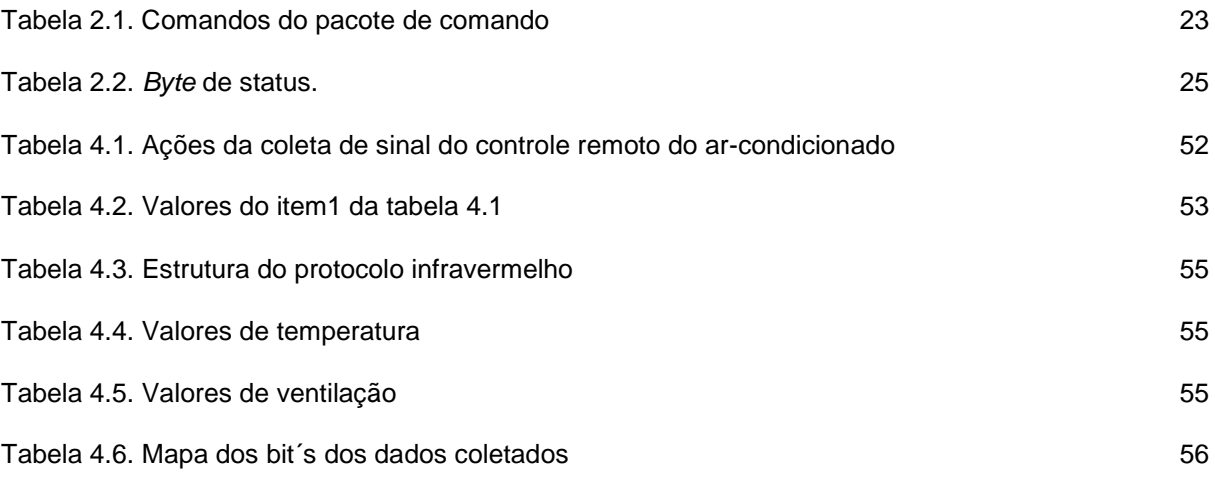

## **LISTA DE SÍMBOLOS**

### **Símbolos Latinos**

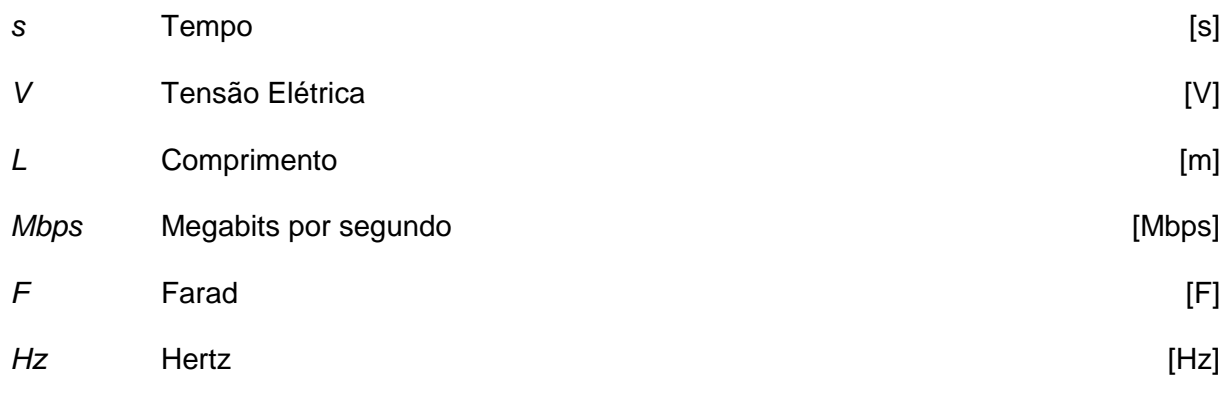

### **Símbolos Gregos**

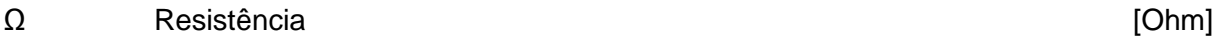

### **Subscritos**

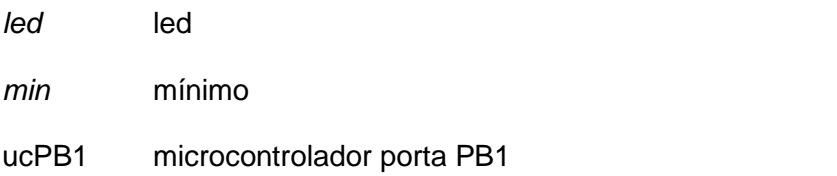

### **Siglas**

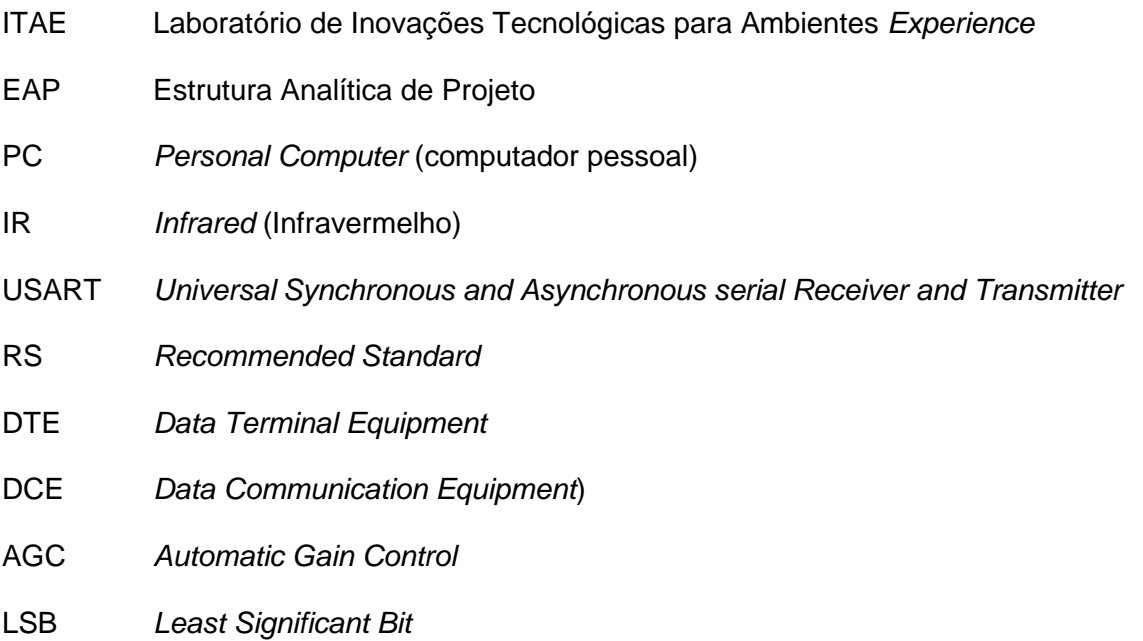

## <span id="page-11-0"></span>**CAPÍTULO 1 – INTRODUÇÃO**

O ITAE – Laboratório de Inovações Tecnológicas para Ambientes *Experience* – é um moderno ambiente para capacitação por meio de simulações da realidade. Na Figura 1.1, apresentamos a mesa interativa e o ar condicionado presente no ambiente ITAE.

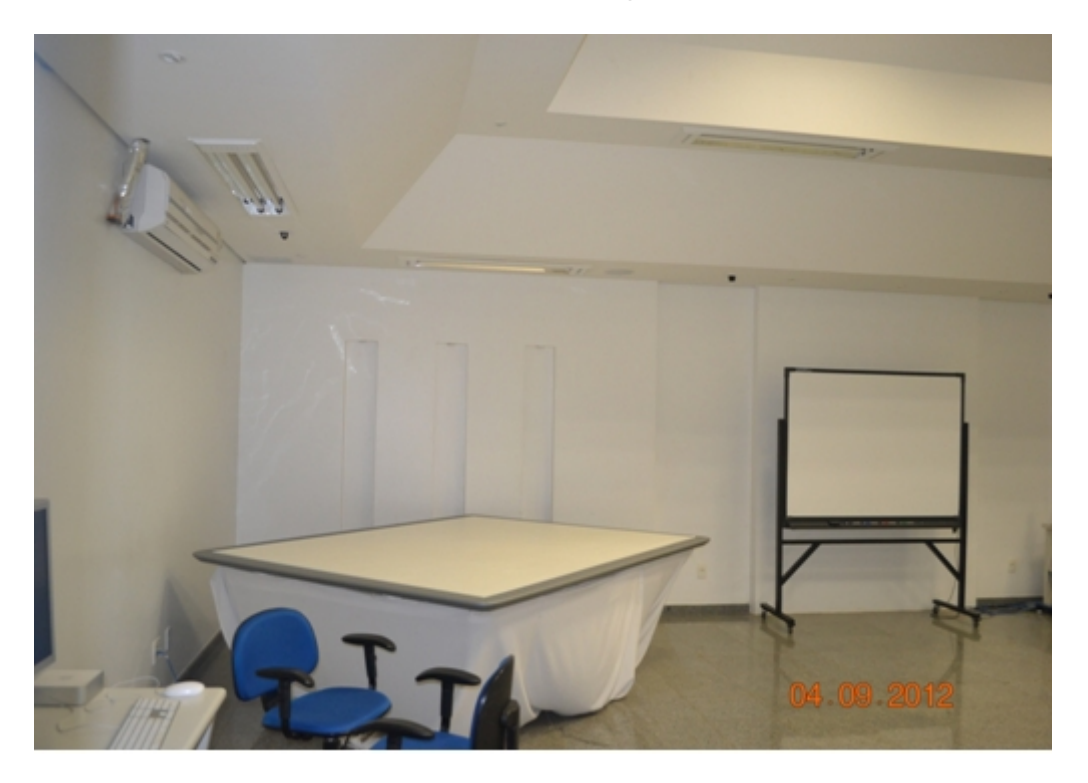

Figura 1.1. Mesa interativa do ITAE

<span id="page-11-1"></span>Durante a simulação, o laboratório deve interagir nos sistemas de iluminação, de áudio, de imagens e de temperatura do ambiente, de acordo com o jogo virtual. No momento, o espaço possui o controle da iluminação, do áudio e da projeção das imagens organizado numa arquitetura de Servidor-Cliente distribuída em 5 computadores. Uma necessidade é suprir o controle de temperatura do ambiente e de uma nova interface da mesa interativa.

O presente trabalho tem por objetivo projetar um sistema de controle de sensoriamento da mesa interativa que realiza a interface homem-máquina dos participantes nas simulações/jogos virtuais e o controle remoto automatizado do ar-condicionado.

Logo, o sistema proposto deve ser capaz de monitorar a mesa interativa e acionar remotamente o ar-condicionado no ambiente via sinal infravermelho (IR – *infrared*). As ações (sensoriamento da mesa interativa e acionamento do ar-condicionado) deverão ocorrer a partir de um comando de computador, chamado de mestre, por meio de um barramento de comunicação. O mestre será capaz de monitorar as decisões dos participantes por meio da leitura das teclas ativadas na mesa interativa e acionar as funcionalidades do ar-condicionado de acordo com cada simulação.

A mesa interativa é semelhante a um teclado com dimensões ampliadas. O equipamento já existe no ambiente. Esse equipamento possui um *hardware* e um *software* com uma arquitetura fechada e sem a documentação, ou seja, um sistema que não permite alterações, ampliação e manutenção do equipamento. Assim, caso haja falha no funcionamento da placa da mesa, não seria possível ocorrer sua substituição.

Já, o controle de temperatura do ambiente realiza-se por meio de um controle remoto do equipamento. O seu acionamento é realizado pelo facilitador do jogo conforme sua percepção. Então, não há presente um sistema de intervenção direta da simulação sobre a temperatura do ambiente.

Para organizar e planejar as etapas do trabalho, utilizamos a ferramenta chamada Estrutura Analítica de Projeto (EAP). Apresentamos a configuração da EAP na Figura 1.2, que traz uma visão holística do trabalho. Iniciamos o trabalho pelo conhecimento do funcionamento da mesa e do controle remoto que acompanha o equipamento de ar-condicionado.

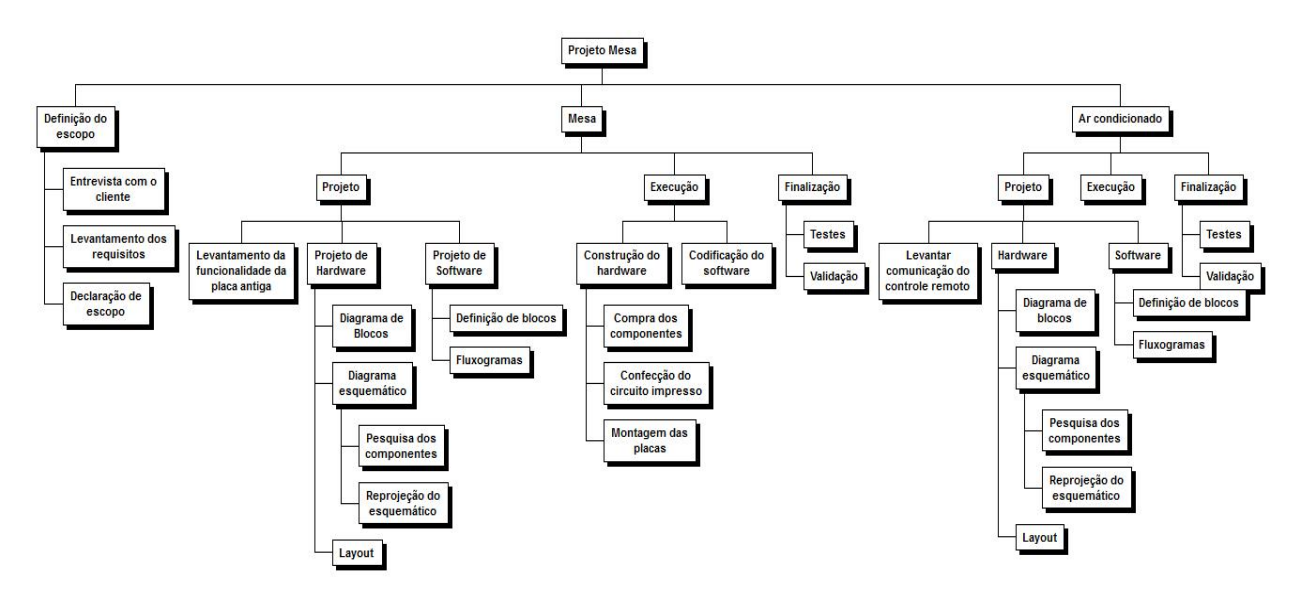

Figura 1.2. Estrutura Analítica de Projeto do Trabalho de Graduação.

<span id="page-12-0"></span>Após esse estudo, definimos o projeto de *hardware*. Optamos pelo desenvolvimento de um *hardware* específico para cada sistema proposto neste trabalho com comunicação via rede RS485. Definimos o diagrama de blocos, no qual projetamos as funcionalidades do circuito eletrônico. Com esse diagrama desenvolvido, projetamos o diagrama esquemático, ou seja, a arquitetura de *hardware* do dispositivo, confrontando com os componentes disponíveis no mercado. A configuração da arquitetura do *hardware* projetada conterá um microcontrolador que possui o *software* do escravo. Além disso, temos o barramento de comunicação entre os dispositivos e o computador, e os componentes auxiliares e específicos para cada aplicação.

## <span id="page-13-0"></span>**CAPÍTULO 2 – CONCEITUAÇÃO**

Conforme exposto no Capítulo 1, identificamos duas necessidades: o desenvolvimento de um novo sistema de sensoriamento da mesa interativa presente no ambiente e a implementação do controle remoto do sistema de ar-condicionado. Em ambos os sistemas, houve o desenvolvimento tanto do dispositivo de *hardware* como de *software*.

A comunicação entre os dispositivos baseia-se em um sistema mestre-escravo. Assim, o dispositivo mestre é um computador pessoal (PC) presente no ambiente que enviará uma requisição de leitura do estado da mesa ou acionamento de funções do ar-condicionado de acordo com as demandas das simulações/jogos. Já, o escravo utiliza placas desenvolvidas com uso de microcontroladores que comunicam com o PC via rede RS 485, atendendo as demandas do mestre. Logo, o *software* mestre estará instalado no PC e o escravo, nos microcontroladores presente no sistema. O desenho da arquitetura está representado na Fig. 2.1.

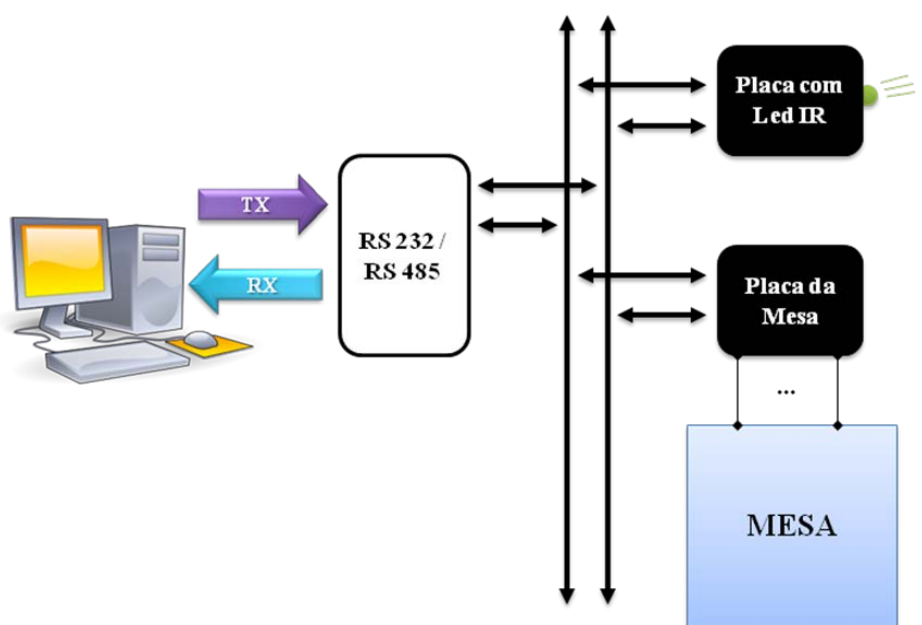

**BARRAMENTO RS 485** 

Figura 2.1. Arquitetura do sistema

<span id="page-13-1"></span>No escravo, o microcontrolador é componente central, que realiza o processamento da informação e o sensoriamento/acionamento do circuito. A sua escolha impacta no desenvolvimento da placa tanto no aspecto do *hardware* como no do *software*. A seguir, apresentamos uma breve explicação sobre o ambiente *experience*, as características e os conceitos utilizados no trabalho.

#### <span id="page-14-0"></span>**2.1 AMBIENTE** *EXPERIENCE*

O ambiente *experience* é um espaço no qual o ITAE desenvolve suas atividades de capacitação. Mas, o que é o ITAE?

O ITAE é um moderno ambiente para capacitação por meio de simulações da realidade. Baseado nos princípios da Economia da Experiência, o ambiente é dotado de um sistema hipermídia, que permite o compartilhamento de informações por meios diversificados, como textos, vídeos, sons, animações e outros, que favorecem a interação e o aprendizado.[7]

A Economia da Experiência pressupõe o aprendizado como resultante de um processo de transformação que ocorre a partir do envolvimento emocional, sensorial e cognitivo do indivíduo em torno de uma temática ou questão específica. Ainda com base nos princípios da Economia da Experiência, as dinâmicas educacionais vivenciadas causam impacto maior do que a simples exposição ao conteúdo, como nos modelos educacionais tradicionais, daí o que os pesquisadores da Economia da Experiência chamam de memorabilidade, onde o aprendizado é fixado mais facilmente.[7]

Com o uso de tecnologias interativas diversificadas, como telas touchscreen, mesas sensíveis ao toque, computadores de mão e controles de temperatura e iluminação, o ambiente confere a possibilidade de imersão e mobilidade dos participantes, garantindo a perfeita sintonia [entre](http://www.cdt.unb.br/programaseprojetos/itae/index) o conteúdo, o ambiente, a interatividade e os próprios participantes. A tecnologia exerce a função de catalisadora do processo de aprendizado e assume papel transparente e natural, na medida em que são oferecidas soluções de tecnologias voltadas para o ser humano.[7]

A possibilidade de inserção de novos conteúdos e customização dos já existentes faz parte da estratégia educacional adotada, possibilitando a renovação dos conteúdos, o impacto e a eficiência promovidos pela experiência educacional.[7]

#### <span id="page-14-1"></span>**2.2 MICROCONTROLADOR ATMEL ATMEGA8**

O microcontrolador ATmega8, da ATMEL, possui uma boa relação custo-benefício, e é apropriado para aplicações da proposta deste trabalho. Uma de suas maiores características é a integração de várias funcionalidades em um único chip, o que permite a construção de um circuito mais simples, robusto e barato, quando comparado com um circuito similar construído com diversos dispositivos discretos. Dentre as diversas funcionalidades integradas, podemos citar:

• Um conversor AD com seis entradas multiplexadas. [5]

• Oscilador interno que pode ser ajustado entre 1 e 8 MHz, evitando a necessidade de uso de cristal ou outro circuito oscilador externo. Pode-se, entretanto, usar um cristal externo para se obter um CLK de 16 MHz e, com isso, maior desempenho. [5]

• Memória flash interna programável de 8 K bytes, usada como memória de programa. Pode-se reprogramá-la até cerca de dez mil vezes, de maneira fácil e rápida. [5]

• Memória RAM interna de 1K byte, usada como memória volátil. [5]

• Memória EEPROM de 512 bytes, para armazenar dados de maneira não-volátil. [5]

Outra característica importante é o desempenho. Esse deve ser grande o suficiente para que se consiga rodar a lógica, e que se possua uma pequena folga para permitir mudanças e melhorias futuras no algoritmo. Sobre o ATmega8, podemos citar:

• Processamento em 8 bits. [5]

• 130 instruções em *assembly*, onde a maioria realiza um ciclo de execução por ciclo de CLK. Isto, junto com o *pipeline*, permite um *throughput* de até 16 MIPS com um cristal de 16 MHZ. [5]

• Multiplicação em hardware, realizada em dois ciclos. [5]

• 32 registradores de uso geral. [5]

• Dois contadores/temporizadores de 8 bits e um de 16 bits. [5]

• Lógica de comunicação serial síncrona e assíncrona (USART) em hardware, o que reduz o custo de processamento. [5]

• Tensão de operação: 4,5 – 5,5 V (ATmega8) / 2,7 – 5,5 V (ATmega8L). [5]

• Consumo de corrente (4MHz, 3V, 25ºC): 3,6 mA (modo ativo) 1,0 mA (modo inativo) e 0,5 μA (desligado). [5]

#### <span id="page-15-0"></span>**2.3 COMUNICAÇÃO SERIAL**

A comunicação do sistema deste trabalho é uma comunicação serial baseada na lógica mestre-escravo. Para haver a comunicação entre o mestre e o escravo, é necessário definir sua camada física de comunicação, chamada também de barramento. A comunicação entre o mestre e os escravos será feita com uso dos barramentos RS-232 e RS-485. O uso do barramento RS-232 é devido ao fato de que a porta serial do PC usa esse barramento, e o uso do barramento RS-485 devido à necessidade de comunicar-se com mais de um escravo. Um conversor RS-232/RS-485 será utilizado para tanto. A seguir, uma exposição sobre os barramentos envolvidos no trabalho.

#### <span id="page-16-0"></span>**2.3.1Barramento**

O barramento é o meio físico pelo qual a informação trafega entre dois ou mais dispositivos. A escolha do barramento influencia em vários aspectos da transmissão, como a taxa em que os bits são transmitidos, a imunidade a ruídos e a quantidade máxima de elementos que podem ser ligados ao barramento.

Sabe-se que o microcontrolador ATmega8 possui USART implementada via hardware. A USART significa *"Universal Synchronous "and" Asynchronous serial Receiver "and" Transmitter"* (Transmissor/Receptor Serial Universal Síncrono e Assíncrono). A USART é um dispositivo de comunicação serial altamente flexível. As principais características são [5]:

- Operação *Full Duplex* (Registradores de Transmissão e Recepção Serial Independente). [5]:
- Operação Assíncrona ou Síncrona. [5]
- Operação Síncrona Sincronizada em Mestre ou Escravo. [5]
- Alta Resolução do Gerador de Taxa de Baud. [5]
- *Frames* Serial Suportados com 5, 6, 7, 8 ou 9 de Databits e 1 ou 2 *Stop* Bits. [5]
- Detecção de saturação de dados. [5]
- Detecção de Erro de *Framing*. [5]
- Filtragem de ruído inclui Detecção de Bit de Início Falso e Filtro Passa-Baixo Digital. [5]
- Três Interrupções separados em TX Completo, Registrador Vazio de Dado TX e RX Completo. [5]
- Modo de Comunicação Multi-processador. [5]
- Modo de Comunicação Assíncrona de Velocidade Dupla. [5]

Para tornar os barramentos compatíveis com a USART, faz-se necessário o uso dos transceptores correspondentes do RS-232, RS-485 e RS-422.

#### <span id="page-16-1"></span>**2.3.1.1 RS485**

O padrão RS485 foi desenvolvido em convênio entre a EIA (*Eletronic Industries Association*) e a TIA (*Telecommunications Industry Association*). O prefixo "RS" significa "*Recommended Standard"*. Posteriormente todas as normas com prefixo "RS" foram renomeadas usando o prefixo "EIA/TIA", porém o uso consagrou o nome RS485[1]. É o único padrão EIA/TIA que permite múltiplos receptores e drivers em um barramento.

O padrão RS485 faz uso de um par diferencial, sinal A e B, para representar os 2 níveis lógicos possíveis. O sinal A possui a mesma lógica TTL, enquanto o sinal B é complementar. Se a diferença entre A e B for maior que 200 mV, tem-se o nível lógico 1, e se a diferença for menor que -200 mV, tem-se o nível lógico 0. Entre -200 mV e 200 mV o nível lógico é indefinido. Para gerar o par diferencial, faz-se uso de um transceptor (como exemplo, tem-se os transceptores DS485 e ST485, Figura 2.2), o qual gera os sinais na saída de acordo com o nível lógico da entrada TTL [2].

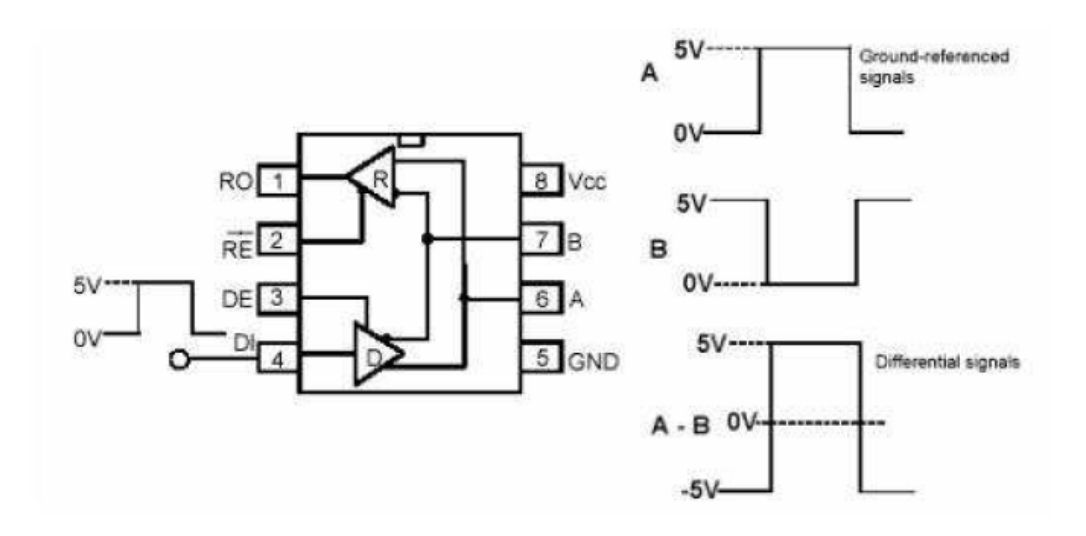

Figura 2.2. Diagrama dos transceptores DS485 e ST485, e sinais diferenciais [2].

<span id="page-17-1"></span>O pino RE habilita a leitura quando ativo e o pino DE habilita a escrita. O transceptor utilizado neste trabalho será o MAX485, da Maxim.

Uma das vantagens de se usar o par diferencial é a sua robustez a interferência eletromagnética. Esta vantagem se torna mais importante a medida que maiores distâncias são necessárias para a comunicação. Outra vantagem da comunicação RS485 é a possibilidade de uma comunicação com vários dispositivos, podendo haver numa rede, dependendo do transceptor utilizado de até 200 dispositivos. O padrão RS485 permite uma taxa de transmissão de 10 Mbps a distâncias de até 1 km.

#### <span id="page-17-0"></span>**2.3.1.2 RS232**

O RS232 (também conhecido por EIA RS 232C ou V.24) é um padrão para troca serial de dados binários entre um DTE (*Data Terminal Equipment*) – Equipamento de Terminação de Dados, dispositivo gerador ou consumidor de dados (ex: PC, servidor, terminal, entre outros) – e um DCE (*Data Communication Equipment*). Quaisquer equipamentos de comunicação de dados, dispositivos componentes de uma rede (ex: modem, repetidor, switch, roteador, etc). É comumente usado nas portas seriais dos Computadores Pessoais. O padrão foi originalmente usado para conectar um teletipo (equipamento eletrônico de comunicação assíncrona que usava código ASCII) a um modem, e foi padronizado pela EIA em 1969 [3].

O padrão especifica uma comunicação ponto a ponto (2 nós), e utiliza duas linhas de dados, Tx e Rx, respectivamente para o envio e a recepção dos dados. O nível lógico do sinal é determinado comparando o sinal em questão com o GND. Tensões entre -3 V e -15 V

representam nível lógico 1, enquanto tensões entre 3 V e 15 V representam nível lógico 0. Para tensões entre -3 V e 3 V o nível lógico é indefinido. Outros sinais podem ser utilizados para o controle de fluxo de dados [3].

O meio físico utilizado na comunicação é o cabo de cobre. O padrão não define distância máxima de transmissão, entretanto, define uma capacitância máxima de 2500 pF que os cabos envolvidos devem suportar. Para cabos de 50 pF/pé, isso equivale a cabo de 50 pés (15 m). O padrão suporta comunicação síncrona e assíncrona. O padrão é de baixa velocidade (máximo de 115 kbps) [3].

#### <span id="page-18-0"></span>**2.3.1.3** *Hardware* **da Comunicação serial**

Para a comunicação serial foram usados dois transceptores MAX485. Este circuito integrado é responsável por transformar os níveis de tensão TTL usados na USART para os níveis exigidos pelo padrão RS485. Adicionalmente, são usados dois resistores de 120 Ω, um entre os dois fios da linha de escrita e um entre os dois fios da linha de leitura.

A comunicação implementada é *full duplex*, uma linha para escrever e outra para ler. Desta forma, um dos MAX485 é habilitado para escrita somente quando é o momento de escrever e o outro permanece constantemente habilitado para leitura. Sendo assim, o pino 1 (RO) do MAX485 da leitura é conectado diretamente no pino 2 (TX) do Atmega8 e os pinos 2 (RE) e 3 (DE) são aterrados, enquanto que e o pino 4 (DI) do outro MAX485 é conectado ao pino 3 (RX) do Atmega8 e os pinos 2 e 3 são conectados ao pino 4 (INT0) do microcontrolador para habilitar a escrita. A Figura 2.3 ilustra o hardware da comunicação serial.

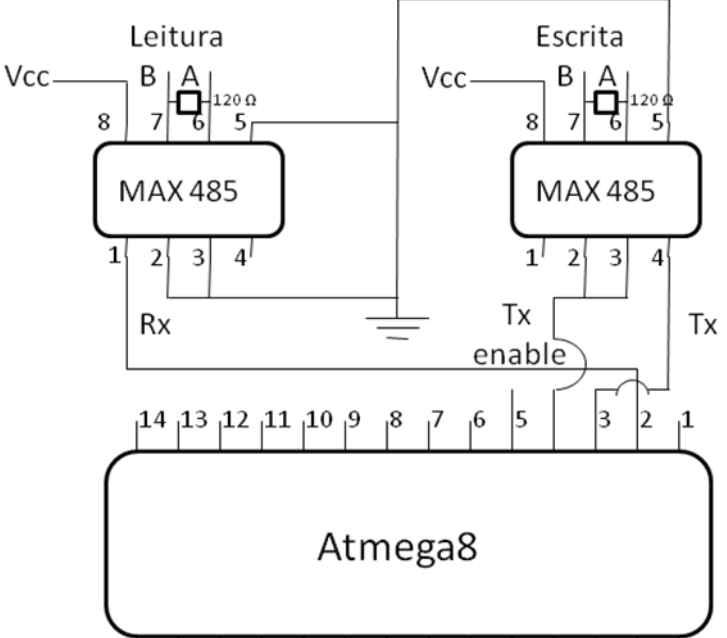

<span id="page-18-1"></span>|15 |16 |17 |18 |19 |20 |21 |22 |23 |24 |25 |26 |27 |28

Figura 2.3. Comunicação Serial.

Um conversor RS485/232 é feito com uso de um MAX 232. São utilizados neste conversor dois MAX 485, 5 capacitores eletrolíticos de 0.1 μF, 2 resistores de 120 Ω e 1 resistor de 10 kΩ. A Figura 2.4 ilustra o conversor.

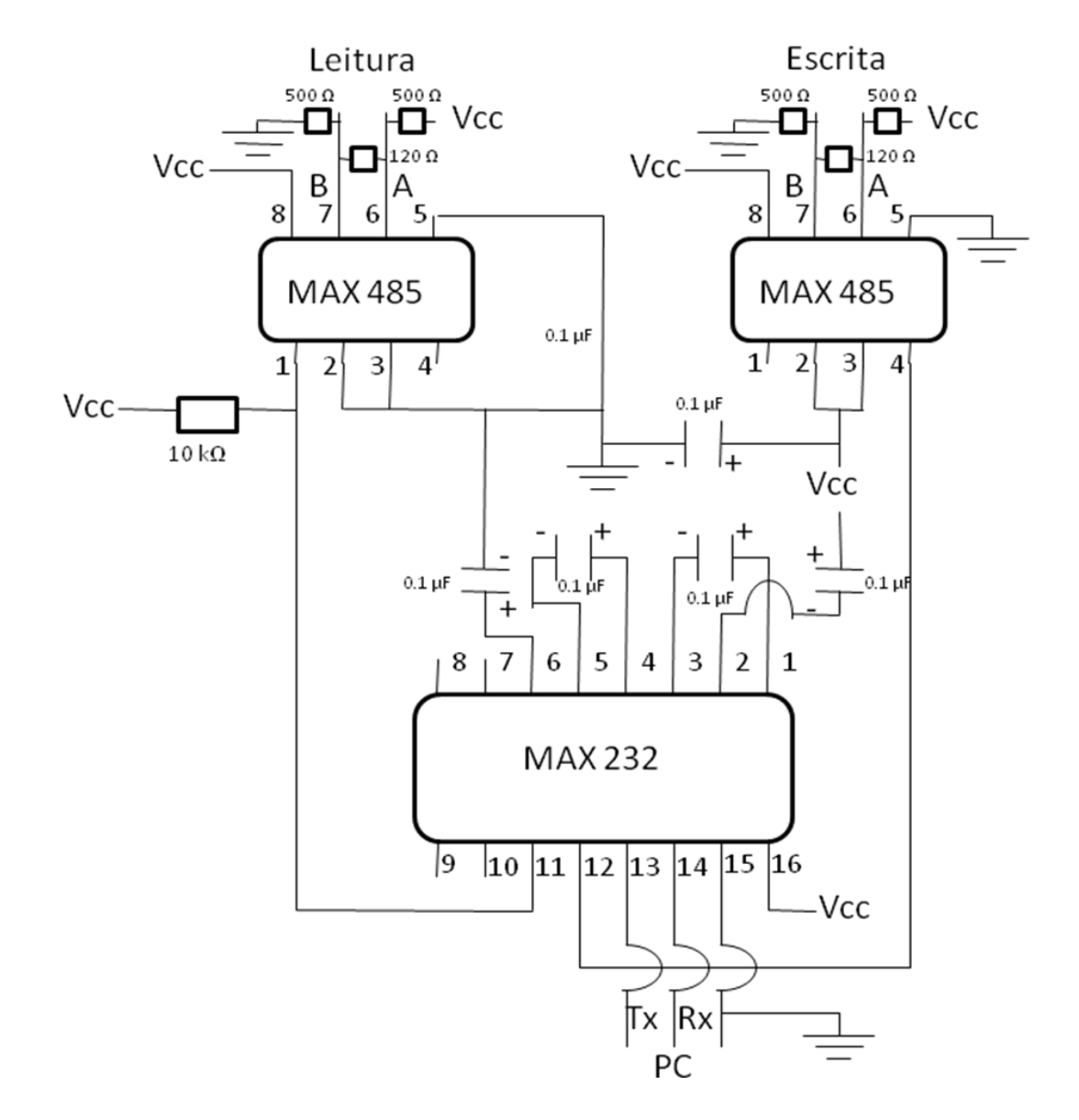

Figura 2.4. Conversor RS485/232.

#### <span id="page-19-1"></span><span id="page-19-0"></span>**2.3.2Protocolo da Comunicação Serial**

O protocolo da comunicação serial baseia-se num protocolo desenvolvido nos produtos da Jeffrey Kerr [4]. Esse é um protocolo restrito mestre-escravo, onde os pacotes de comando são enviados para um módulo do controlador pelo computador mestre, e um pacote de estado é retornado do módulo. O protocolo de comunicação usa 8 bits de dados, 1 bit de início, 1 bit de parada e nenhum de paridade.

Pacotes de comando são transmitidos pelo mestre através de uma linha de comando dedicados. Pacotes de estado são recebidos através de uma linha de estado separado, que é compartilhada por todos os módulos na rede. Devido ao fato do mestre não ter que

compartilhar a linha de comando, a porta de comunicação do mestre pode ser uma porta padrão RS232 com um simples conversor de nível de sinal de RS232 para RS485 (ou RS422). As portas dos escravos, no entanto, devem ser capazes de desativar seus transmissores para evitar colisões de dados sobre a linha de estado compartilhado.

Os pacotes de comando têm a seguinte estrutura:

- *byte* de Cabeçalho (sempre 0xAA)
- *byte* de Endereço do Módulo (0 15)
- *byte* de Comando
- *bytes* Adicional de Dados (0 15 bytes)
- *Checksum byte* (8-bits da soma do *byte* de endereço do módulo, do comando e dos *bytes* de dados adicionais)

O *byte* de Cabeçalho é usado para sinalizar o início de um pacote de comando. Quando à espera de um novo comando, cada módulo irá ignorar todos os dados de entrada até que veja um sinal semelhante ao *byte* de cabeçalho. O valor do byte do cabeçalho é 0xAA. Ao transformar para binário (0b10101010), percebe-se a constante alternância de valores. Esta alternância é difícil de ser gerada por ruído, o que reduz o acontecimento de falsos inícios de comando. O próximo *byte* é o de endereço.

O *byte* de Comando é dividido em um *nibble* superior (4 bits) e um *nibble* inferior (4 bits). O *nibble* inferior contém o valor de comando (0-15), e o *nibble* superior contém o número de bytes de dados adicionais necessários para o comando (0 - 15). Cabe ao mestre garantir que o *nibble* superior corresponda ao número de bytes de dados adicionais realmente enviados. Os *bytes* de Dados Adicionais contêm os dados específicos que podem ser exigidos para um determinado comando. Muitos comandos têm um *byte* de "controle" ou "modo" acrescido de outros parâmetros necessários para o comando. Alguns comandos não requerem dados adicionais. Cabe ao mestre certificar-se de que o número correto de *bytes* de dados adicionais seja enviado para um determinado comando, e que o *nibble* superior do *byte* do comando seja igual a este número.

O escravo para o qual o comando foi destinado deve retornar um pacote de estato para o mestre depois de ter executado o comando. Caso tenha se verificado erro de *checksum* no pacote de comando, o comando não será executado, mas o pacote de estado ainda será devolvido.

Os pacotes de status ter a seguinte estrutura:

- *byte* de Estado
- *bytes* de Dados Adicionais de Estado (programável)
- *Checksum byte* (8-bits da soma de todos os *bytes* acima)

O *byte* de Estado contém informações básicas sobre o estado do módulo, incluindo ou não se o comando em questão tinha um erro de *checksum*.

O número de *bytes* de Dados Adicionais de Estado é programável. Exatamente quais dados estão incluídos nesses *bytes* que podem ser programados usando os comandos *Define Status* ou *Read Status*.

Nenhum novo comando deve ser enviado até que o pacote de estado seja retornado para evitar sobrescrita do *buffer* de dados de comando e para evitar colisões na linha de status. Se, no entanto, o mestre não enviar nenhum dado antes que um pacote de estado seja recebido, todos os escravos na rede desativarão qualquer transmissão de dados de estado em andamento e ouvirão o novo comando a partir do mestre. Isto assegura que o mestre possa sempre dominar a atenção de todos os escravos na rede.

#### <span id="page-21-0"></span>**2.3.2.1 Comandos**

Apresentamos o conjunto de comandos na Tab. 2.1. Ao todo, foi necessário o uso de 4 comandos. Como pode ser visualizado na Tab. 2.1, há disponibilidade para a configuração de novos comandos. Na coluna "Comando", temos um mnemônico dos comandos. A coluna "Código" apresenta o número do comando. Por fim, a coluna "Descrição" possui uma breve descrição da funcionalidade do comando.

A seguir, apresentamos mais um detalhamento dos comandos no pacote comando.

#### *Set Status*

- 1° *byte*: Cabeçalho
- 2° *byte*: Endereço do módulo
- 3° *byte*: 0x10|0x00 = 0x10
- 4° *byte*: *Status Itens* (*byte* adicional)
- 5° *byte*: *Cheksum* = 2° *byte* + 3° *byte* + 4° *byte*

No terceiro *byte*, temos uma operação lógica "ou bit a bit" entre 0x10 (1 *byte* adicional) com 0x00(código do comando). No quarto *byte*, temos o *Status Itens*, que determina as informações do escravo que terão enviar no pacote de status em resposta a todos os comandos, excluindo-se o comando *Read Status*.

Segue abaixo a definição dos bits do pacote de *Status Itens*:

- 1° bit: Determina se o escravo deve adicionar ao pacote de status 2 *bytes* correspondentes ao número de identificação e à versão do dispositivo.
- 2° bit: Não utilizado. Disponível para ser configurado pelo usuário.
- 3° bit: Não utilizado. Disponível para ser configurado pelo usuário.
- 4° bit: Não utilizado. Disponível para ser configurado pelo usuário.
- 5° bit: Determina se o escravo deve adicionar ao pacote status 24 *bytes* correspondentes às informações das 12 linhas da mesa.

Os 3 últimos bits estão disponíveis para serem configurados de acordo com a necessidade do usuário, seguindo a codificação LSB.

<span id="page-22-0"></span>

| <b>Comando</b>     | <b>Código</b> | Descrição                                                |
|--------------------|---------------|----------------------------------------------------------|
| <b>Set Status</b>  | 0x00          | Define-se via byte adicional quais informações o escravo |
|                    |               | deve retornar no status em resposta a qualquer comando,  |
|                    |               | com exceção do comando Read Status. A leitura das        |
|                    |               | teclas pode ser feita por este comando.                  |
| <b>Read Status</b> | 0x01          | Lê o status. Para isso, o byte adicional determina quais |
|                    |               | informações serão retornadas pelo status somente em      |
|                    |               | resposta a este comando. Este comando permite também     |
|                    |               | a leitura das teclas.                                    |
| No Op              | 0x02          | Não realizar nenhuma ação.                               |
| Ar Condicionado    | 0x03          | Liga e desliga o ar-condicionado. Modifica a temperatura |
|                    |               | e potência do ar condicionado.                           |
| Livre              | 0x04          |                                                          |
| Livre              | 0x05          |                                                          |
| Livre              | 0x06          |                                                          |
| Livre              | 0x07          |                                                          |
| Livre              | 0x08          |                                                          |
| Livre              | 0x09          |                                                          |
| Livre              | 0x0A          |                                                          |
| Livre              | 0x0B          |                                                          |
| Livre              | 0x0C          |                                                          |
| Livre              | 0x0D          |                                                          |
| Livre              | 0x0E          |                                                          |
| Livre              | 0x0F          |                                                          |

Tabela 2.1. Comandos do pacote de comando

#### *Read Status*

- 1° *byte*: Cabeçalho
- 2° *byte*: Endereço do módulo
- 3° *byte*: 0x10|0x01 = 0x11
- 4° *byte*: *Status Itens* (*byte* adicional)
- 5° *byte*: *Cheksum* = 2° *byte* + 3° *byte* + 4° *byte*

No terceiro *byte*, temos uma operação lógica "ou *bit* a *bit*" entre 0x01(1 *byte* adicional) com 0x01(código do comando). Este comando funciona da mesma forma que o comando *Define Status*, com a diferença que as informações definidas pelo *Status Itens* só serão retornadas somente uma vez e em resposta a este comando. Este comando é, portanto, uma versão temporária do comando *Define Status*.

#### *Ar Condicionado*

- 1° *byte*: Cabeçalho
- 2° *byte*: Endereço do módulo em questão
- 3° *byte*: 0x20 | 0x03
- 4° *byte*: Operação = Ligar, Desligar, Jet Cool ou Mudar temperatura
- 5° *byte*: Potência(nibble inferior) e temperatura(nibble superior) desejada.

*Cheksum* = 2° *byte* + 3° *byte* + 4° *byte* + 5° *byte*

No terceiro *byte*, temos uma operação lógica "ou *bit* a *bit*" entre 0x20 (2 *byte* adicional) com 0x03 (código do comando). Temos o comando liga, desliga e *jet cool* do ar-condicionado. Também há possibilidade de alteração da temperatura e da potência de ventilação do equipamento. Em resposta ao comando, o escravo deve retornar no status as informações que foram definidas pelo comando *Set Status*. Portando, é necessário que tenha sido enviado anteriormente o comando *Set Status*.

#### <span id="page-23-0"></span>**2.3.2.2 Endereçamento**

O endereçamento do escravo é realizado por software em uma constante com o seu endereço.

#### <span id="page-23-1"></span>**2.3.2.3 Estado**

O pacote de estado é a resposta do escravo ao comando do mestre. Conforme já comentado, a composição desse pacote é um conjunto do *byte* de estado, os *bytes* adicionais programáveis e o *byte* de *checksum*. A seguir, apresenta-se na tabela 2.2 com uma coluna do bit, o nome da funcionalidade (mneumônico) e sua definição.

<span id="page-24-1"></span>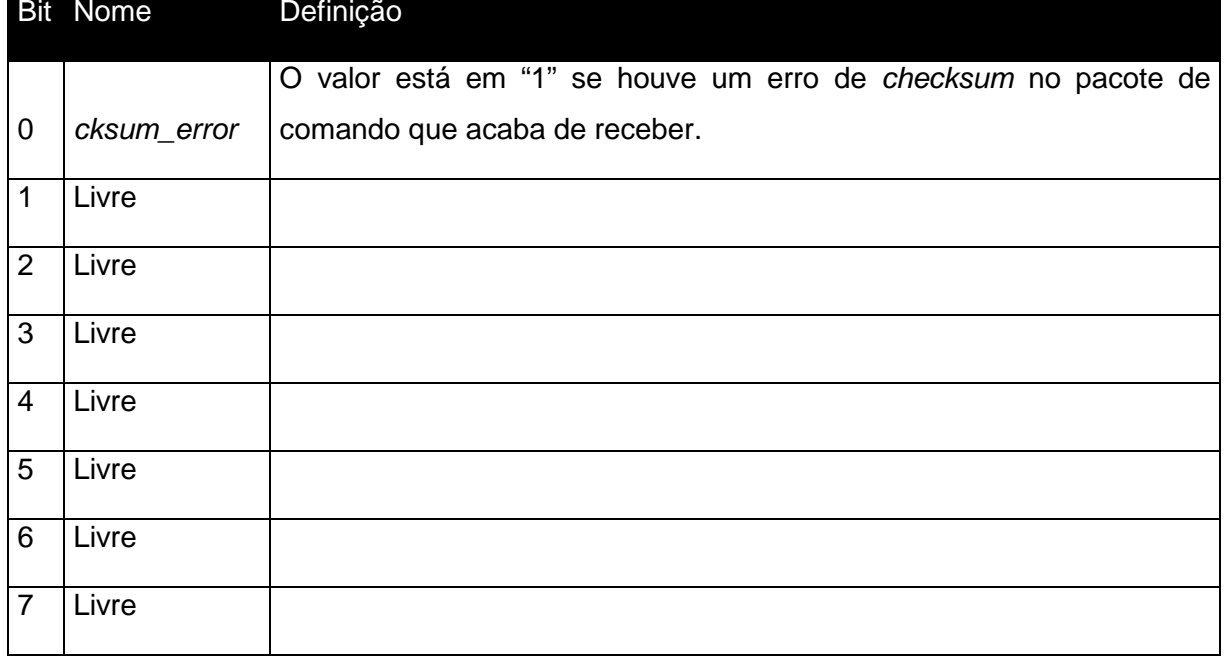

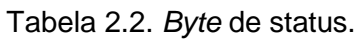

#### <span id="page-24-0"></span>**2.4 FUNCIONAMENTO MESA (TECLADO)**

Será descrito nesta seção o funcionamento do módulo de aquisição de dados da mesa, tanto em nível de *hardware* quanto em nível de *software*.

O teclado é composto por uma matriz de 12 linhas e 12 colunas, e quando uma das teclas é apertada, isso faz com que se feche o circuito formado pela linha e coluna correspondentes. Desta forma, para saber quais teclas estão sendo pressionadas, o módulo deve excitar uma das linhas do teclado e depois verificar o estado de cada uma das 12 colunas. As colunas que estiverem em baixo juntamente com a linha em questão determinarão os índices das teclas. Este procedimento é repetido para cada uma das 12 linhas.

O problema é que, quando se aperta um botão com contato mecânico, é gerada uma série de ruídos aleatórios de duração pequena, mas com grande impacto na interpretação da tecla. Para evitar isto utilizamos um circuito de condicionamento de sinal, formado por um conjunto de 12 resistores de *pull-up* conectados um em cada linha, 12 resistores de *pulldown* e 12 capacitores de 100 pico Faraday conectados nas colunas.

#### <span id="page-25-0"></span>**2.4.1 Excitação das linhas**

Para endereçar as 12 linhas da matriz do teclado, usamos dois decodificadores 74LS138. Quatro saídas (pinos 23, 24, 25 e 26) do microcontrolador são utilizadas como índice para a linha. Para o condicionamento do sinal, um resistor de *pull-up* é colocado em cada linha na saída do *driver* correspondente. Foram utilizados dois decodificadores de 3 para 8 para endereçar as 12 linhas. O pino 26 do microcontrolador é utilizado para habilitar e desabilitar os decodificadores. Desta forma, para o primeiro decodificador, o pino 6 é ligado ao VCC e os pinos 4 e 5 são ligados ao pino 26 do Atmega8, o que significa que este decodificador só ativará uma de suas linhas caso o índice seja menor que 8.

Da mesma forma, para o segundo, o pino 6 é ligado ao pino 26 do microcontrolador e os pinos 4 e 5 são aterrados, o que significa que esse microcontrolador só ativará uma de suas linhas caso o índice seja maior ou igual a 8. De acordo com o índice, o decodificador aterra uma de suas saídas e mantém as outras em alto. E como um *driver* se encontra logo depois do decodificador, consequentemente a linha em questão é mantida em alto enquanto as outras estão aterradas. A saída de cada *driver* é conectada a um resistor de *pull up* e à linha correspondente do teclado. A Figura 2.5 ilustra o circuito de excitação das linhas.

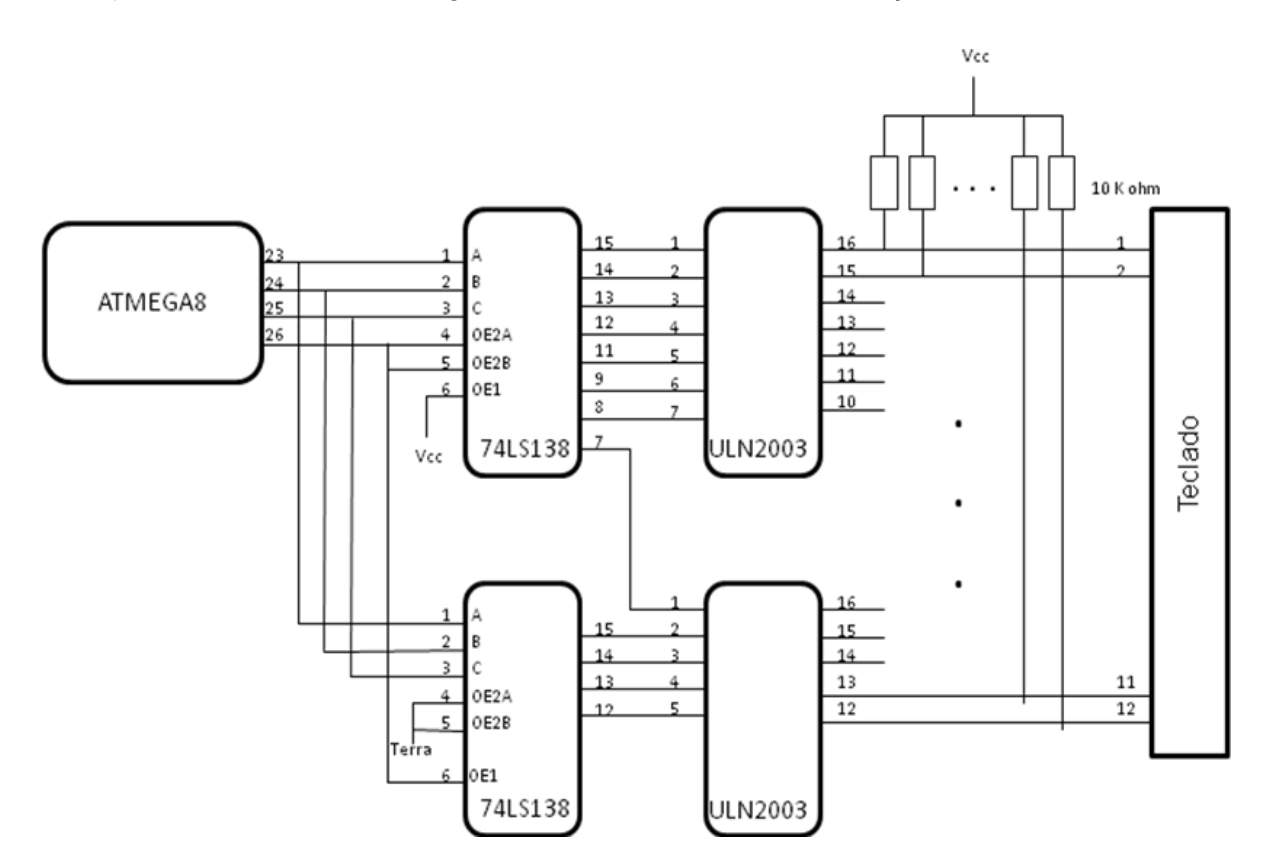

<span id="page-25-1"></span>Figura 2.5. Excitação das linhas.

#### <span id="page-26-0"></span>**2.4.2 Leitura das Colunas**

Para ler as 12 colunas, dois multiplexadores 74LS151 são utilizados. As 12 colunas do teclado são conectadas aos inversores 74LS14 e ao circuito de condicionamento de sinal, que é composto por 12 resistores e 12 capacitores. A saída de cada inversor é conectada a entrada correspondente do multiplexador. As saídas (pino 5) do primeiro e do segundo multiplexador são conectadas respectivamente aos pinos 12 e 13 do microcontrolador. O endereçamento dos multiplexadores é feito com uso dos pinos 14,15 e 16 do microcontrolador, que são conectados respectivamente aos pinos 11, 10 e 9 de cada multiplexador. Sendo assim, se uma tecla foi apertada, depois que a linha correspondente for excitada e que a coluna correspondente for selecionada, o valor lido pelo multiplexador deverá estar em nível baixo. A Figura 2.6 ilustra o circuito de leitura das colunas.

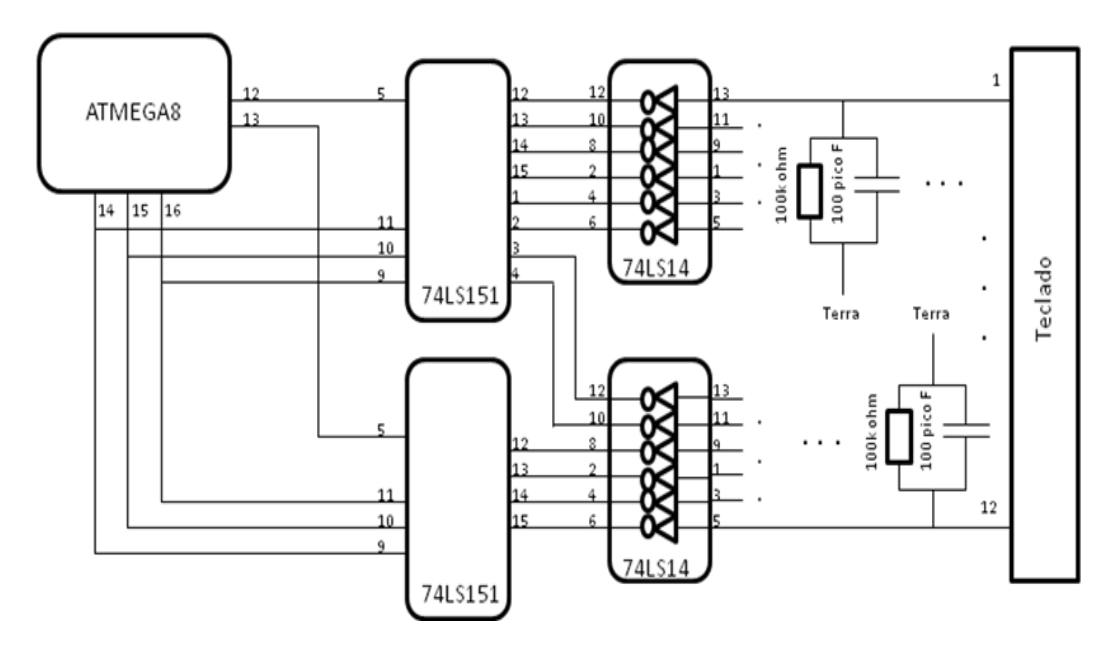

Figura 2.6. Leitura das colunas.

#### <span id="page-26-3"></span><span id="page-26-1"></span>**2.5 CONTROLE DO AR-CONDICIONADO**

Para o controle do ar-condicionado, identificamos que a comunicação do sistema com o arcondicionado TNSC2425TL0, marca LG, é via comunicação infravermelha (IR - *InfraRed*). Assim, a seguir, faremos uma breve exposição sobre essa comunicação.

#### <span id="page-26-2"></span>**2.5.1Resumo sobre a Comunicação Infravermelha**

A comunicação infravermelha é largamente utilizada nos controles remotos dos equipamentos eletrônicos. O uso da luz infravermelha é uma forma mais barata para o controle remoto dos equipamentos eletrônicos, pois os LED´s (*light-emitting diode*), um dos componentes para aplicação, são elementos de fácil confecção. Além disso, é uma luz nãovisível ao ser humano o que torna o sistema mais discreto durante o seu acionamento. O comprimento de onda é de 950nm [6].

Contudo, existe uma desvantagem: diversidade de fontes de luz infravermelha, porque tudo que irradia calor, também irradia luz infravermelha. Portanto, para garantir a correta comunicação entre o emissor e o receptor, utiliza-se a modulação de sinal. A seguir, temos uma breve explicação sobre a modulação de sinal e sobre o emissor.

#### <span id="page-27-0"></span>**2.5.1.1 Modulação**

A modulação é a resposta para destacar o sinal desejado dos ruídos do ambiente. Com a modulação, a fonte de luz IR emite o sinal em uma frequência particular do sinal da portadora. Ajusta-se o receptor IR para a frequência particular, ignorando as demais frequências existem no ambiente. O sinal detectado pelo receptor na saída torna-se o sinal modulado. [6] Podemos visualizar tal situação na Fig. 2.7.

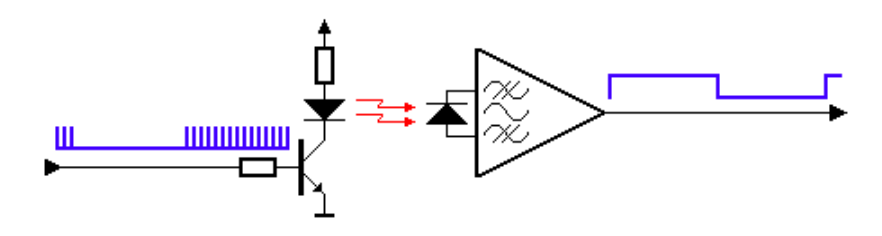

Figura 2.7. Dispositivo de Modulação [6]

<span id="page-27-2"></span>Nota-se, no lado esquerdo, a presença de dois estados: "marca" e "espaço". O espaço representa o estado desligado do emissor e é o sinal padrão. Já, a "marca" é a emissão da luz IR que pulsa na frequência definida. A faixa de frequência mais comum é entre 30 kHz e 60 kHz. No receptor, o "espaço" representa um nível alto em sua saída e a "marca", um nível baixo. [6]

Vale ressaltar que "marcas" e "espaços" não são os 1´s e 0´s do sistema. A relação dependerá do protocolo a ser utilizado definido pelos fabricantes. [6]

#### <span id="page-27-1"></span>**2.5.1.2 Emissor**

No desenvolvimento do emissor, deve haver a preocupação em produzir um sinal IR forte o suficiente para alcançar uma distância aceitável. Os diversos chips projetados podem ser usados com o emissor IR. Com o advento dos microcontroladores, houve uma redução no consumo, ampliando e flexibilizando a utilização do emissor IR. [6]

Para gerar as ondas, os ressonadores de cerâmica são mais adequados, porque eles podem resistir a grandes choques físicos. Assim, o uso dos cristais de quartzo é mais restrito devido à sua fragilidade, quebrando com facilidade quando o equipamento sofre um impacto. [6]

A variação da corrente no LED pode ser entre 100 mA a 1A. Assim, é necessário observar os parâmetros nas especificações do LED. Um circuito simples para o acionamento do LED é utilizar um transistor. O transistor serve para melhor controle da corrente e evitar danos elétricos ao controlador. [6] Na Figura 2.8, o desenho do circuito.

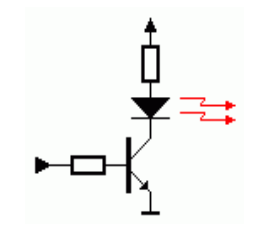

Figura 2.8. Circuito emissor [6]

<span id="page-28-0"></span>No circuito, há presente dois resistores, um na base e outro no coletor. O resistor na base é para limitar a corrente do controlador ao transistor. A tensão na base é a que controla a modulação da luz IR e possui um resistor  $R_B$ . Já, o resistor  $R_c$  no coletor é utilizado como um divisor de tensão. Assim, as equações para o cálculo dos resistores  $R_B$  e  $R_c$  são os seguintes:

$$
V_{cc} - V_{led} = V_C
$$
 (1)

Onde  $V_{cc}$  = 5 V e  $V_c$  é a tensão no coletor. O valor de um led de uso geral com comprimento de onda 960 nm tem  $V_{\text{led}} = 1.7$  V, com  $I_c = 33$  mA.

$$
V_{\rm C} = R_{\rm c} X I_{\rm c} \tag{2}
$$

No qual a corrente máxima I<sub>C</sub> depende da corrente máxima permitida no led.

$$
I_{\rm B} = I_{\rm C}/\beta_{\rm min} \tag{3}
$$

Onde I<sub>B</sub> é o valor de corrente na base e I<sub>C</sub> é o valor de corrente no coletor. O valor de  $\beta_{min}$  é 250. É necessário escolher o valor mínimo, pois é preciso ter uma corrente máxima para conseguir excitar a base.

$$
V_{ucPB1} - V_B = V_{RB},\tag{4}
$$

Onde a tensão na saída da porta do microcontrolador é  $V_{ucPB1} = 5$  V e a tensão da base do transistor é  $V_B = 0.7$  V.

$$
V_{RB} = R_B X I_B
$$
 (5)

Assim, os valores utilizados e de acordo com os materiais comerciais disponíveis são  $R_B$  = 27 kΩ e R<sub>c</sub> = 100 Ω.

#### <span id="page-29-0"></span>**2.5.2 Protocolo Identificado (JVC)**

O protocolo identificado, com o auxílio de um osciloscópio e um circuito integrado AVR LAB, foi o formato semelhante ao protocolo infravermelho JVC, ou simplesmente, protocolo JVC. O protocolo JVC é um desenvolvido pela Corporação JVC Kenwood. No capítulo 4, apresentaremos com mais detalhes a identificação do protocolo.

A frequência da portadora desse protocolo é de 38 kHz com um ciclo de trabalho da portadora recomendado de ¼ ou 1/3 e sua modulação é uma modulação por distância de pulso. Assim, em ambos os valores lógicos "1" e "0", há um trem de pulso da portadora por um tempo de 526 μs (cerca de 20 ciclos). Para diferenciar os valores lógicos, é tempo de transmissão do restante do sinal. O valor lógico "1" transmite em 2,1 ms (equivalente 80 ciclos). Já, o valor lógico "0", em 1,05 ms (equivalente 40 ciclos) [6], conforme a Fig. 2.9.

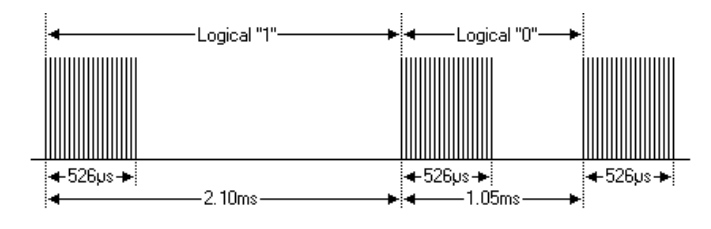

Figura 2.9. Valores lógicos do protocolo JVC. [6]

<span id="page-29-1"></span>A formação do sinal ocorre da seguite forma: uma mensagem é iniciada por um pulso AGC de 8,4ms (equivalente a 320 ciclos), que é utilizado para definir o ganho dos receptores IR. Este pulso AGC é seguido por um espaço de 4,2ms (equivalente a 160 ciclos). Em seguida, acontece o envio do endereço e do comando. O comando do protocolo tem a configuração LSB - least significant bit. Na Fig. 2.10, o endereço é \$59 e o comando é \$59. O tempo total de transmissão é variável, porque os tempos de bit são variáveis. [6]

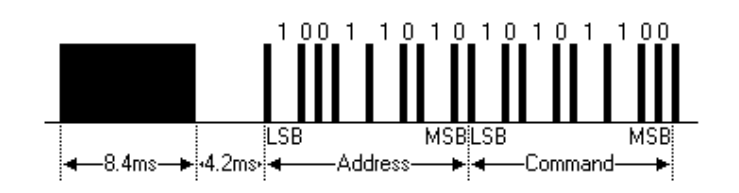

Figura 2.10. Exemplo de comando do protocolo JVC [6]

<span id="page-29-2"></span>No caso do controle remoto, se o botão de comando mantiver-se acionado, após o primeiro envio do comando, um sinal IR é transmitido a cada 50-60 ms. Essa é forma para diferenciar no controle remoto se é o primeiro acionamento do botão ou se o botão está pressionado.[6]

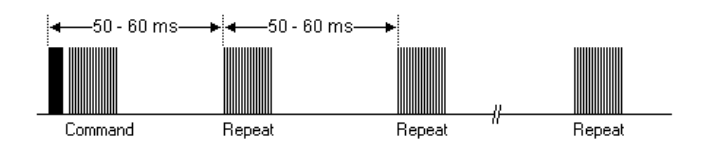

<span id="page-29-3"></span>Figura 2.11. Exemplo de tecla pressionado do protocolo JVC [6]

## <span id="page-30-0"></span>**CAPÍTULO 3 – PROJETO E EXECUÇÃO**

Com base na conceituação apresentado no Capítulo 2, apresentamos o desenvolvimento de *hardware* e de *software* do trabalho. Um fator de determinante neste foi a disponibilidade dos componentes, acesso à fonte de informação e o apoio consultivo para a evolução do trabalho.

#### <span id="page-30-1"></span>**3.1 HARDWARE**

O circuito do módulo constitui basicamente de um microcontrolador ATMEGA8 e dois transceptores de comunicação (MAX 485). Houve a necessidade de uso de um conversor RS 485/ RS 232 na comunicação do barramento com o computador.

No circuito da mesa, utilizamos decodificadores, multiplexadores, *drivers* ULN2003APG e inversores. No do controle remoto, usamos led e transistor.

#### <span id="page-30-2"></span>**3.1.1Diagrama Esquemático**

Apresentamos o diagrama esquemático do projeto do circuito elétrico das placas de controle remoto do ar-condicionado e de sensoriamento da mesa interativa nas Figs. 3.1 e 3.2., respectivamente. Os detalhes dos componentes das placas apresentamos abaixo.

#### **3.1.1.1 Microcontrolador ATMEGA8**

Em ambos os diagramas dos circuitos, há o uso do microcontrolador ATMEGA8. Descreveremos as suas principais funcionalidades utilizadas nos projetos.

Na comunicação entre o mestre e os escravos, utilizamos os pinos 2 (RXD) e 3 (TXD). Para alimentar, o circuito digital do sistema são utilizados os pinos 7 e 8, e para alimentar o circuito de conversão analógica/digital são utilizados os pinos 20, 21 e 22. Mesmo que a conversão analógica/digital não seja usada, é necessário se conectar os pinos 20 e 22.

Para a placa de aquisição das teclas são utilizadas as portas C, B e D. Os pinos 23, 24, 25 e 26 da porta C são utilizados para acionar os decodificadores, enquanto que os pinos 14, 15 e 16 da porta B são utilizados para acionar os multiplexadores. Para ler as 8 primeiras colunas, isto é feito lendo-se a saída do primeiro multiplexador, que é conectada ao pino 12 (AIN0). Para ler as 4 últimas colunas, isto é feito lendo-se a saída do segundo multiplexador, que é conectada ao pino 13 (AIN1).

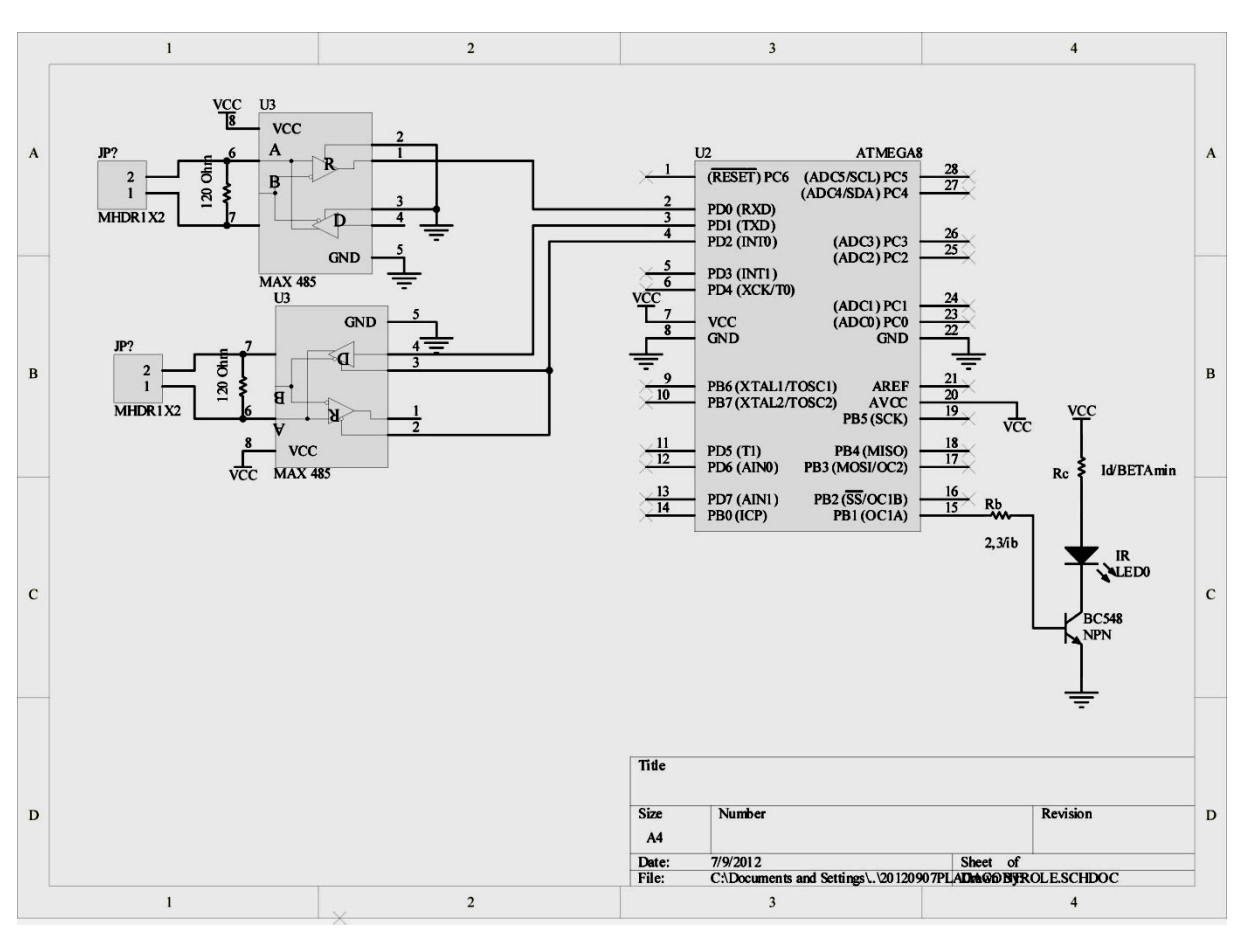

Na placa do controle remoto, o pino 15 (PB1) é a porta utilizada, pois utilizamos a interrupção do "*timer* 1" para modulação do sinal infravermelho.

Figura 3.1. Diagrama Esquemático do Controle Remoto do ar-condicionado

#### <span id="page-31-0"></span>**3.1.1.2 TRANSCEPTOR MAX 485**

Usamos dois MAX 485 como o transceptor para cada módulo, um para a escrita e outro para a leitura. No da escrita, os pinos 2 e 3 são ligados diretamente ao pino 4(INT0) do microcontrolador para o controle de escrita, e no da leitura, os pinos 2 e 3 são aterrados, habilitando-se permanentemente a leitura. Este circuito integrado é responsável por transformar os níveis de tensão TTL usados na USART para os níveis exigidos pelo padrão RS485. Adicionalmente, são usados dois resistores de 120 Ω, um entre os dois fios da linha de escrita e um entre os dois fios da linha de leitura. Os fios são conectados com ajuda de um conector parafusado.

A comunicação implementada é *full duplex*, uma linha para escrever e uma linha para ler. Desta forma, um dos transceptores é habilitado para escrita e o outro para leitura. Sendo assim, o pino 1 (RO) de um transceptor é conectado diretamente no pino 2 (TX) do microcontrolador, e o pino 4 (DI) do outro transceptor é conectado ao pino 3 (RX) do microcontrolador.

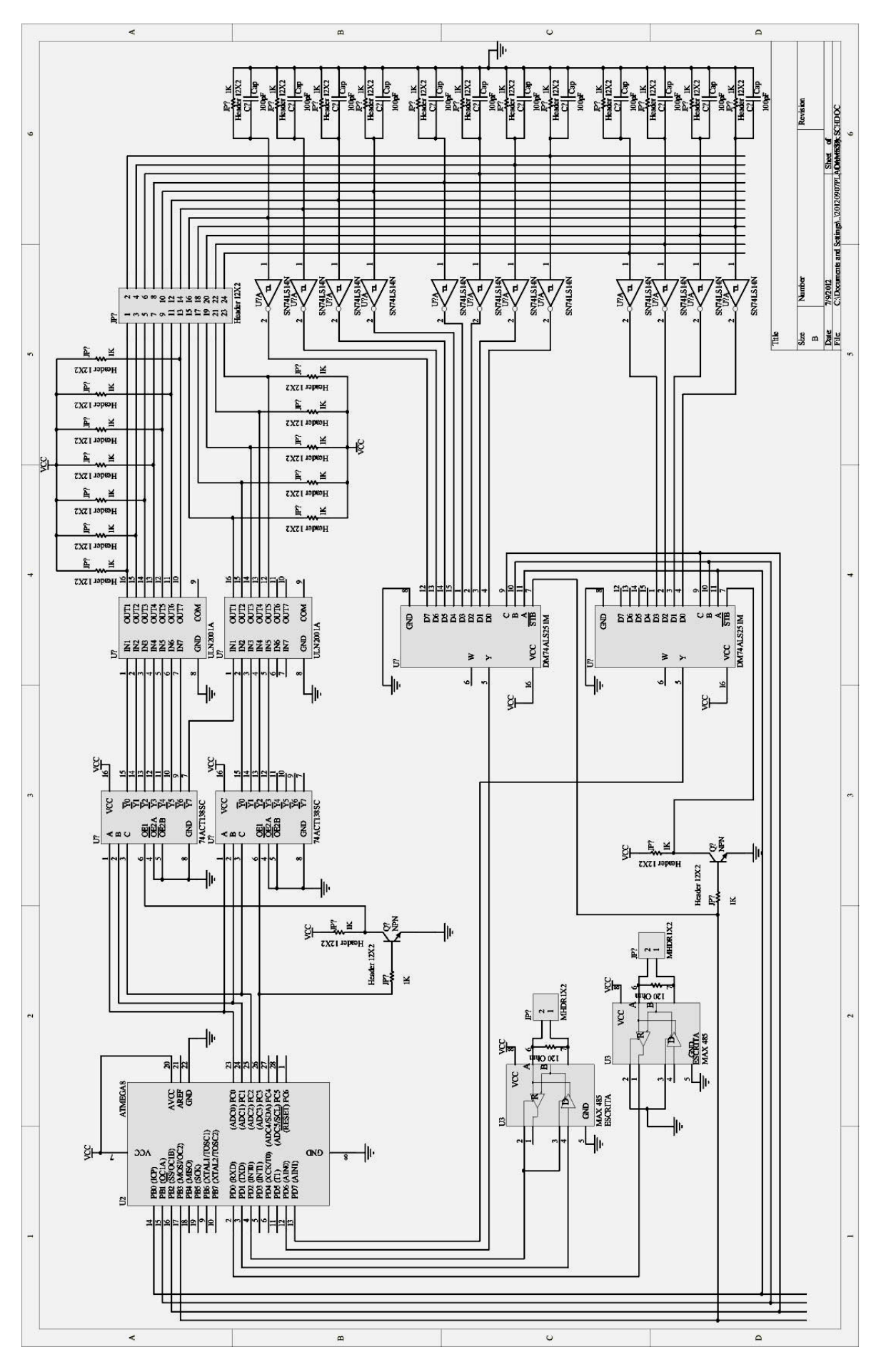

<span id="page-32-0"></span>Figura 3.2. Diagrama Esquemático da Mesa Interativa

#### **3.1.1.3 LED**

Já, as particularidades do controle remoto do ar-condicionado, na Fig. 3.1, são o CI BC548, que possui o transistor com a função de proteção do microcontrolador e de controle do LED, e o LED, til 32. Não possível ter acesso ao seu *datasheet*, assim utilizamos os valores padrões, conforme presente nos cálculos no Capítulo 2. Os dois resistores utilizados são um na base do transistor com o valor de 27 kΩ e um no coletor de 100  $\Omega$ .

#### <span id="page-33-0"></span>**3.2 SOFTWARE**

Usamos dois *softwares* neste trabalho, um para o mestre e outro para o escravo. O programa mestre baseia-se no *software* utilizado nos produtos da Jeffrey Kerr e o escravo, no *software* do Trabalho de Graduação, CORDEIRO, T F K, (2009). [4]

#### <span id="page-33-1"></span>**3.2.1Mestre**

O programa Mestre é que gerencia a rede. Ele é responsável por requisitar as tarefas específicas para cada módulo na rede, e por armazenar as informações sobre o estado atual dos mesmos em uma estrutura chamada *Module*.

As primeiras três funções que aparecem são *SimpleMsgBox*, *ErrorPrinting* e *ErrorMsgBox*, que controlam a exibição de mensagens do programa. A primeira é chamada para mostrar mensagens genéricas. A segunda controla se as mensagens de erro devem ou não serem exibidas. A terceira mostra mensagens de erro.

As próximas funções, de *SioOpen* até *ErrorShow* estão relacionadas com a comunicação serial do computador, incluindo inicialização e finalização da porta de comunicação, envio e recebimento de dados, esvaziamento do buffer de dados recebidos e impressão de possíveis erros relacionados à porta. Estas funções são internas ao funcionamento do programa, e não precisam ser chamadas diretamente pela função *Main*.

A função *InitiVars* é responsável por inicializar a estrutura correspondente de cada módulo. Nesta estrutura, temos as variáveis do tipo byte *GADDR*, *SDEF*, *STAT*, *ID*, *VER*, *TYPE*, e *KEYBOARD[24]*, para armazenar, respectivamente, o endereço de grupo, o status itens, o status, o número de identificação e a versão do módulo, e as informações das teclas. Esta função inicializa as estruturas com a configuração *defaut*.

As informações que cada módulo deve enviar no status devem ser definidas na função principal.

#### <span id="page-34-0"></span>**3.2.1.1 Função GET\_RESPONSE**

A função *GET\_RESPONSE*, ilustrada pela Fig. 3.3, é responsável por receber o Status do escravo e armazenar os dados obtidos na estrutura correspondente. Para isto, ela consulta o *Status Itens* do escravo em questão, *SDEF*, e faz um "*and*" *bit* a *bit* deste com as definições *SEND\_ID\_VER* e *SEND\_KEYBOARD,* para saber se é para receber, respectivamente, os números de identificação e versão e as informações das teclas. Para receber o Status, chama-se a função *SioGetChars* para ler da porta serial. A função *SioGetChars* salva os *bytes* no vetor *comm\_string[29].* Depois de ler da porta serial, verifica se a quantidade de *bytes* recebida é condizente e se o *checksum* está correto. Depois disto, os *bytes* são transferidos para a estrutura, e por último, é feito um "*and*" *bit* a *bit* de *STAT* com a definição *Com\_error* para saber se o escravo encontrou erro de *checksum* logo após receber e montar o comando.

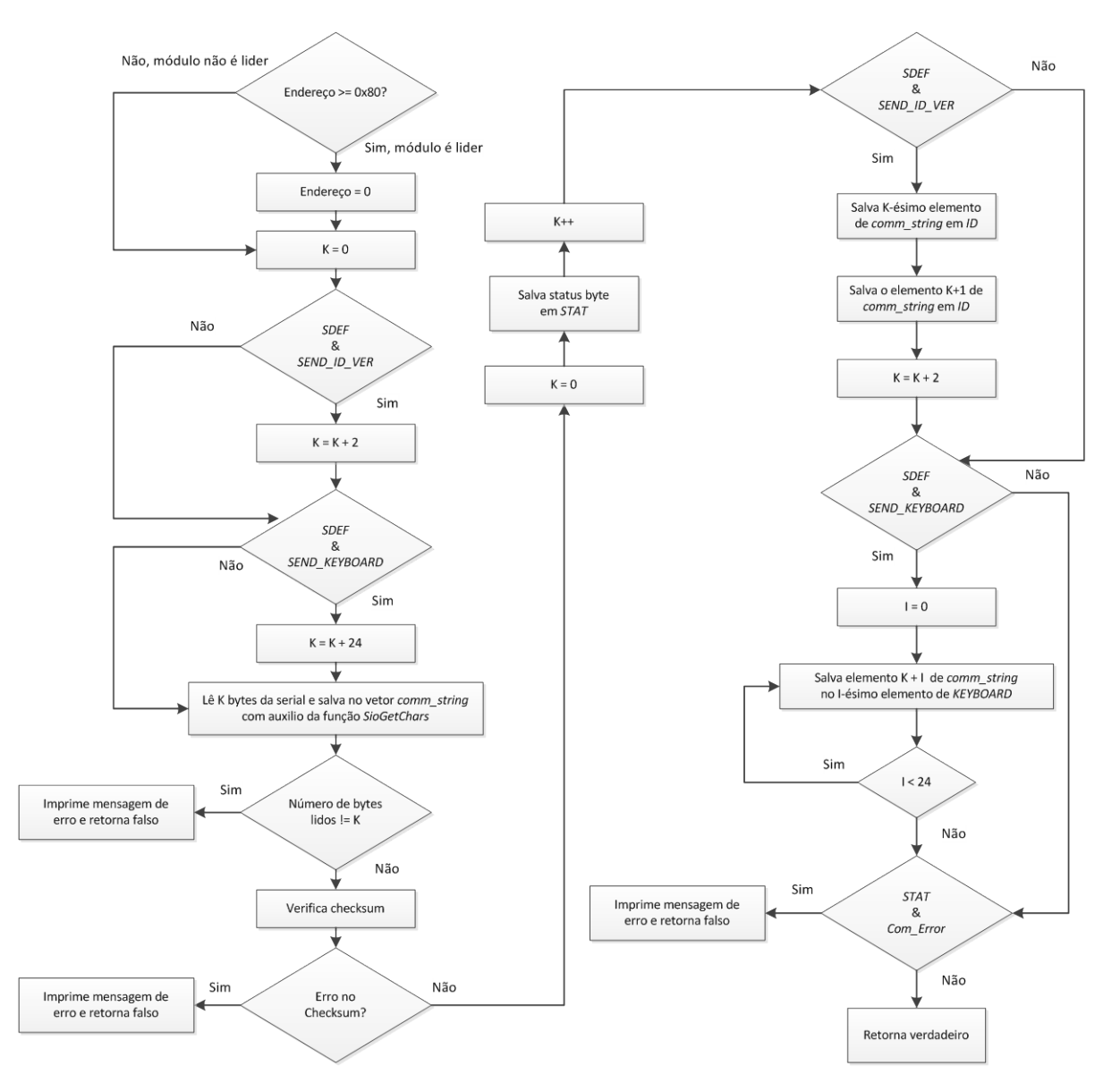

<span id="page-34-1"></span>Figura 3.3. Função GET\_RESPONSE.

#### <span id="page-35-0"></span>**3.2.1.2 Função M\_SET\_STATUS**

A função *M\_SET\_STATUS* é responsável por enviar ao módulo em questão o comando *Set Status*. Ela recebe o endereço do módulo e o *Status Itens*, e com estas informações, monta o comando no vetor *comm\_string* e o envia ao módulo por meio da função *SioPutChars*. Depois de enviar o comando ao escravo, salva o *Status Itens* na variável *SDEF* da estrutura correspondente ao módulo. Depois de alguns milissegundos, chama-se a função *GET\_RESPONSE* para receber o status. A Figura 3.4 ilustra a função.

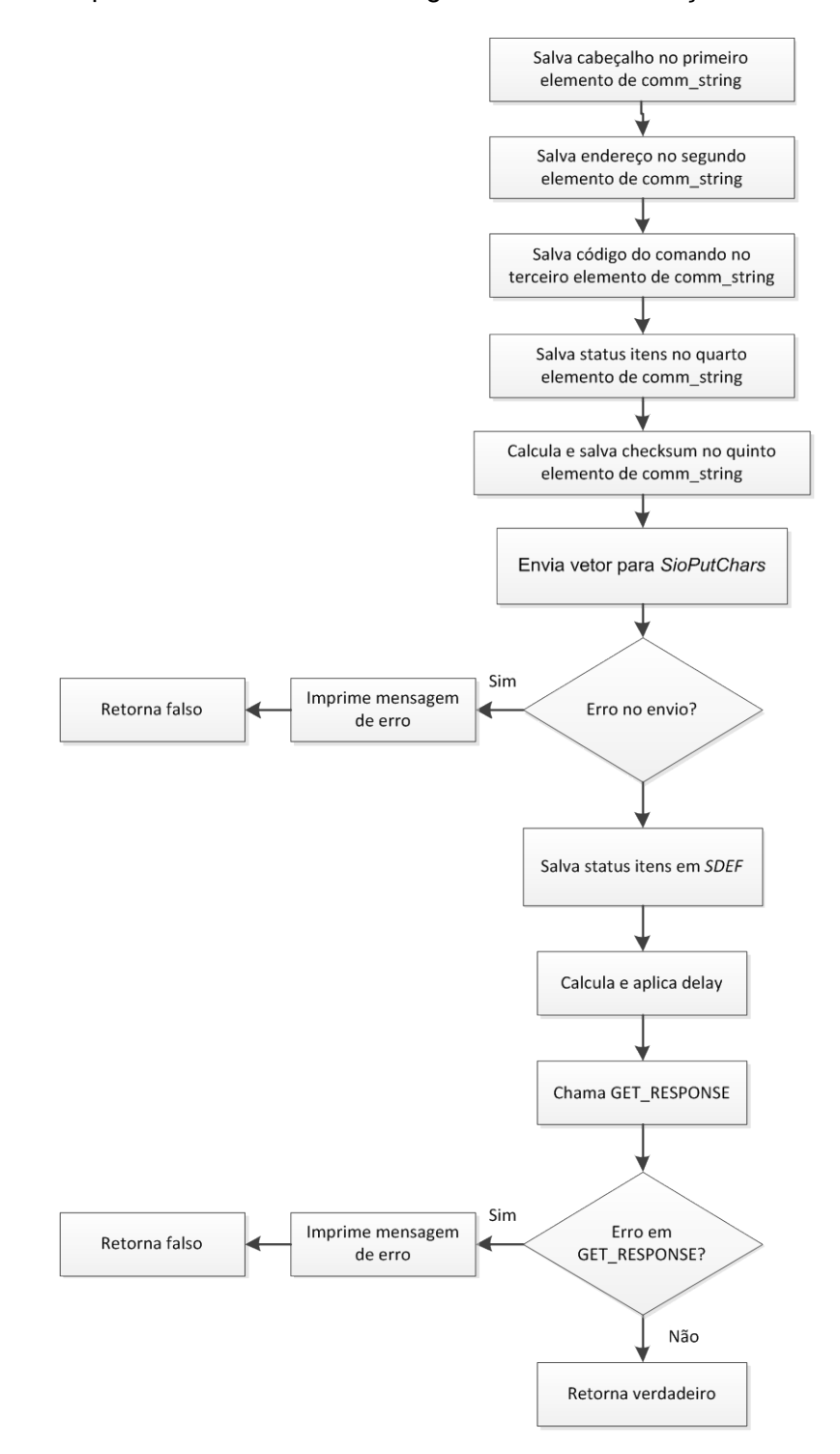

<span id="page-35-1"></span>Figura 3.4. Função M\_SET\_STATUS.
#### **3.2.1.3 Função M\_READ\_STATUS**

A função *M\_READ\_STATUS* tem o papel de enviar o comando *Read Status* ao escravo. Alem de enviar o *Status Itens* para o escravo, é preciso acessar a estrutura do módulo em questão, e modificar o *Status Itens* de acordo com o comando, para que, quando a função *GET\_RESPONSE* for chamada, ela saiba que informações e quantos *bytes* terá que ler. Para isto, é preciso salvar o *Status Itens* atual, *SDEF,* na variável *temp*, e, depois da recepção do status via *GET\_RESPONSE*, restaurar o *Status Itens* anterior. A Figura 3.5 ilustra a função.

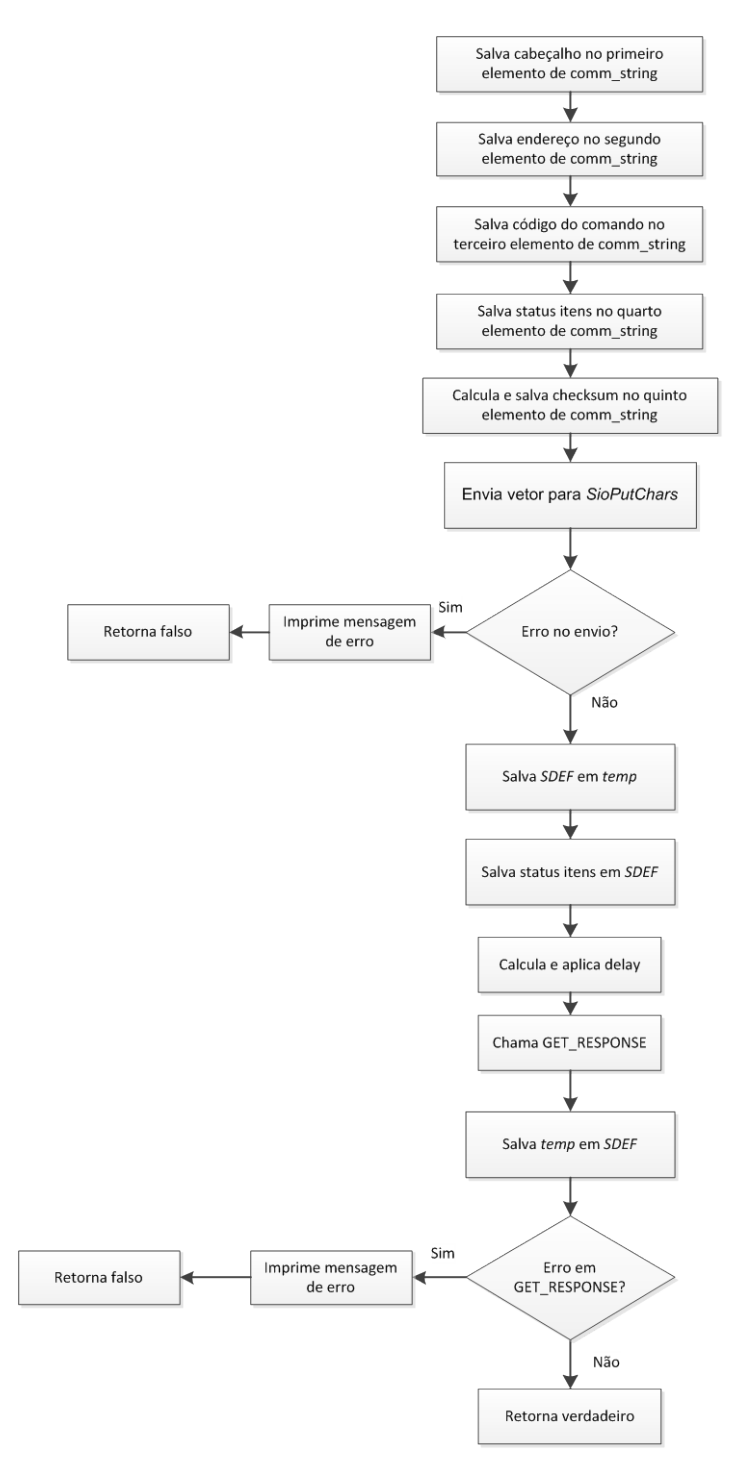

Figura 3.5. Função M\_READ\_STATUS.

### **3.2.1.4 Função M\_NO\_OP e ARCONDICIONADO**

A função que envia o comando No Op funciona de maneira semelhante às funções *M\_SET\_STATUS* e *M\_READ\_STATUS*. Para o comando relacionado ao ar condicionado, a função *ARCONDICIONADO* funciona da mesma maneira que as funções de comando ilustradas anteriormente. A Figura 3.6 ilustra a função.

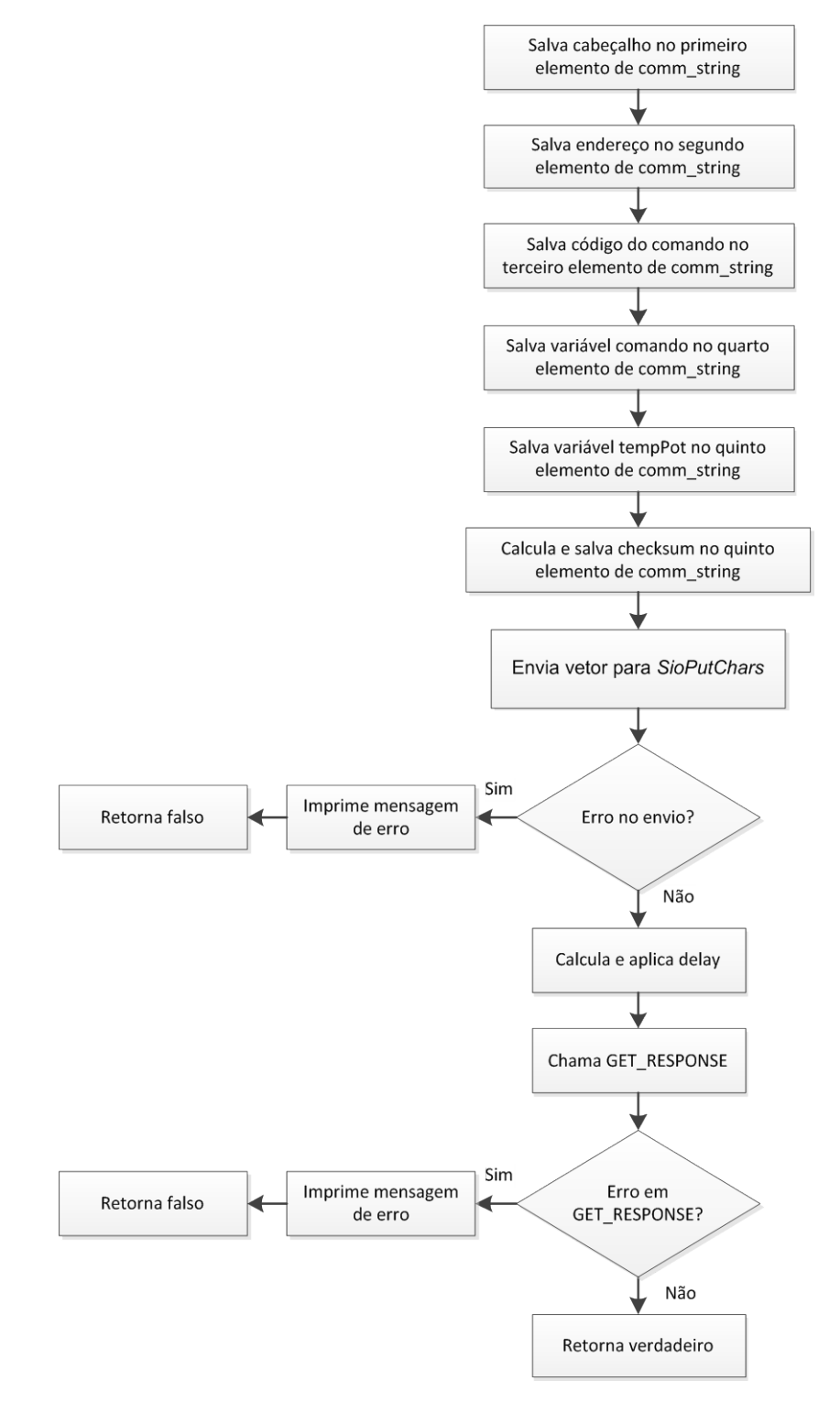

Figura 3.6. Função ARCONDICIONADO.

#### **3.2.2Escravo**

O *software* do escravo possui dois arquivos: escravo.h e escravo.c. O arquivo escravo.h, contem algumas definições e variáveis. As funções utilizadas no arquivo escravo.c serão detalhadas mais a frente, e as variáveis declaradas neste arquivo serão detalhadas na explicação das funções que fazem uso delas.

As primeiras definições são *TESTE\_1MHZ* e *TESTE\_8MHZ*, que determinam a frequência do *clock* a ser utilizada no microcontrolador, sendo que duas delas devem ser comentadas. A próxima definição que se segue é *tamanhoBufferSerial,* que determina o tamanho do buffer da comunicação serial em 32 bytes.

Para cada uma das frequências de *clock* possíveis, pode se ver a definição *CONSTANTE\_TEMPO,* que determina quantos ciclos o *TIMER/COUNTER0* deve executar para efetivar um tempo de 512µs. Também pode se ver as definições *br\_4800*, *br\_9600*, *br\_19200* e *br\_3800*, onde uma delas é escolhida para auxiliar a função de inicialização da USART a escolher os valores apropriados para o registrador UBRR, necessário para a configuração da velocidade da comunicação serial.

A seguir, as definições usadas para criar novos tipos de variáveis: *uint8* para *unsigned char, int8* para *signed char*, *uint16* para *unsigned int*, *int16* para *int*, *uint32* para *unsigned long*, *int32* para *long*, *bool* para *char*, *true* para 1, e *false* para 0.

As próximas definições são utilizadas para o funcionamento do protocolo de comunicação. *Header* é utilizada para o cabeçalho, *checksumError* para o erro de *checksum*, *sendDeviceTypeVersion* para indicar se o módulo deve retornar o número de identificação e versão e *sendKeyboard* para indicar que o módulo deve retornar as informações do teclado.

Logo em seguida, aparecem algumas variáveis do tipo *enum*: *estadoComunicacao* e *destinoComunicacao*. Ambos funcionam como uma máquina de estados, sendo que o primeiro determina os estados possíveis para a recepção dos bytes do comando e o segundo determina os destinatários possíveis. Por exemplo: Se *estadoComunicacao* se encontra em *aguardandoEndereco*, então o módulo fica a espera da chagada do byte de endereço. E se o endereço for diferente do endereço do módulo e diferente do endereço global, então o estado de *destinoComunicacao* é forçado em *destinoOutro*, para que, então, o módulo descarte os próximos bytes do comando.

#### **3.2.2.1 Programa Principal**

A função Programa Principal, ilustrada pela Fig. 3.7, começa com a chamada de algumas funções para configuração de hardware e inicialização de variáveis, e depois disto, entra em um laço infinito. Neste laço ocorrem várias questões importantes, como a interpretação de comandos vindos da serial. Dentro desse laço, são exigidos alguns milissegundos para que o programa esteja livre para executar o protocolo e as funcionalidades varredura do teclado e o acionamento do ar condicionado. Consegue-se esse tempo após a passagem de n vezes do timer de 512µs, onde n é determinado pela variável *stepRateMultiplier*. A escolha foi de um tempo de 5.1 ms, esta variável deve ser inicializada e mantida igual a 10.

A primeira ação que a função faz ao entrar no laço é verificar se há um novo byte vindo da porta serial. Se houver, a função *montaVetorComando* é chamada para se montar o vetor do comando a ser executado. Depois disto, a *flag iniciouNovociclo* é verificada para se saber se já se passaram os 5.1 ms exigidos para a execução das demais funções. Se não, então o laço termina. Se já se passaram os 5.1 ms, a *flag* é desativada e a *flag recebeuNovoComando* é verificada para saber se já chegou um comando.

Se o comando chegou, a *flag* é desativada e então é verificado o *checksum*, e caso o *checksum* esteja correto, então é chamada a função *interpretaComando* para saber qual é o comando e executá-lo. Depois de executar o comando a *flag responderComando* é verificada para saber se o escravo deve responder ao comando. Ou seja, se o comando é mesmo para o escravo em questão. Depois, verifica a flag *controleIR* para identificar a necessidade de modular o sinal infra vermelho. Por último, é chamada a função *varredura* para ler e salvar a última linha excitada do teclado excitar a próxima linha.

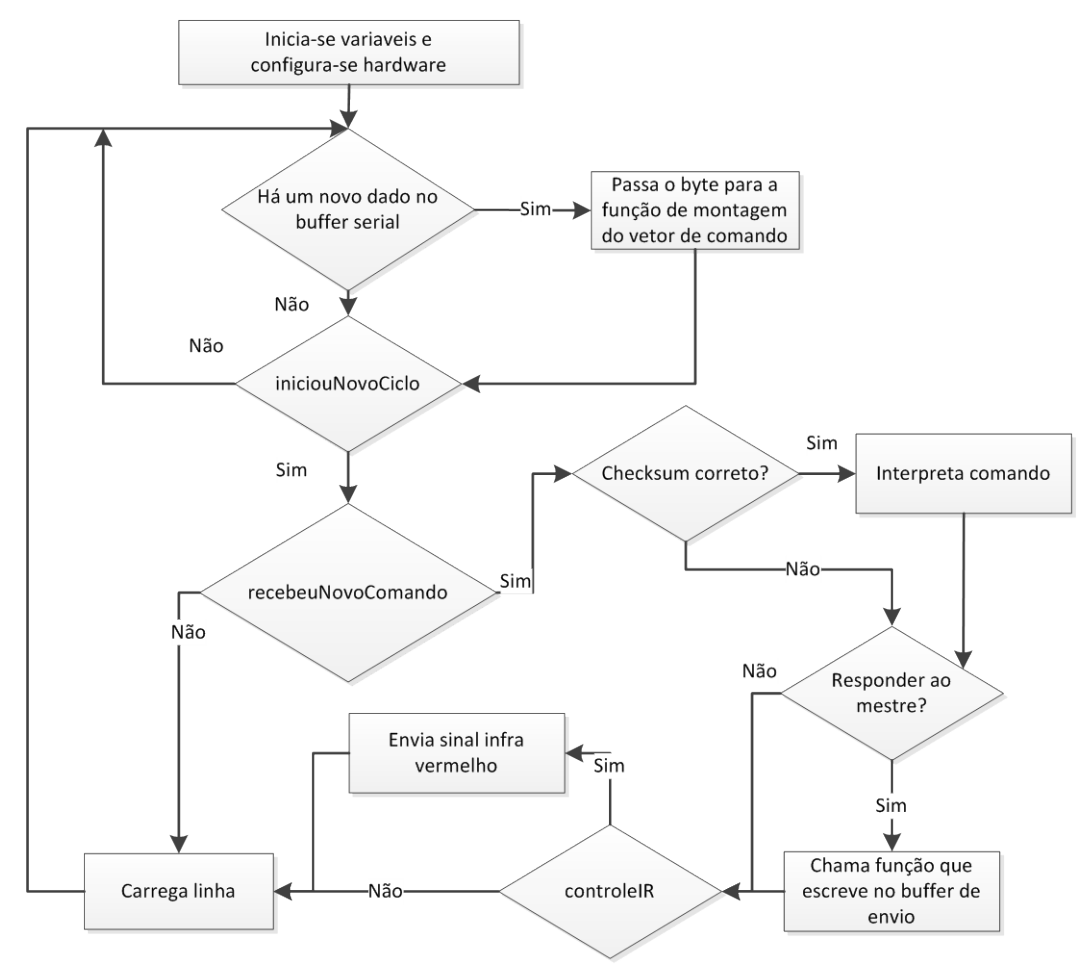

Figura 3.7. Função do programa principal

#### **3.2.3Configurações básicas de** *hardware*

A função *iniciaUSART* configura a comunicação serial. Escolhe-se o valor do registrador UBRR de acordo com as definições do *clock* e do *baud rate* previamente selecionadas. Habilita-se a leitura e escrita. O formato do *byte* é de 8 bits sem paridade e 1 *bit* de *stop bit*.

A função *iniciaPortas* configura a porta B (controle dos multiplexadores), a porta C (controle dos decadificadores), e a porta D (saída dos multiplexadores, escrita e leitura serial, e Tx enable).

A função *iniciaPWM* configura o *TIMER/COUNTER1* para gerar uma onda de 38 kHz com ¼ de ciclo de trabalho na porta 16(PB2).

A função *iniciaVariaveis* inicia as variáveis necessárias para a execução do protocolo de comunicação, e as variáveis linha e coluna, necessárias para a varredura do teclado.

A função *iniciaTempoServo* configura o *Prescaler* de acordo com a frequência utilizada para que o *TIMER/COUNTER0* funcione corretamente, e em seguida, configura a máscara de interrupções do overflow.

### **3.2.4 Comunicação serial**

Duas interrupções foram utilizadas, uma para a recepção, que está sempre ativada e ocorre quando um *byte* chega pela serial, e outra para o envio. Foram utilizados dois *buffers* circulares, um para armazenar os *bytes* que chegam na recepção serial e outro para guardar os *bytes* a serem enviados. Cada *buffer* possui dois ponteiros, um de início de *buffer* e um de fim de *buffer*. Quando o ponteiro de início é igual ao de fim, não existem mais dados no *buffer*. As macros *existeDadosBufferRX* e *existeDadosBufferTX* testam se os *buffers* de recepção e de envio estão vazios. Quando um ponteiro se torna igual ao tamanho do *buffer*, este é feito igual a zero.

Na recepção, quando um *byte* chega ao registrador UDR, é disparada a interrupção de recepção, onde este *byte* é salvo no *buffer* de recepção. Depois de salvar o *byte* no *buffer*, o ponteiro de fim de *buffer* é então incrementado ou é feito apontar para o início do *buffer*. A Figura 3.8 ilustra a recepção da comunicação serial para o *buffer* de leitura.

Em momentos apropriados, o programa verifica a macro *existeDadosBufferRX* para saber se existem dados no *buffer* de recepção. Quando existem dados, estes podem ser lidos através da função *leDadoSerial*. Esta função lê o *byte* do *buffer*, incrementa o ponteiro de início de *buffer*, e retorna os *bytes* para serem mais tarde manipulados. A Figura 3.9 ilustra a função.

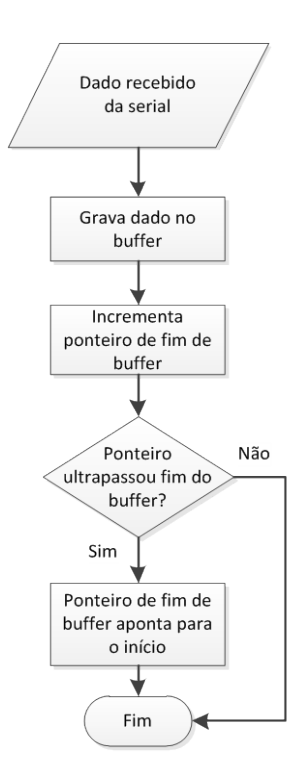

Figura 3.8. Recepção da comunicação serial.

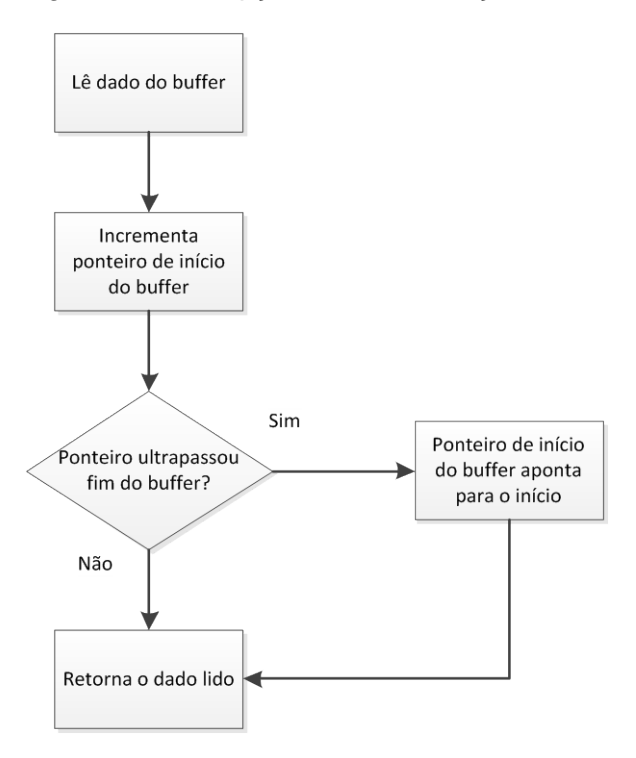

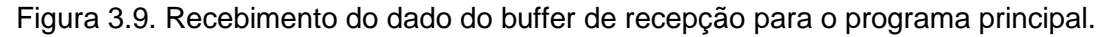

Quando o programa principal precisa enviar o vetor de status para o mestre, os *bytes* precisam ser enviados um de cada vez para o *buffer* de envio da serial. Para cada byte do vetor, o programa principal então chama a função *escreveDadoSerial*, a qual é responsável por gravar o *byte* no *buffer* de envio incrementar o ponteiro de fim de *buffer*, habilitar o MAX 485, e ativar a interrupção de envio. A Figura 3.10 ilustra a função.

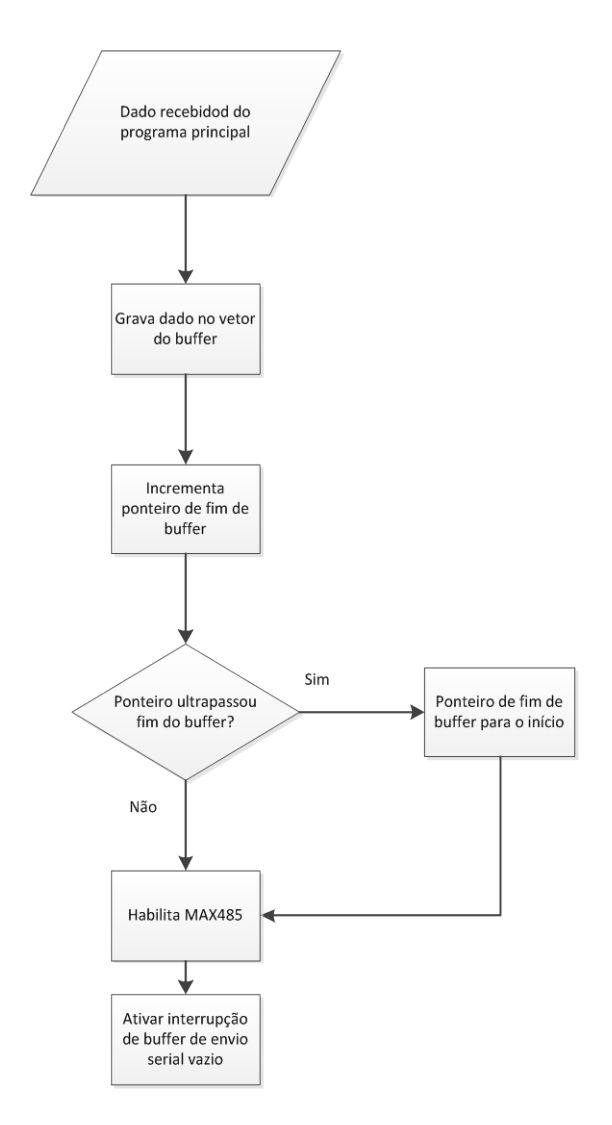

Figura 3.10. Recebimento do dado do programa principal para o buffer de envio da serial.

Se não há mais dados no registrador UDR, e se a interrupção de envio estiver ativada, acontece a interrupção de envio. Nessa, uma rotina é responsável por salvar o *byte* no registrador UDR, incrementar o ponteiro de início do *buffer*, e chamar a macro *existeDadosBufferTx*, para fazer o teste para saber se o *buffer* está vazio. Somente depois que o *buffer* de envio estiver vazio e depois de a transmissão ter sido completada, é que a macro desabilita a interrupção de envio, a *flag* de transmissão completa (TXC) do registrador de controle de status A(UCSRA), e o MAX 485. A Figura 3.11 ilustra a interrupção de envio.

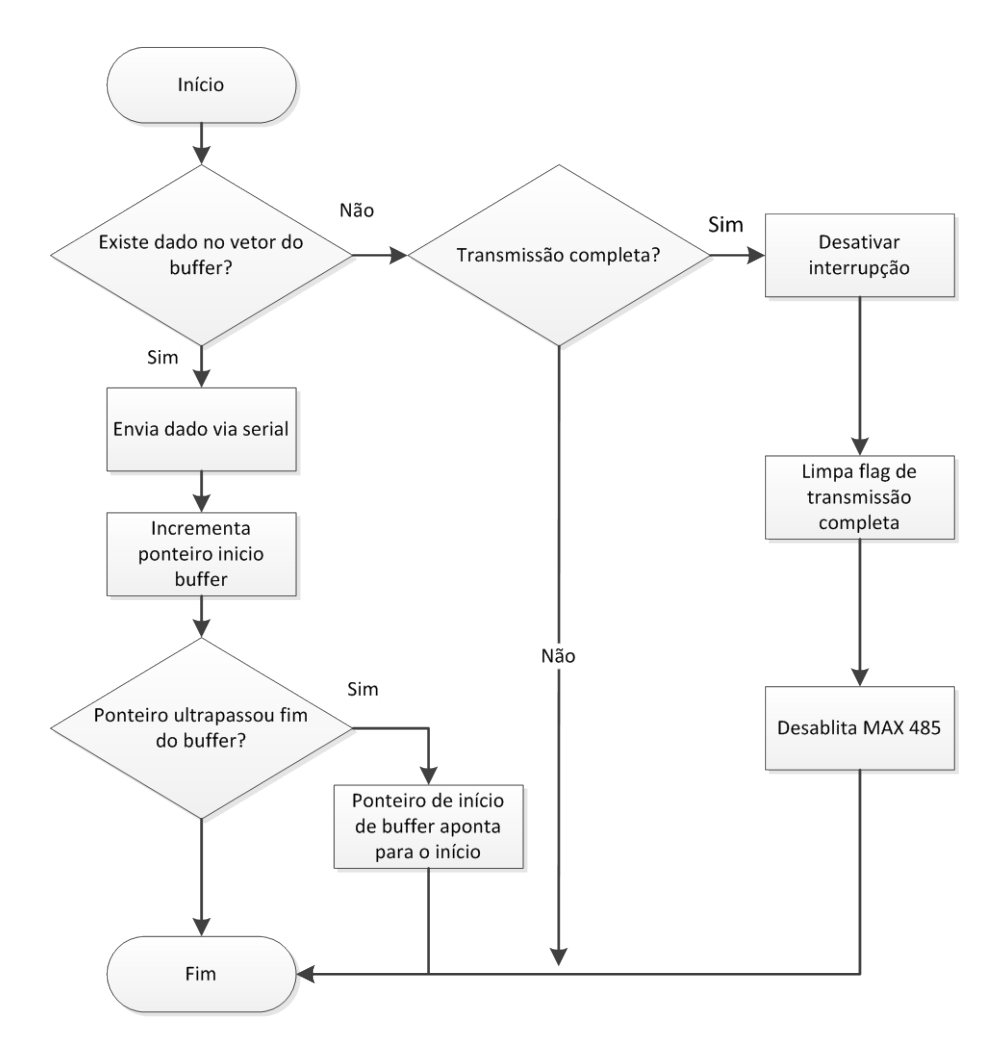

Figura 3.11. Interrupção de envio da comunicação serial.

#### **3.2.5Recepção, interpretação e resposta aos comandos**

As funções deste grupo manipulam os *bytes* vindos das funções de comunicação serial, montam, interpretam e executam os comandos, e enviam o status para o mestre.

A primeira função deste grupo é a *montaVetorComando*, quem recebe os *bytes* vindos da comunicação e, a partir deles, monta o vetor-comando. Neste vetor, não estão os *bytes* do cabeçalho e do endereço. Esta função é chamada cada vez que um *byte* é recebido da serial. A Figura 3.12 ilustra a função.

Esta função funciona como uma máquina de estados. Os estados possíveis estão em uma variável do tipo *enum*, e são: *aguardandoCabecalho*, *aguardandoEndereco*, *aguardandoComando* e *aguardandoBytesDados*. A variável enum destino juntamente com a variável global *enderecoRecebido* e a *flag recebendoBytesOutro* complementam a definição da máquina de estados, criando assim um estado alternativo onde os *bytes* recebidos são descartados. Isto acontece quando o comando não é para o módulo em questão. Como a função precisa ser chamada várias vezes para completar a montagem do vetor de comando,

as variáveis de estado devem ser declaradas como estáticas, pois, se assim não fosse, a máquina de estados não sairia do estado inicial.

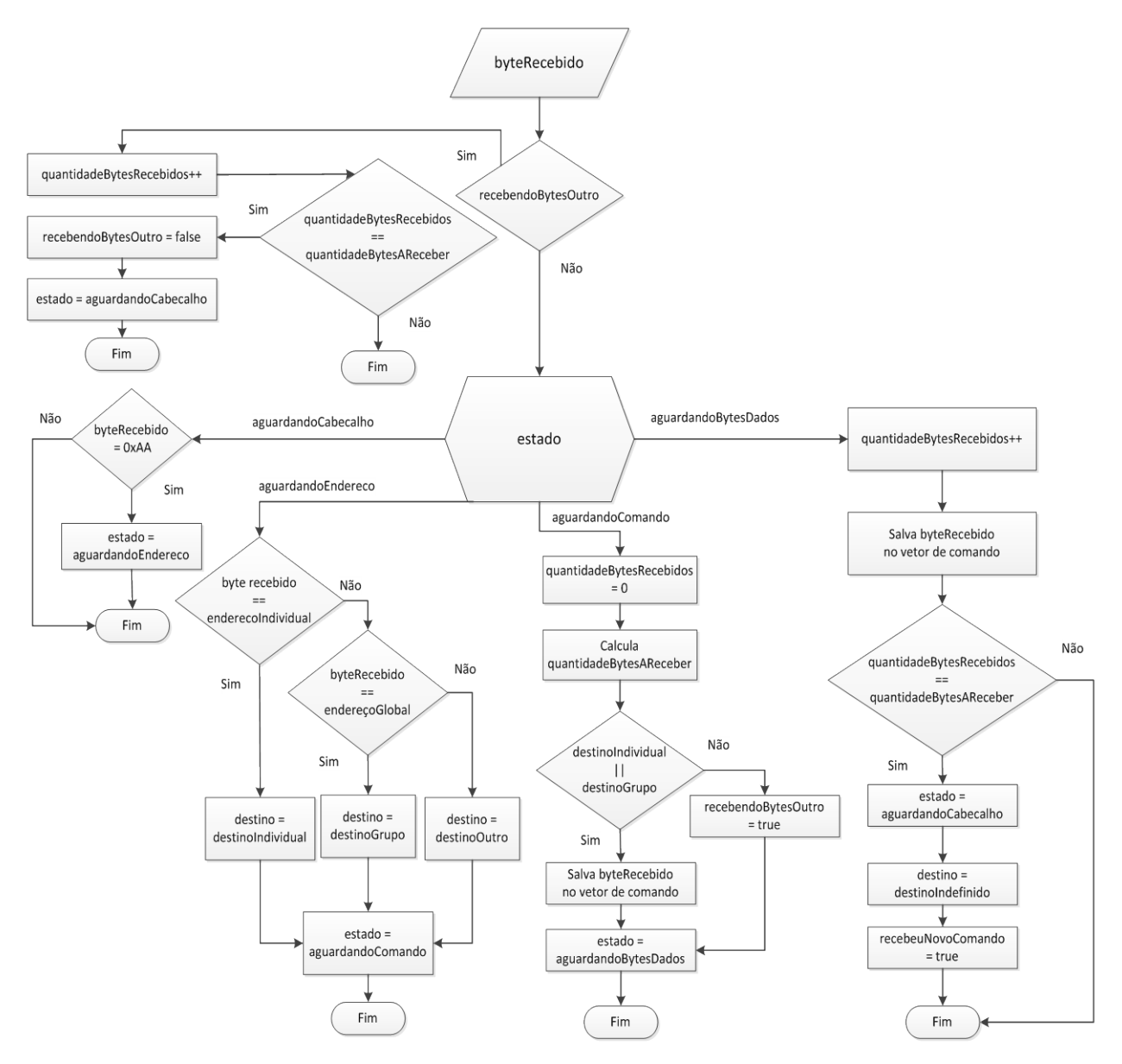

Figura 3.12. Função montaVetorComando.

Esta função funciona como uma máquina de estados. Os estados possíveis estão em uma variável do tipo enum, e são: *aguardandoCabecalho*, *aguardandoEndereco, aguardandoComando* e *aguardandoBytesDados*. Outra variável enum destino juntamente com a variável booleana *recebendoBytesOutro* complementam a definição da máquina de estados, criando assim um estado alternativo onde os bytes recebidos são descartados. Isto acontece quando o comando não é para o módulo em questão. Como a função precisa ser chamada várias vezes para completar a montagem do vetor de comando, as variáveis de estado devem ser declaradas como estáticas, pois, se assim não fosse, a máquina de estados não sairia do estado inicial.

No estado *aguardandoCabecalho,* a função espera pelo *byte* de cabeçalho. A transição para o próximo estado é feita somente se o *byte* recebido é igual a 0xAA. O segundo estado é o *aguardandoEndereco.* Neste estado, o byte que chega é verificado para saber se é o endereço do módulo. O próximo estado é o *aguardandoComando.* Este estado é executado independente se o comando é ou não para o módulo. Isto se deve ao fato de que não se sabe ainda quantos *bytes* terão que ser descartados ou montados no vetor de comando. A metade superior do *byte* recebido indica a quantidade de *bytes* adicionais a esperar e a metade inferior contém o código do comando. Caso o comando seja para o módulo, o *byte* recebido é salvo na primeira posição do vetor. Caso não seja, a *flag recebendoBytesOutro* é ativada, para que mais tarde os *bytes* recebidos sejam descartados.

O próximo estado é o *aguardandoBytesDados.* Este estado só é executado se o comando é para o módulo. Neste estado, o *byte* recebido é salvo no vetor, e este é incrementado. Depois disto, é feita a comparação entre as variáveis *quantidadeBytesRecebidos* e *quantidadeBytesAReceber* para determinar se o comando já foi salvo completamente no vetor. Este estado é executado quantas vezes for necessário para montar o vetor de comando, e, na última vez que é executado, a *flag recebeuNovoComando* é ativada, indicando que o comando está montado. Por último, as variáveis de estado são reinicializadas.

A segunda função, *verificaCheckSum*, soma os elementos do vetor comando e o endereço para verificar se o *checksum* está correto.

A próxima função é *interpretaComando*. Esta faz um "*and*" *bit* a *bit* do primeiro elemento do vetor de comando com 0x0F para retirar a metade inferior, necessária para saber o tipo do comando. A Figura 3.13 ilustra a função.

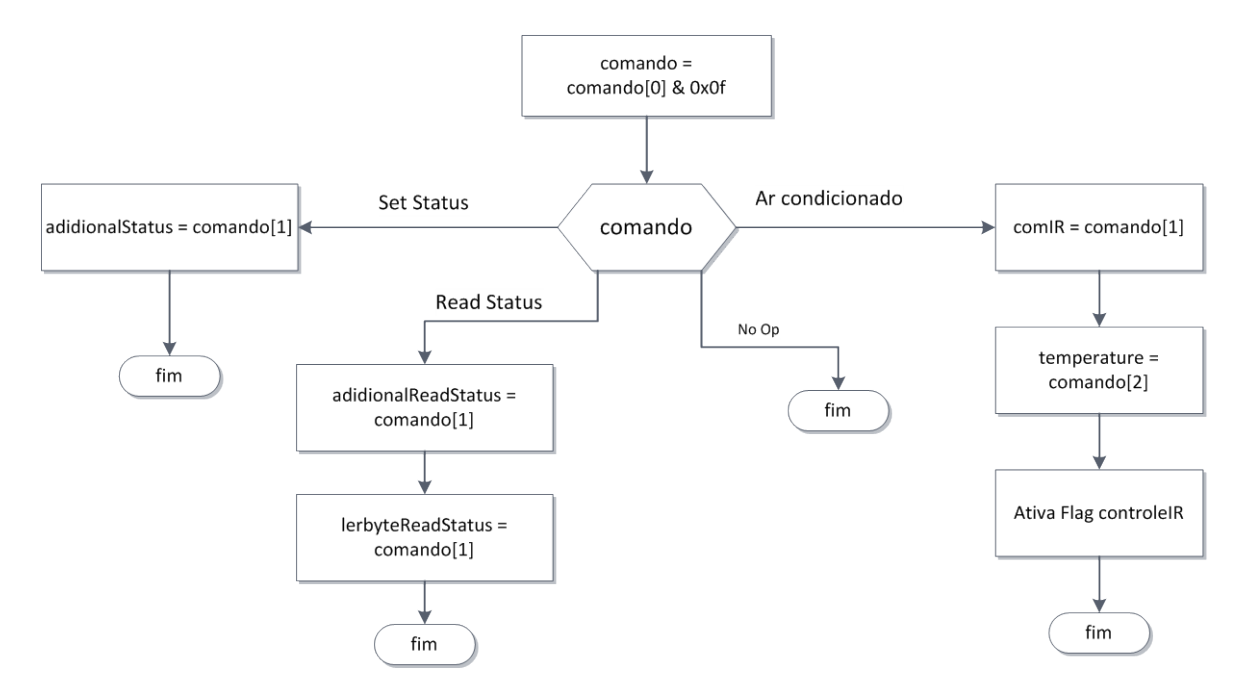

Figura 3.13. InterpretaComando.

A próxima função é *enviaDadosResposta*. Esta função tem o papel de montar o status e enviá-lo para o buffer da comunicação serial. A Figura 3.14 ilustra a função. Esta faz o uso da *flag lerByteReadStatus* para diferenciar se o status será montado de acordo com o *Status Itens* recebido pelo comando *Define Status*, que foi salvo previamente na variável *additionalReadStatus*.

A variável local st recebe um dos possíveis Status Itens de acordo com a *flag lerByteReadStatus*, e seus bits são verificados para determinar quais dados serão enviados para a função *escreveDadoSerial*, que é responsável por armazenar os dados no *buffer* de envio da serial. O primeiro *bit* indica que é para enviar os números de identificação e versão do módulo e o quinto que é para enviar as informações do teclado. Os outros *bits* estão disponíveis para configuração. A verificação destes *bits* é feita através de um "*and*" *bit* a *bit* da variável com as definições *sendDeviceTypeVersion* e *sendKeyboard*.

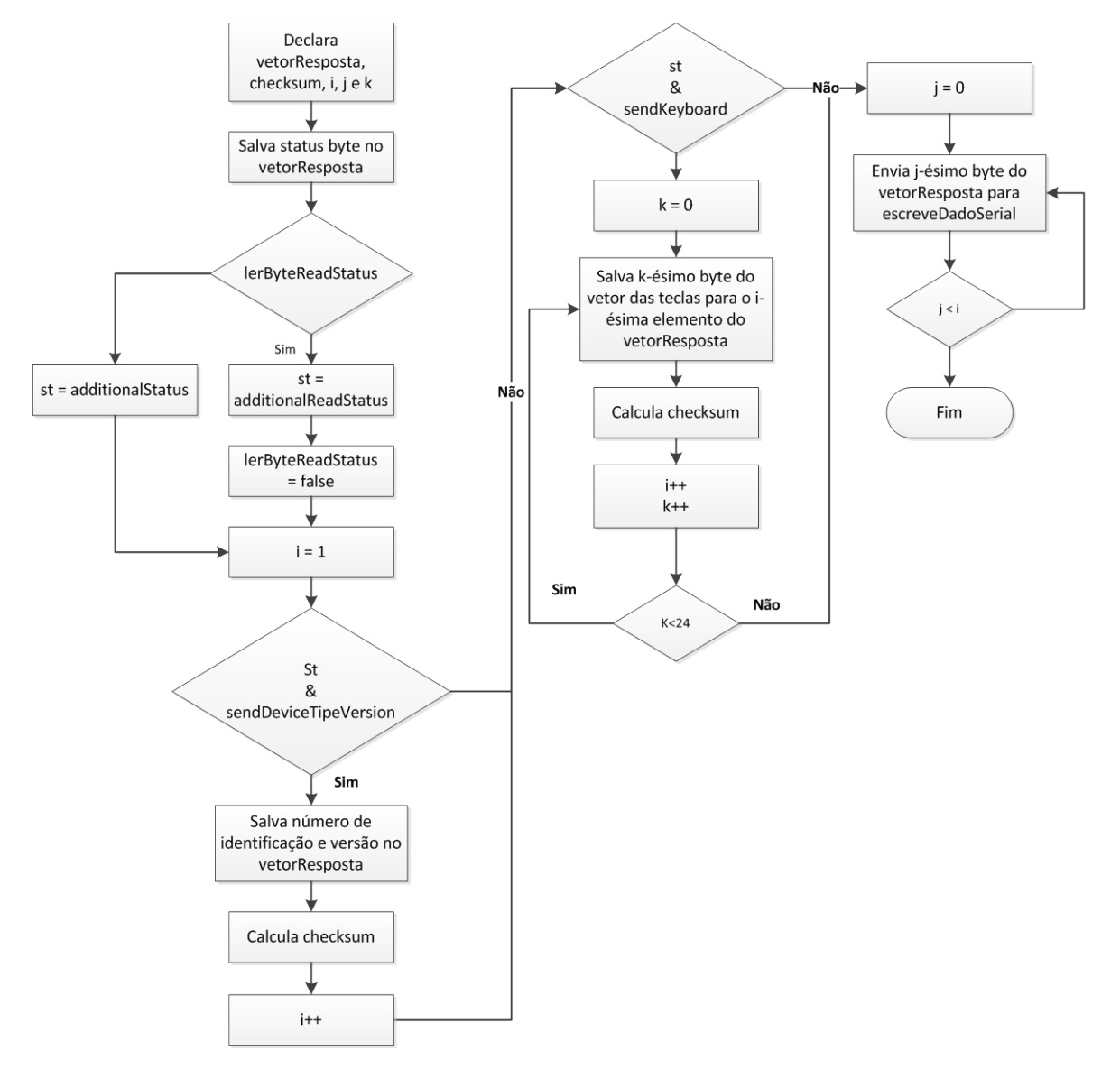

Figura 3.14. Função enviaDadosResposta.

A função varredura lê uma linha do teclado, transfere esta linha para o vetor *keyboard*, e excita a próxima linha. Para ler o valor de uma coluna, é preciso selecionar a entrada específica do multiplexador – o que é feito com auxilio da porta B –, e ler a saída do multiplexador – o que é feito através dos pinos AIN0 e AIN1 da porta D – e aplicar uma máscara ao registrador PIND para filtrar os valores lidos nos demais pinos da porta. Para o controle do multiplexador, são usados os 3 primeiros pinos da porta B. As primeiras 8 colunas são lidas via AIN0, e as demais via AIN1. Duas variáveis temporárias são usadas para armazenar os valores lidos da porta enquanto todas as colunas ainda não foram lidas. A primeira, *linhaLow*, é usada para receber os valores lidos das 8 primeiras colunas, enquanto que a segunda, *linhaHight*, para receber os valores lidos das 4 últimas. Cada *bit* destas variáveis deve receber o valor da respectiva coluna. Sendo assim, o procedimento de leitura é repetido 12 vezes, uma para cada coluna, com um *delay* de 12 ciclos de *clock* entre cada. Por último, os valores previamente armazenados em *linhaLow* e *linhaHight* são transferidos para os índices n e n+1 do vetor *keyboard*, onde n é igual a linha. Ou seja, para armazenar as 12 linhas – o que é feito ao longo de 12 chamadas desta função e com um *timer* mínimo de 5,1 ms entre elas –, são necessários 24 bytes do vetor. Depois de ler e salvar as 12 colunas, a porta C é incrementada, fazendo com que a próxima linha seja excitada. A Figura 3.15 ilustra a função.

A função responsável por enviar o sinal infravermelho é *ir*. O *ir* recebe as informações desejadas de alteração do ar-condicionador. Assim, ativa-se a contagem do *timer* 1 do microcontrolador. Verifica-se qual o comando desejado, carregando o código IR a ser enviado. Chama-se função de modulação. Modula-se primeiro o sinal AGC. Após essa ação, há a leitura de cada bit e sua devida modulação, com o envio do sinal pela Porta 15 (PB1).

O primeiro conjunto de sinal enviado é o pulso ACG de 8,4 ms seguido de um espaço de 4,2 ms. Após isso, identifica-se o valor do bit ("0" ou "1") para realizar a modulação devida de cada sinal. Ao término do envio dos 29 bit´s, desliga-se o contador timer 1.

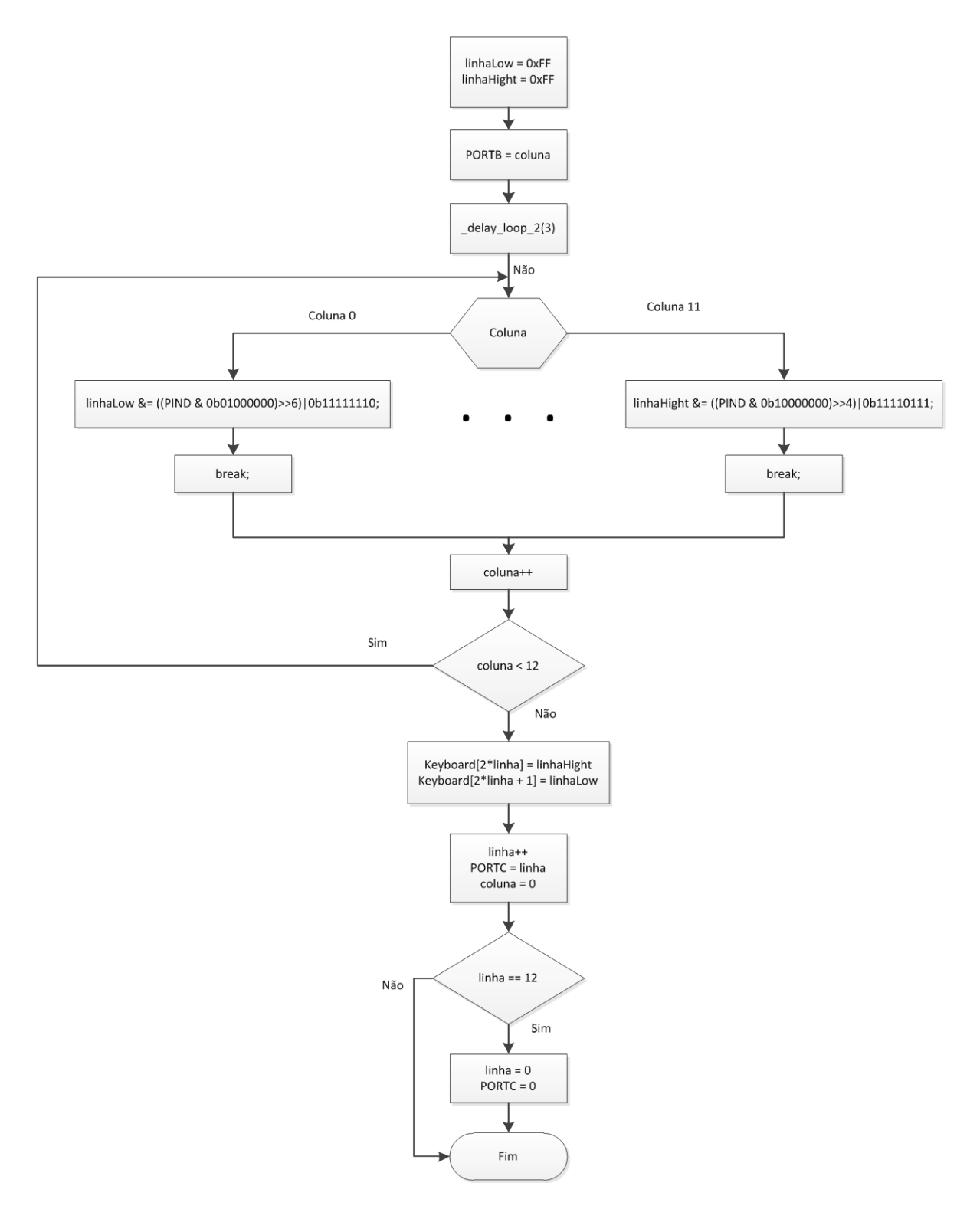

Figura 3.15. Função varredura.

## **CAPÍTULO 4 – TESTES E VALIDAÇÃO**

Realizamos a identificação do sinal infravermelho e dois conjuntos de teste. A análise do protocolo infravermelho emitido pelo controle remoto do o ar-condicionado TNSC2425TL0, marca LG, realizamos com um osciloscópio. Quantos aos conjuntos de teste, o primeiro foi verificar o funcionamento do sensoriamento da mesa. Já, o outro conjunto de teste corresponde ao funcionamento na emissão do sinal infravermelho do ar-condicionado.

#### **4.1 CONFIGURAÇÃO DO HARDWARE E SOFTWARE**

Buscamos verificar o impacto da configuração do oscilador interno dos escravos na comunicação serial. Configuramos o programa tanto em 1 MHz como em 8MHz no microcontrolador do circuito da mesa e do ar condicionado respectivamente. Os endereços das placas são fixos dentro do programa do escravo. O microcontrolador do sensoriamento da mesa possui o endereço 1 e do controle remoto, o endereço 2. Ajustamos a comunicação em 4800 Kbps. Colocamos ambas as placas no barramento. Constatamos não haver impacto na comunicação e no funcionamento de ambos os escravos.

#### **4.2 SENSORIAMENTO DA MESA INTERATIVA**

Por meio do programa mestre, enviamos o comando DEFINE STATUS, escolhendo a opção mesa. O módulo escravo envia ao mestre o estado da mesa que é apresentado numa matriz 12 X 12, conforme Figura 4.1. Quando acionamos um botão da mesa, há uma mudança no valor do elemento da matriz correspondente, que representa o acionamento do botão da mesa. Podemos verificar a diferença no elemento na linha 1 – coluna 1.

|        |                      |        |        |        |        |        |                |        |        |        |                           | <b>EXEC: Vocuments and Settings\Thales\Desktop\TG-MesaArCondicionado\Software\MestreV2F1F</b> |  |  |  |  |  |
|--------|----------------------|--------|--------|--------|--------|--------|----------------|--------|--------|--------|---------------------------|-----------------------------------------------------------------------------------------------|--|--|--|--|--|
|        | Ø                    | ø      | Ø      | Ø      | ø      | Ø      | ø              | Ø      | Ø      | Ø      | Ø                         |                                                                                               |  |  |  |  |  |
|        | Ø                    | Ø      | Ø      | Ø      | ø      | Ø      | Ø              | ø      | Ø      | Ø      | Ø                         |                                                                                               |  |  |  |  |  |
| Ø      | Ø                    | Ø      | ø      | Ø      | ø      | Ø      | Ø              | Ø      | Ø      | Ø      | Ø                         |                                                                                               |  |  |  |  |  |
| Ø      | Ø                    | Ø      | Ŋ      | Ø      | Ŋ      | Ø      | Ø              | Ø      | ø      | ø      | Ø                         |                                                                                               |  |  |  |  |  |
| Ø      | Ø                    | Ø      | Ø      | Ø      | ø      | Ø      | Ø              | Ø      | Ø<br>И | Ø      | Ø                         |                                                                                               |  |  |  |  |  |
| Ø      | Ø                    | Ø      | Ø      | Ø      | ø      | Ø      | Ø              | ø      |        | Ø      | Ø                         |                                                                                               |  |  |  |  |  |
| Ø<br>Ø | Ø<br>Ø               | Ø<br>Ø | ø<br>ø | ø<br>Ø | ø<br>ø | ø<br>Ø | ø<br>Ø         | ø<br>Ø | Ø<br>Ø | Ø<br>Ø | Ø<br>Ø                    |                                                                                               |  |  |  |  |  |
| g      | Й                    | ø      | Ø      | ø      | ø      | Ø      | Ø              | Ø      | Й      | Ø      | Ø                         |                                                                                               |  |  |  |  |  |
|        | <b>Status Itens:</b> |        |        |        | bit    | 5      |                |        |        |        | ok. ler as teclas da mesa |                                                                                               |  |  |  |  |  |
|        | Imprimindo           |        |        |        |        |        | mapa de teclas |        |        |        |                           |                                                                                               |  |  |  |  |  |
|        | ø                    | ø      | Ø      | Ø      | Ø      | ø      | Ø              | Ø      | ø      | ø      | Ø                         |                                                                                               |  |  |  |  |  |
|        | Ø                    | Ø      | Ø      | Ø      | Ø      | Ø      | Ø              | Ø      | Ø      | Ø      | Ø                         |                                                                                               |  |  |  |  |  |
|        | Ø                    | Ø      | Ŋ      | Ø      | Ŋ      | Ø      | Ø              | Ø      | Ø      | Ø      | Ø                         |                                                                                               |  |  |  |  |  |
| Ø      | Ø                    | Ø      | ø      | Ø      | ø      | Ø      | Ø              | ø      | ø      | Ø      | Ø                         |                                                                                               |  |  |  |  |  |
| Ø      | Ø                    | Ø      | ø      | Ø      | ø      | Ø      | Ø              | ø      | Ø      | Ø      | Ø                         |                                                                                               |  |  |  |  |  |
| Ø      | Ø                    | Ø      | Ø      | Ø      | Ø      | Ø      | Ø              | Ø      | Ø      | Ø      | Ø                         |                                                                                               |  |  |  |  |  |
| Ø      | Ø                    | Ø      | Ø      | Ø      | ø      | Ø      | Ø              | ø      | Ø      | Ø      | Ø                         |                                                                                               |  |  |  |  |  |
| Ø      | Ø                    | Ø      | g      | Ø      | ø      | Ø      | Ø              | ø      | Ø      | Ø      | Ø                         |                                                                                               |  |  |  |  |  |
| Ø      | Ø                    | Ø      | Ŋ      | Ø      | Ŋ      | Ø      | Ø              | Ø      | Ø      | Ø      | Ø                         |                                                                                               |  |  |  |  |  |
| Ø      | Ø                    | Ø      | ø      | Ø      | ø      | Ø      | Ø              | Ø      | Ø      | Ø      | Ø                         |                                                                                               |  |  |  |  |  |
| Ø      | Ø                    | ø      | Ŋ      | Ŋ      | ø      | Ŋ      | Ø              | ø      | ø      | Ø      | Ø                         |                                                                                               |  |  |  |  |  |
| ฅ      | Я                    | Й      | Й      | Й      | Й      | Ø      | Ø              | Й      | Й      | Ø      | Ø                         |                                                                                               |  |  |  |  |  |
|        | Status               |        | Itens: |        | bit    | 5      | ok,            | ler    |        |        | as teclas da mesa         |                                                                                               |  |  |  |  |  |

Figura 4.1. Resposta do escravo ao acionamento do teclado da mesa interativa

### **4.4 EMISSÃO DE PROTOCOLO INFRAVERMELHO**

Apresentamos a identificação do protocolo infravermelho do controle remoto do arcondicionado TNSC2425TL0, marca LG, realizado com o uso de um osciloscópio e um circuito integrado AVR LAB. O AVR LAB possui um receptor que possibilitou captar o sinal infravermelho do controle remoto e monitorá-lo no osciloscópio, conforme a Fig. 4.2. Lembramos que o sinal no receptor apresenta-se de forma invertida do sinal gerado no emissor.

O osciloscópio também permitia coletar os valores dos gráficos tabulados com a tensão e o tempo respectivo. Capturamos os sinais conforme a Tab. 4.1 que possui a seguinte linha de raciocínio:

• Primeiro, definimos os conjuntos das funções de interesse (liga, desliga, jetcool, mudança de temperatura e mudança de ventilação) presente no controle remoto.

• Percebemos que o controle tem uma memória da última ação realizada que pode ser identificado no seu visor. Assim, escolhemos a situação de referência e emitimos o infravermelho variando uma variável.

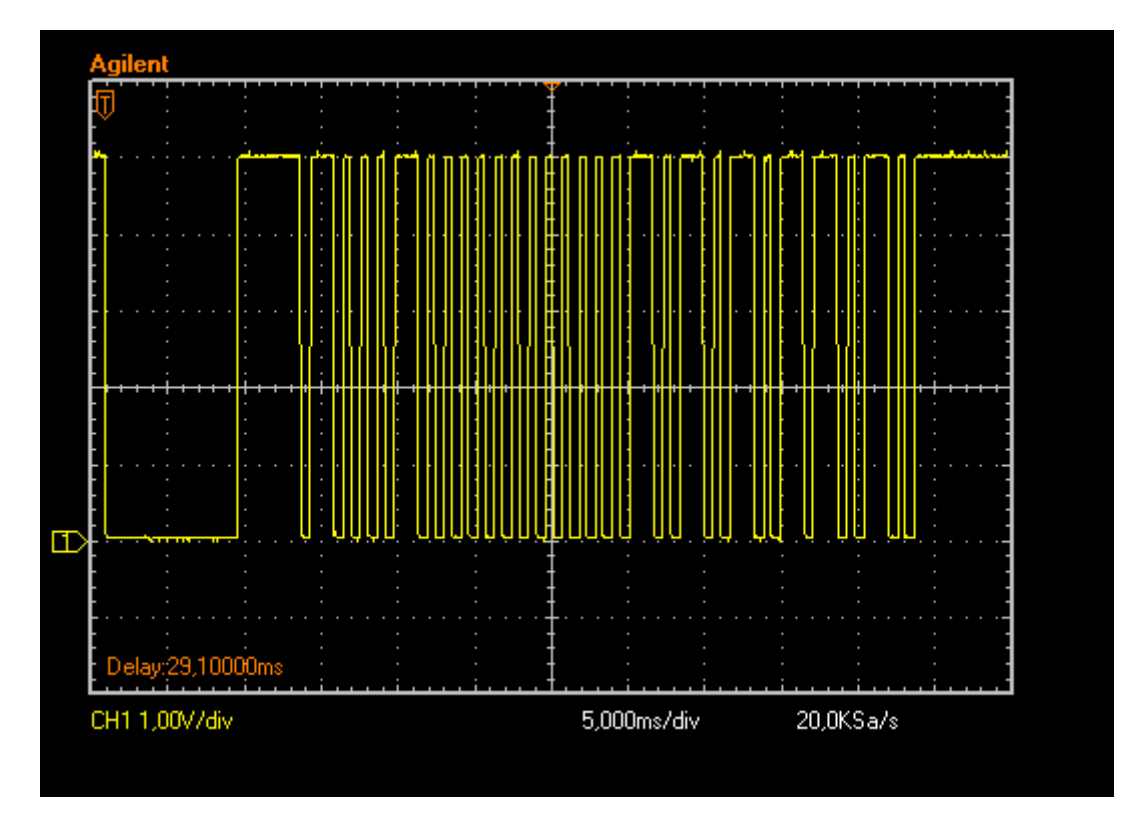

Figura 4.2. Sinal Infravermelho "Ligar" do controle remoto

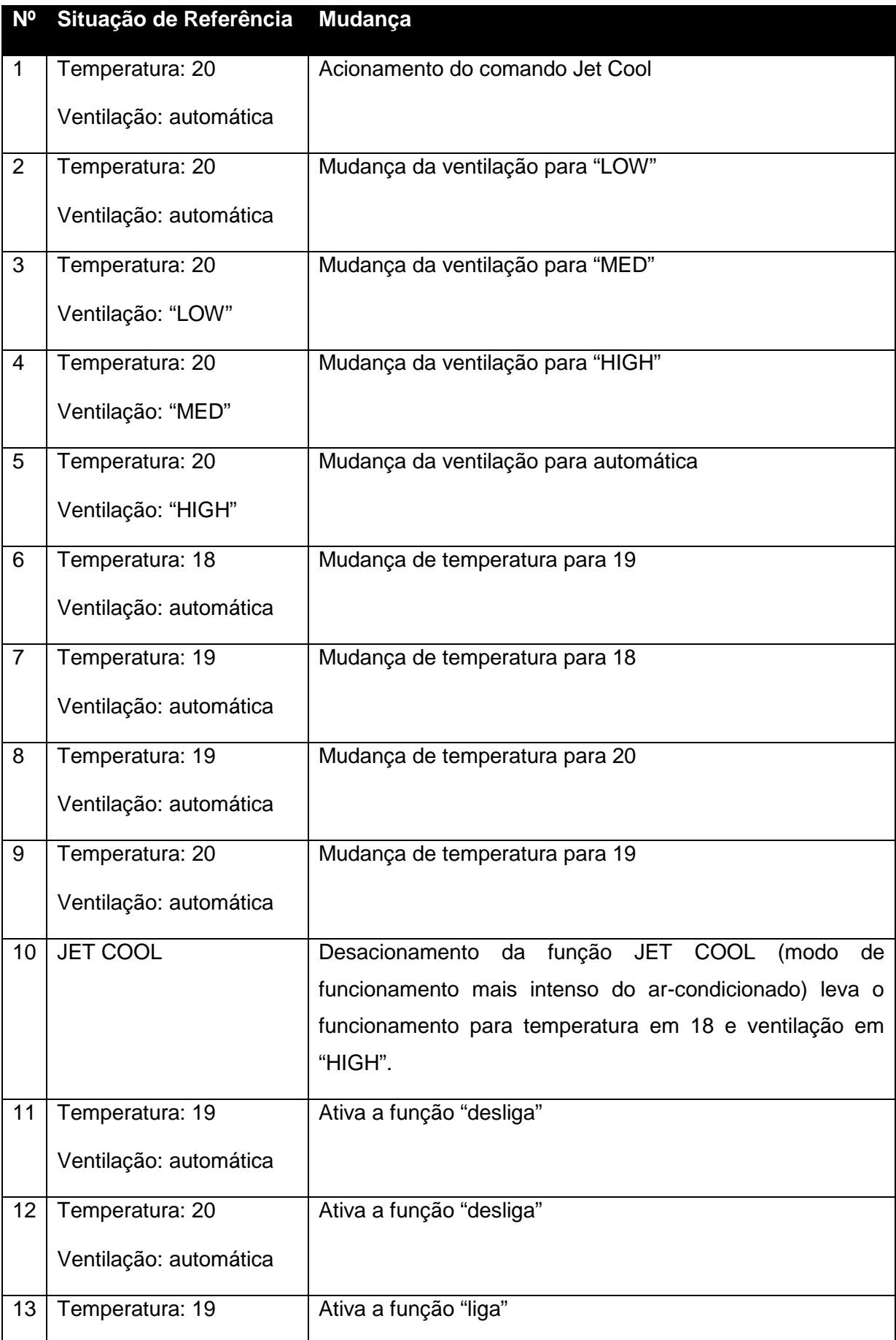

## Tabela 4.1. Ações da coleta de sinal do controle remoto do ar-condicionado

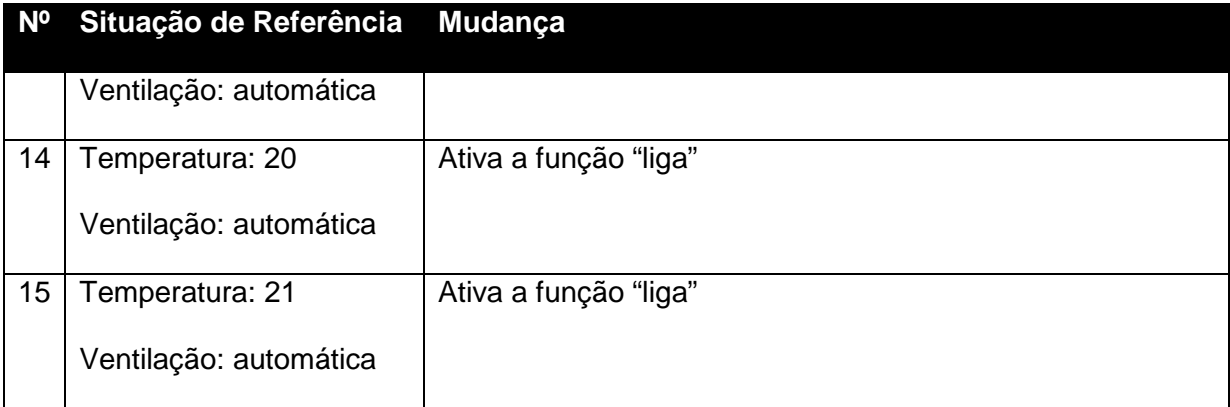

Para a análise, identificamos a variação de tensão e tempo relacionado. Verificamos a diferença no tempo como pode ser visto na Tab. 4.2, que representa os dados da coleta do item 1 da Tab. 4.1. Com essa análise, anotamos que o formato de protocolo capturado se assemelha ao da Corporação JVC Kenwood, pois temos um trem de pulso da portadora em torno de 600 µs e os espaços variando aproximadamente aos tempos do valor lógico "1" e "0" desse protocolo.

Com base nisso, identificamos os valores coletados e traduzimos no formato de bit, chegando na Tab. 4.6. Avaliando a Tab. 4.6, chegamos à conclusão apresentada na Tab. 4.3 sobre os bit´s enviados.

| CH1 1,00V/div 5,000ms/div Size=1200 [Date:14/2/2012] |               |              |                          |                  |                        |                   |  |  |  |  |  |  |  |
|------------------------------------------------------|---------------|--------------|--------------------------|------------------|------------------------|-------------------|--|--|--|--|--|--|--|
| NO.                                                  | Tensão<br>[V] | Tempo<br>[s] | Variação do tempo<br>[s] | Modulação<br>[s] | Valor do<br><b>Bit</b> | Identificaç<br>ão |  |  |  |  |  |  |  |
| 190                                                  | 0,00          | 0,00860      | 0,00855                  | 0,00855          |                        | Header up         |  |  |  |  |  |  |  |
| 273                                                  | 5,00          | 0,01275      | 0,00415                  | 0,00415          |                        | Header<br>down    |  |  |  |  |  |  |  |
| 286                                                  | 0,00          | 0,01340      | 0,00060                  |                  |                        |                   |  |  |  |  |  |  |  |
| 316                                                  | 5,04          | 0,01490      | 0,00145                  | 0,00205          | 1                      | Bit 0             |  |  |  |  |  |  |  |
| 330                                                  | 0,00          | 0,01560      | 0,00065                  |                  |                        |                   |  |  |  |  |  |  |  |
| 338                                                  | 5,00          | 0,01600      | 0,00035                  | 0,00100          | $\overline{0}$         | Bit 1             |  |  |  |  |  |  |  |
| 351                                                  | 0,00          | 0,01665      | 0,00060                  |                  |                        |                   |  |  |  |  |  |  |  |
| 360                                                  | 5,00          | 0,01710      | 0,00040                  | 0,00100          | 0                      | Bit 2             |  |  |  |  |  |  |  |
| 373                                                  | 0,00          | 0,01775      | 0,00060                  |                  |                        |                   |  |  |  |  |  |  |  |
| 382                                                  | 4,96          | 0,01820      | 0,00040                  | 0,00100          | 0                      | Bit 3             |  |  |  |  |  |  |  |
| 395                                                  | 0,00          | 0,01885      | 0,00060                  |                  |                        |                   |  |  |  |  |  |  |  |
| 426                                                  | 5,00          | 0,02040      | 0,00150                  | 0,00210          | 1                      | Bit 4             |  |  |  |  |  |  |  |
| 439                                                  | 0,00          | 0,02105      | 0,00060                  |                  |                        |                   |  |  |  |  |  |  |  |
| 447                                                  | 5,00          | 0,02145      | 0,00035                  | 0,00095          | $\mathbf 0$            | Bit 5             |  |  |  |  |  |  |  |
| 460                                                  | 0,00          | 0,02210      | 0,00060                  |                  |                        |                   |  |  |  |  |  |  |  |
| 469                                                  | 4,96          | 0,02255      | 0,00040                  | 0,00100          | 0                      | Bit 6             |  |  |  |  |  |  |  |
| 483                                                  | 0,00          | 0,02325      | 0,00065                  |                  |                        |                   |  |  |  |  |  |  |  |

Tabela 4.2. Valores do item1 da tabela 4.1

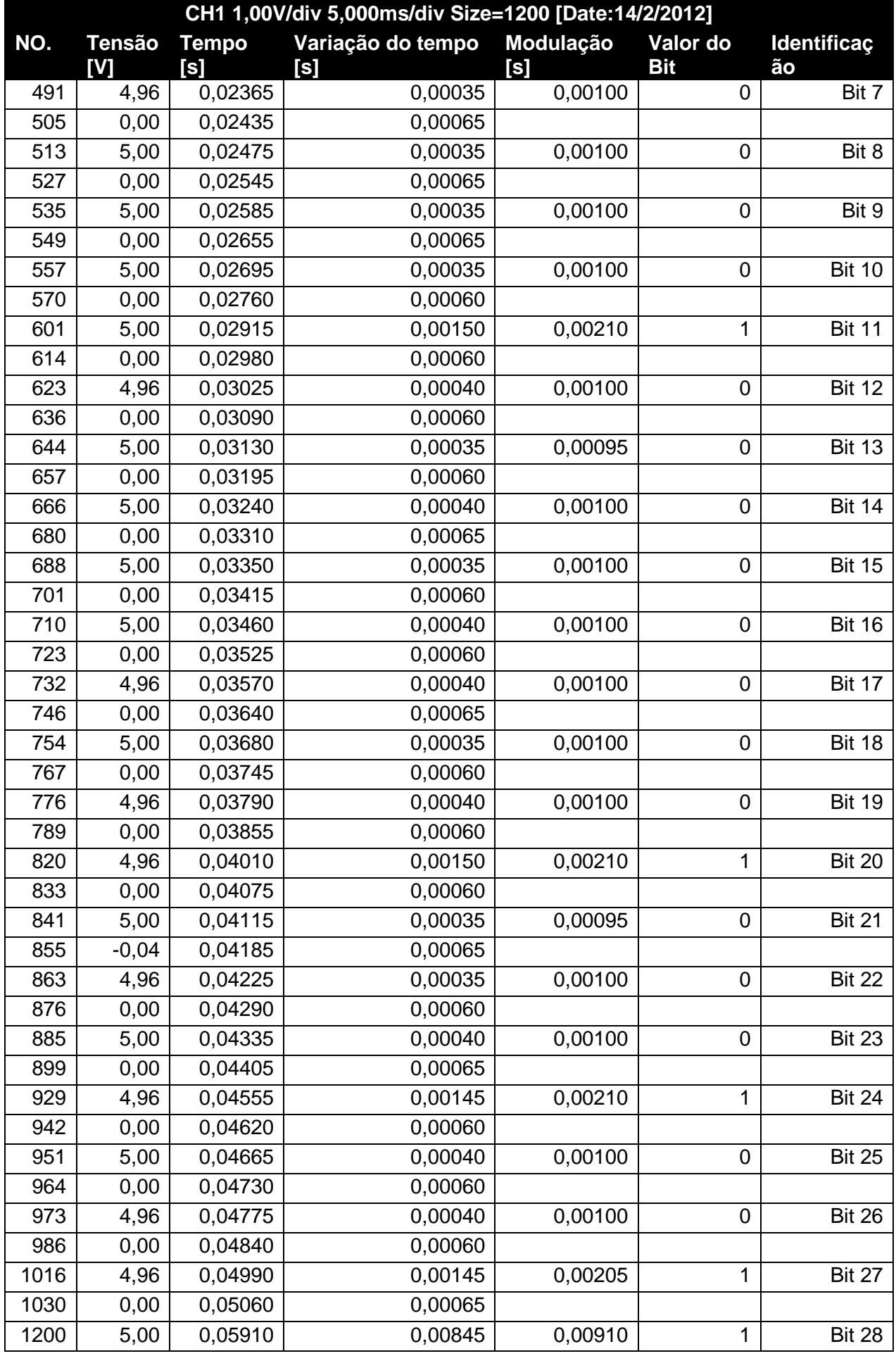

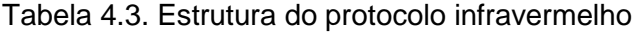

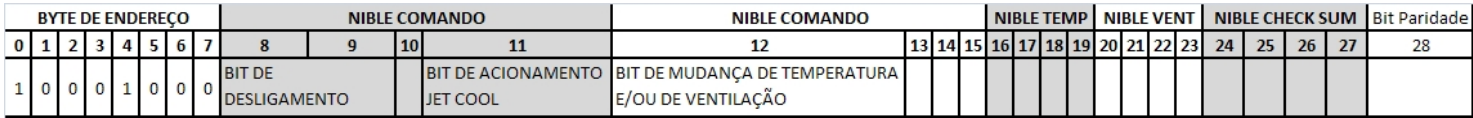

A seguir, a Tabela 4.4 traz as informações da temperatura.

Tabela 4.4. Valores de temperatura

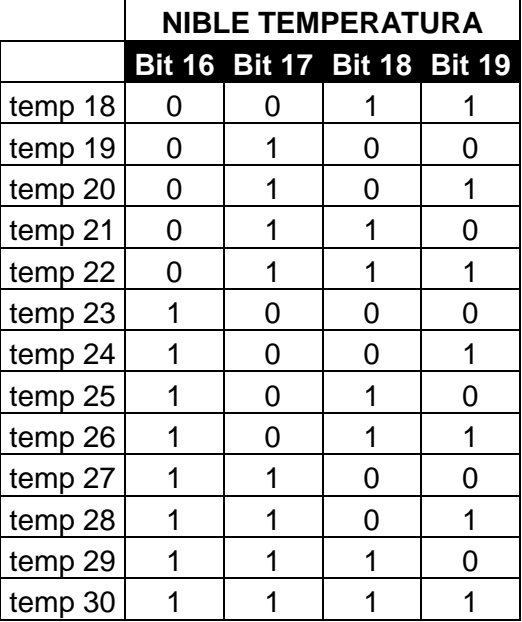

A Tabela 4.5 traz as informações da temperatura.

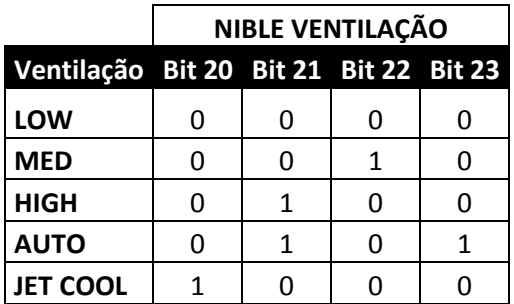

Tabela 4.5. Valores de ventilação

|              | 28                    |          |               |                          |                |                |                          |                          |                          |                          |                |                |                                          |                           |                            |                          |
|--------------|-----------------------|----------|---------------|--------------------------|----------------|----------------|--------------------------|--------------------------|--------------------------|--------------------------|----------------|----------------|------------------------------------------|---------------------------|----------------------------|--------------------------|
|              | 27                    |          |               |                          |                |                |                          |                          |                          |                          |                |                |                                          |                           |                            |                          |
| 3799 N       | 26                    |          |               | T                        |                |                | ᡪ                        |                          |                          | O                        |                |                | $\circ$                                  |                           |                            |                          |
|              | 25                    | 0        | $\circ$       | $\circ$                  | $\circ$        |                | $\overline{ }$           | $\circ$                  | $\circ$                  | $\circ$                  | $\overline{ }$ | $\circ$        | 0                                        | $\circ$                   | $\circ$                    | $\circ$                  |
|              | 24                    |          | 0             | 0                        |                |                |                          |                          | 0                        |                          |                |                | 0                                        |                           |                            |                          |
|              | 23                    |          |               | $\overline{\phantom{0}}$ |                | $\circ$        | 0                        | $\circ$                  | $\overline{\phantom{0}}$ | $\circ$                  | $\circ$        |                | $\overline{ }$                           | ᡪ                         | $\overline{\phantom{0}}$   | $\overline{ }$           |
|              | 22                    |          |               | $\circ$                  |                | $\circ$        | $\overline{\phantom{0}}$ | 0                        | 0                        | $\circ$                  | $\circ$        |                |                                          |                           | $\circ$                    | $\circ$                  |
|              | 21                    | ᡪ        |               | $\overline{ }$           | $\overline{ }$ | $\circ$        | $\circ$                  | $\overline{\phantom{0}}$ | $\overline{\phantom{0}}$ | 0                        | $\overline{ }$ | $\overline{ }$ | $\overline{ }$                           | $\overline{\phantom{0}}$  | $\overline{\phantom{0}}$   | $\overline{\phantom{0}}$ |
|              | 20                    | $\circ$  | $\circ$       | $\circ$                  | $\circ$        | $\circ$        | $\circ$                  | $\circ$                  | $\circ$                  | $\overline{\phantom{0}}$ | $\circ$        | O              | $\circ$                                  | $\circ$                   | $\circ$                    | $\circ$                  |
| <b>BYTE2</b> | 19                    | $\circ$  |               | $\overline{ }$           | $\circ$        | $\overline{ }$ | $\overline{ }$           |                          | $\overline{ }$           | $\circ$                  | $\overline{ }$ | $\circ$        | $\circ$                                  | $\circ$                   | $\overline{ }$             | $\circ$                  |
|              | $\frac{8}{2}$         | 0        |               | $\circ$                  | $\circ$        | 0              | 0                        | 0                        | 0                        | $\circ$                  |                | 0              | 0                                        | 0                         | $\circ$                    | $\overline{\phantom{0}}$ |
|              |                       |          | $\circ$       |                          |                |                | $\overline{ }$           |                          |                          | $\circ$                  |                | $\circ$        | $\circ$                                  |                           |                            | $\overline{ }$           |
|              | 16                    | $\circ$  | $\circ$       | $\circ$                  | $\circ$        | 0              | 0                        | 0                        | $\circ$                  | 0                        | $\circ$        | $\circ$        | $\circ$                                  | 0                         | 0                          | $\circ$                  |
|              | 15                    | $\circ$  | $\circ$       | $\circ$                  | $\circ$        | $\circ$        | O                        | $\circ$                  | $\circ$                  | $\circ$                  | 0              | O              | 0                                        | $\circ$                   | $\circ$                    | $\circ$                  |
|              | $\overline{4}$        | $\circ$  | $\circ$       | $\circ$                  | $\circ$        | $\circ$        | 0                        | $\circ$                  | $\circ$                  | $\circ$                  | 0              | 0              | 0                                        | 0                         | $\circ$                    | $\circ$                  |
|              | $\frac{3}{2}$         | $\circ$  | $\circ$       | $\circ$                  | $\circ$        | $\circ$        | 0                        | $\circ$                  | $\circ$                  | $\circ$                  | $\circ$        | $\circ$        | 0                                        | $\circ$                   | $\circ$                    | $\circ$                  |
|              | 12                    |          |               |                          |                |                |                          |                          |                          | 0                        |                |                | 0                                        |                           | 0                          | $\circ$                  |
| 3L A 9       | ۳                     | 0        | 0             | $\circ$                  | 0              | $\circ$        | 0                        | 0                        | $\circ$                  |                          | 0              | $\circ$        | 0                                        | 0                         | $\circ$                    | $\circ$                  |
|              | $\overline{0}$        | 0        | 0             | $\circ$                  | $\circ$        | $\circ$        | O                        | $\circ$                  | $\circ$                  | $\circ$                  | 0              | $\circ$        | 0                                        | 0                         | $\circ$                    | $\circ$                  |
|              | 9                     | $\circ$  | 0             | $\circ$                  | $\circ$        | $\circ$        | 0                        | 0                        | $\circ$                  | $\circ$                  |                |                | $\overline{ }$                           |                           | $\circ$                    | $\circ$                  |
|              | 8                     | 0        | 0             | $\circ$                  | $\circ$        | $\circ$        | 0                        | 0                        | $\circ$                  | $\circ$                  | $\circ$        |                | $\overline{\phantom{0}}$                 | 0                         | 0                          | $\circ$                  |
|              |                       | $\circ$  | $\circ$       | $\circ$                  | $\circ$        | $\circ$        | $\circ$                  | $\circ$                  | $\circ$                  | $\circ$                  | $\circ$        |                | $\circ$                                  | $\circ$                   | $\circ$                    | $\circ$                  |
|              | 6                     | $\circ$  | $\circ$       | $\circ$                  | $\circ$        | $\circ$        | $\circ$                  | $\circ$                  | $\circ$                  | $\circ$                  | $\circ$        | $\circ$        | $\circ$                                  | $\circ$                   | $\circ$                    | $\circ$                  |
|              | 5                     | $\circ$  | $\circ$       | $\circ$                  | $\circ$        | $\circ$        | $\circ$                  | $\circ$                  | $\circ$                  | $\circ$                  | $\circ$        | $\circ$        | 0                                        | $\circ$                   | $\circ$                    | $\circ$                  |
|              | 4                     |          |               | $\overline{ }$           |                | ᠇              | ᡪ                        | $\overline{ }$           | $\overline{\phantom{0}}$ | $\overline{\phantom{0}}$ | ᡪ              | ᠇              | $\overline{\phantom{0}}$                 | $\overline{\phantom{0}}$  | ↽                          | ÷                        |
| <b>BYTE0</b> | 3                     |          |               | $\circ$                  |                |                | 0                        |                          |                          |                          |                |                | c                                        |                           |                            | $\circ$                  |
|              | $\sim$                |          | $\circ$       | $\circ$                  | $\circ$        | $\circ$        | $\circ$                  | $\circ$                  | $\circ$                  | $\circ$                  | $\circ$        | $\circ$        | $\circ$                                  | $\circ$                   | $\circ$                    | $\circ$                  |
|              |                       | $\circ$  |               | 0                        | $\circ$        | $\circ$        | $\circ$                  | 0                        | 0                        | $\circ$                  | $\circ$        | $\circ$        | 0                                        |                           |                            | $\circ$                  |
|              | $\circ$               |          |               |                          |                |                |                          |                          |                          |                          |                |                |                                          |                           |                            |                          |
| Pulso AGC    | Header up Header down | 0.0041   | 0.0041        | 0.00405                  | 0,0041         | 0,0041         | 0.0041                   | 0.00405                  | 0.0041                   | 0.00415                  | 0.00405        | 0.0041         | 0,0041                                   | 0.00405                   | 0.00405                    | 0,0041                   |
|              |                       | 0,0085   | 0,0085        | 0.00855                  | 0.00855        | 0,0085         | 0,0085                   | 0.00855                  | 0,0085                   | 0.00855                  | 0.00855        | 0,0085         | 0,0085                                   | 0.00855                   | 0.00855                    | 0,0085                   |
|              | Acão                  | 1819auto | 1918auto<br>¢ | 1920auto<br>3            | 2019auto<br>4  | 20autolow      | 20lowmed<br>6            | 20medhigh                | 20highauto<br>8          | 20autojet<br>9           | 10 liet18high  | OFF19auto<br>F | OFF <sub>20</sub> auto<br>$\overline{2}$ | ON19auto<br>$\frac{3}{2}$ | ON20auto<br>$\overline{1}$ | 15 ON21 auto             |
|              | °c                    |          |               |                          |                |                |                          |                          |                          |                          |                |                |                                          |                           |                            |                          |

Tabela 4.6. Mapa dos bit´s dos dados coletados

Conforme explicitado no Capítulo 3, utilizamos o *timer 1* do ATMEGA8 modulamos o sinal infravermelho. O programa mestre enviou os comandos liga, desliga, mudança de temperatura e jet cool. Para demonstrar a modulação do sinal, os gráficos obtidos diretamente da porta 15 (PB1) do microcontrolador das funções liga e *jetcool*.

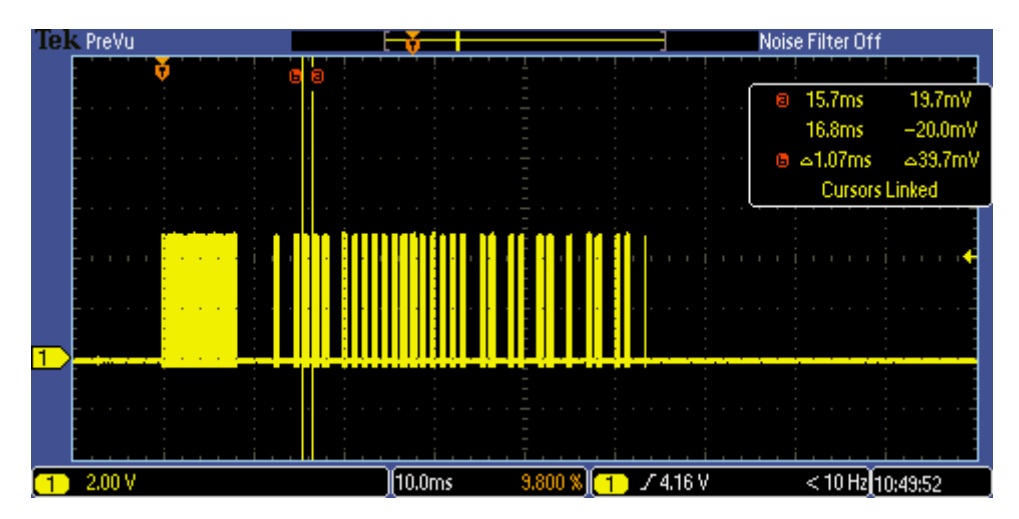

Figura 4.3. Função "Ligar"

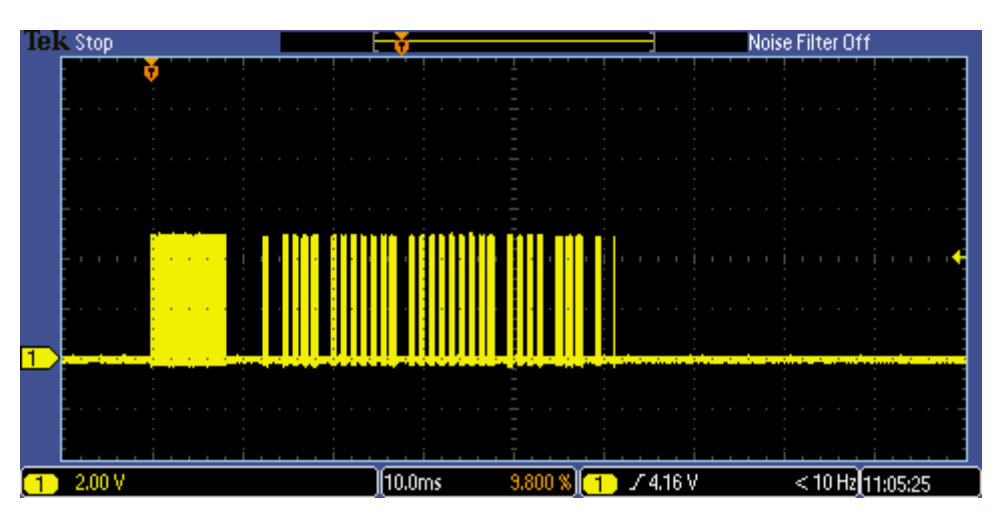

Figura 4.4. Função "Jet Cool"

Notamos que as Fig. 4.3 a 4.4 se assemelham com a Fig. 4.2. Após isso, realizamos o teste no próprio ar-condicionado e houve a resposta do equipamento conforme o esperado.

# **CAPÍTULO 5 - CONCLUSÃO**

#### **5.1 CONSIDERAÇÕES FINAIS**

Desenvolvemos um projeto de sistema, composto de hardware e software, o qual monitora a mesa interativa e aciona remotamente via infravermelho o ar-condicionado, por meio de uma rede RS 485 de um computador mestre. O computador mestre envia o comando e recebe as respostas das ações dos escravos. Definimos o protocolo de comunicação e os *hardware*´s envolvidos para atendimento do trabalho.

Vimos que a comunicação funcionou conforme o esperado. O sistema foi capaz de identificar as mensagens destinadas para cada módulo, permitindo que os comandos desejados chegassem ao escravo e o recebimento do resultado de sua ação. Além disso, verificamos o funcionamento dos escravos de acordo com a solicitação do mestre. Pudemos observar a verificação de erros de comunicação por meio do *checksum* presente no vetor de *bytes* de resposta.

A funcionalidade do sensoriamento da mesa respondeu de acordo com o proposto, possibilitando a eventual substituição e otimização do sistema, pois há uma documentação necessária sobre o *hardware* e o *software*. Já, o controle remoto do ar-condicionado foi implementado com a devida identificação do seu protocolo infravermelho tanto em nível de *hardware* como de *software*. Assim, o conjunto de conhecimento desenvolvido poderá servir de base para um controle pelas simulações/jogos virtuais do ambiente ITAE.

#### **5.2 TRABALHOS FUTUROS**

O sistema permite a inclusão de funcionalidades em seu protocolo, pois, das 16 funcionalidades, utilizamos apenas 4 funções. Ainda é possível desenvolver uma placa com o sensoriamento da mesa e o acionamento do ar-condicionado integrado, conforme pode ser visualizado no projeto no apêndice.

Uma outra melhoria é a forma de endereçamento dos escravos, que é realizado no programa. Seria possível utilizar um conjunto de chaves para programação do escravo da mesma forma que ocorre na programação de controle remoto para portão eletrônico.

Além disso, é possível implementar mais funções do protocolo infravermelho e utilizá-lo em outros equipamento que utilizam o padrão de protocolo JVC. Na mesa, há possibilidade de customização da matriz sensoriada.

## **REFERÊNCIAS BIBLIOGRÁFICAS**

[1] LOPEZ, R.A., (2000). "Sistemas de Redes para Controle e Automação – Rede Industrial, Tecnologias de Controle, Meios de Transmissão, Modelo OSI Rede Fieldbus Industriais, Sistemas Residenciais e rede Ethernet", Editora Book Express, 276p.

[2] RANDAZZO, A. ST485: AN RS-485 BASED INTERFACE WITH LOWER DATA BIT ERRORS. 2004. Application Note 1348. Disponível em [www.st.com/stonline/products/literature/an/7628.pdf](http://www.st.com/stonline/products/literature/an/7628.pdf)

[3] PINHEIRO, Gil. Apresentação "A interface Serial e o Padrão RS-232". 2011. Disponível em<http://www.lee.eng.uerj.br/~gil/filas/Padrao%20RS-232.pdf>

[4] CORDEIRO, T F K, (2009). Controlador de motor DC sob um barramento de comunicação RS485 - Algoritmo de controle e protocolo de comunicação. Trabalho de Graduação em Engenharia de Controle e Automação, Publicação FT.TG-nº 10/2009, Faculdade de Tecnologia, Universidade de Brasília, Brasília, DF, 93p

[5] ATMEL. ATMEGA8. Disponível em [http://www.atmel.com/images/doc8159.pdf>](http://www.atmel.com/images/doc8159.pdf) Acesso em 21 de maio de 2012

[6] SBPROJECTS. Infravermelho. [http://www.sbprojects.com/knowledge/ir/index.php>](http://www.sbprojects.com/knowledge/ir/index.php) Acesso em 21 de janeiro de 2011

[7] ITAE. Ambiente *Experience.* [http://www.cdt.unb.br/programaseprojetos/itae/index>](http://www.cdt.unb.br/programaseprojetos/itae/index) Acesso em outubro de 2011

## **ANEXOS**

Anexo 1 – Código do arquivo .h do programa Escravo.

/\*\_\_\_\_\_\_\_\_\_\_\_\_\_\_\_\_\_\_\_\_\_\_\_\_\_\_\_\_\_ \_\_\_\_\_\_\_\_\_\_\_\_\_\_\_\_\_\_\_\_\_\_\_\_ Defines de configuração de compilação //#define \_\_TESTE\_1MHZ #define \_\_TESTE\_8MHZ #define tamanhoBufferSerial 32 //Usar apenas potência de 2 (2 a 128) Configurações baseadas nos defines anteriores #ifdef \_\_TESTE\_1MHZ #define F\_CPU 1000000UL // 1 MHz #define CONSTANTE\_TEMPO  $\overline{2}$ br\_2400 // #define #define br\_4800 #endif #ifdef \_\_TESTE\_8MHZ #define F\_CPU 8000000UL // 8 MHz #define CONSTANTE\_TEMPO 2<br>
// #define br\_2400 //#define br\_4800 //#define br  $9600$ #define br 19200 // #define br\_38400 #endif #ifndef F\_CPU #define F\_CPU 16000000UL // 16 MHz #define CONSTANTE\_TEMPO  $\overline{4}$ #define \_\_16MHZ // #define br\_2400 #define br\_4800 // #define br\_9600 // #define br\_19200 // #define br\_38400 #endif Criando nomes mais simples e intuitivos para as variáveis unsigned char #define uint8 #define int8 signed char #define uint16 unsigned int // Compilador, o int -> 16 bits e long -> 32 #define int16 int #define uint32 unsigned long #define int32 long #define bool  $char$ #define true  $\mathbf{1}$ #define false 0 Valores de configuração do baud rate #define B2400  $\mathbf{0}$ #define B4800  $\overline{1}$  $\overline{2}$ #define B9600 #define B19200  $\mathcal{R}$ #define B38400  $\boldsymbol{\Lambda}$ Definindo bits de portas // Pinos porta B

// Pinos porta C

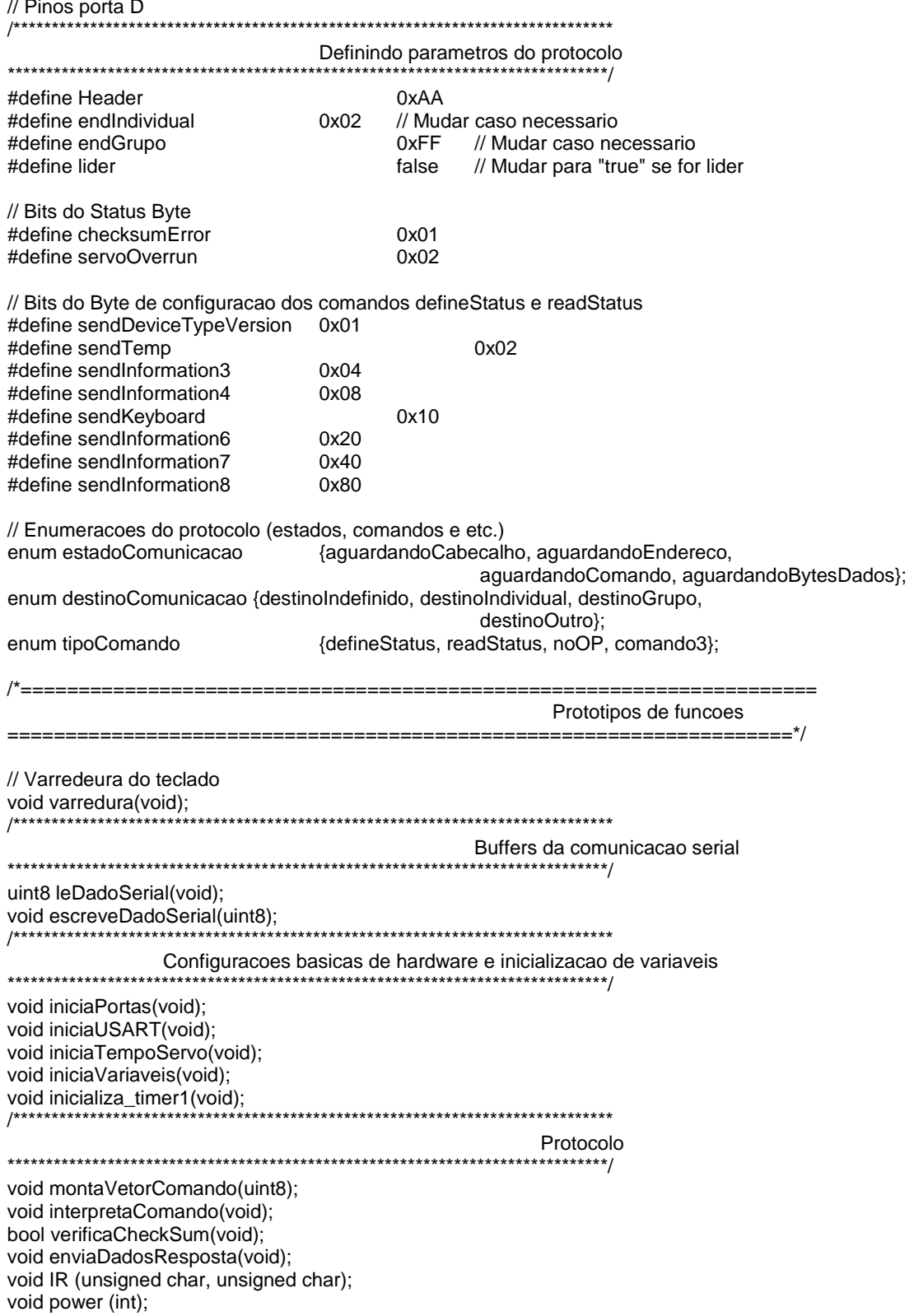

## Anexo 2 - Código do arquivo .c do programa Escravo.

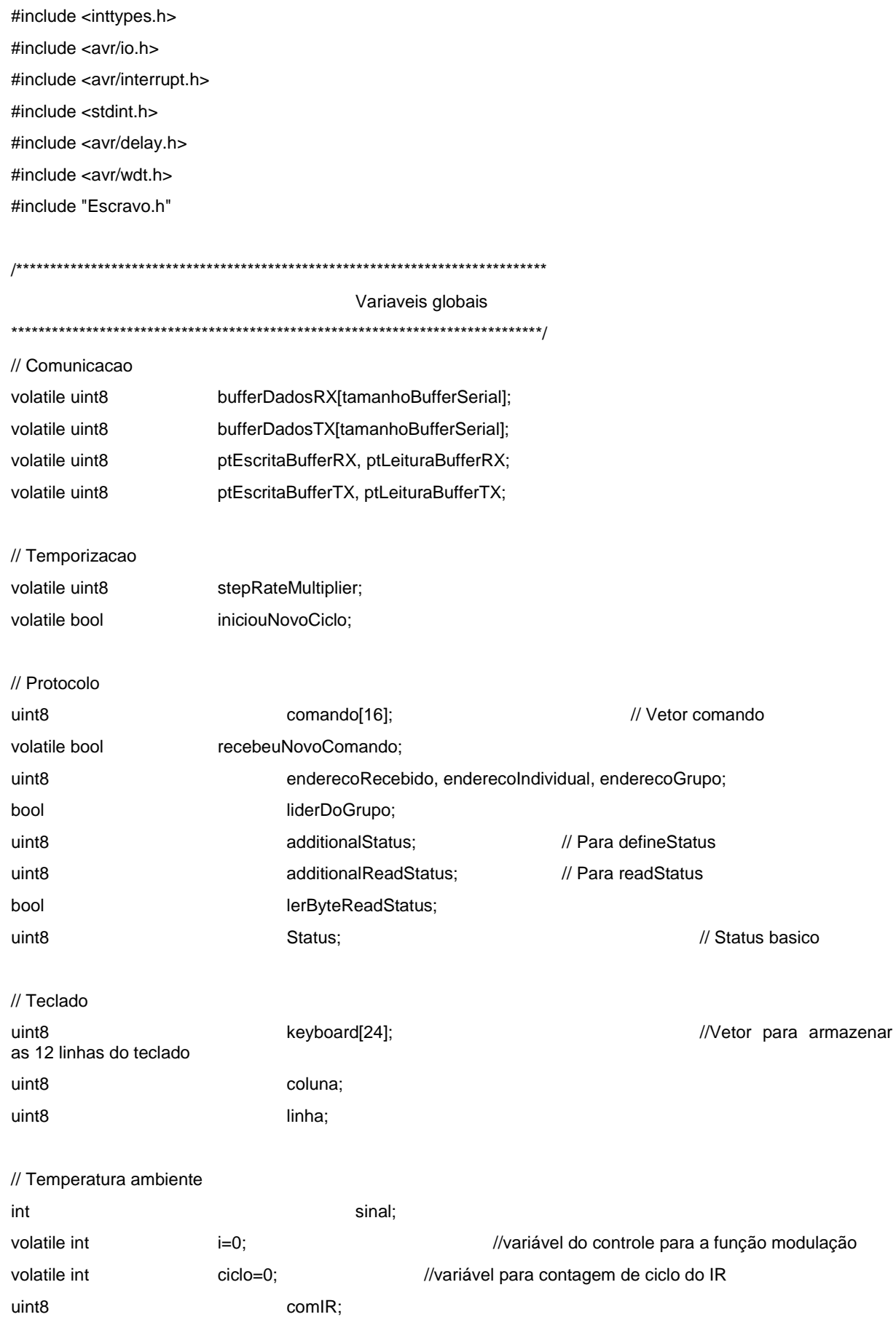

```
uint<sub>8</sub>
                           temperature;
unsigned char
                    controleIR=0;
                                 // variável para o controle de entrada na função IR
Macros
#define existeDadosBufferRX()
                         (ptLeituraBufferRX != ptEscritaBufferRX)
#define existeDadosBufferTX()
                          (ptLeituraBufferTX != ptEscritaBufferTX)
Interrupcoes
ISR(USART_RXC_vect) // Recepcao serial
\{bufferDadosRX[ptEscritaBufferRX++] = UDR;
       ptEscritaBufferRX &= (tamanhoBufferSerial - 1); // (0 ... 31 0 ... 31)
\mathcal{E}ISR(USART_UDRE_vect) // Transmissao serial
\{if(existeDadosBufferTX())
   \{UDR = bufferDadosTX[ptLeituraBufferTX++];
       ptLeituraBufferTX &= (tamanhoBufferSerial - 1); // (0 ... 31 0 ... 31)
   \}else // nao ha mais dados para enviar. Desligar a interrupcao.
   \{if (UCSRA & _BV(TXC))
       \{UCSRB &= ~(_BV(UDRIE)); // Desliga interrupcao de envio de dados
           UCSRA = _BV(TXC);
                                // Limpa o flag de transmissao completa
           PORTD &=-BV(PD2);
                                 // Desabilita RS485
       \}\}\lambda\prime\prime.
ISR(TIMER0_OVF_vect) // Overflow do timer 0 (8 bits)
\{static uint8
                    i = 0, j = 0;i++:
      if(i == CONSTANTE_TEMPO)// Tick basico = 0.510ms.
      \{i = 0;
             j++;if(j == stepRateMultiplier)
                                        // Numero de ticks basicos = 5.1ms
             \{
```

```
if(iniciouNovoCiclo) Status |= servoOverrun;
                      j = 0;iniciouNovoCiclo = true;
              \}\}\}// Esta funcao e executada antes do main, de forma que o watchdog
// seja desligado o mais rapido possível durante a inicializacao.
// uint8_t mcusr_mirror _attribute_ ((section (".noinit")));
void get_mcucsr(void) \
__attribute_((naked)) \
__attribute_((section(".init3")));
void get_mcucsr(void)
\{//mcusr_mirror = MCUSR;
       MCUCSR = 0;wdt_disable();
\}main
int main(void)
\{bool checkSumOk;
       bool responderComando;
       iniciaVariaveis();
       iniciaPortas();
       iniciaTempoServo();
       iniciaUSART();
       inicializa_timer1();
                             //ajusta os valores do microcontrolador para o envio do sinal IR
       sei();
       while(1)\{if(existeDadosBufferRX())
              \{montaVetorComando(leDadoSerial());
              \}// ------------------ 510us * stepRateMultiplier = 5.1ms
              if(iniciouNovoCiclo)
              \{iniciouNovoCiclo = false;
                      // --------------------
```

```
if(recebeuNovoComando)
                      \{recebeuNovoComando = false;
                              checkSumOk = verificaCheckSum();
                              if(checkSumOk)
                              \{interpretaComando();
                                     Status &= ~checksumError;
                              \mathcal{E}else
                              \{Status |= checksumError;
                              \}responderComando
                                                (enderecoRecebido
                                                                          enderecolndividual)
                                           \equiv=\mathbf{I}((enderecoRecebido == enderecoGrupo) && liderDoGrupo);
                              if(responderComando) enviaDadosResposta();
                      \}// -------------------
                      if (controlledR = 1)IR (comIR, temperature); // caso se escolha do comando seja
                                                          com = 4 (mudança de temp e vent), o valor
                                                          será 18°C (3) de temp e ventilação em low
                                                          (0)controleIR=0;
                      \}varredura(); // lê um linha do teclado
               \}// --------------------
       \}return 0;
\}Configurações basicas de hardware
void iniciaUSART(void) // Porta de comunicacao serial assincrona
\{UBRRH = 0;#ifdef __TESTE_1MHZ
       #ifdef br 2400
               UBRL = 25;// Erro: 0.2% (U2X=0)
       #endif
       #ifdef br_4800
               UBRRL = 12;// Erro: 0.2% (U2X=0)
       #endif
```

```
#ifdef __TESTE_8MHZ
                #ifdef br_2400
                         UBRL = 207; \frac{1}{E} Erro = 0.2% (U2X=0)
                #endif
                #ifdef br_4800
                         UBRRL = 103; // Erro = 0.2% (U2X=0)
                #endif 
                #ifdef br_9600
                         UBRRL = 51; \frac{1}{2} Erro = 0.2% (U2X=0)
                #endif
                #ifdef br_19200
                         UBRRL = 25; \frac{1}{E} Erro = 0.2% (U2X=0)
                #endif
                #ifdef br_38400
                         UBRRL = 12; \frac{1}{2} Erro = 0.2% (U2X=0)
                #endif
        #else // 16MHz
                #ifdef br_2400
                         \frac{1}{10} UBRR = 416 \frac{1}{2} Erro = -0.1% (U2X=0)
                         UBRRH = 0x01;UBRRL = 0xA0;#endif
                #ifdef br_4800
                         UBRRL = 207; // Erro = 0.2% (U2X=0)
                #endif 
                #ifdef br_9600
                         UBRRL = 103; // Erro = 0.2% (U2X=0)
                #endif
                #ifdef br_19200
                         UBRRL = 51; \frac{1}{E} Erro = 0.2% (U2X=0)
                #endif
                #ifdef br_38400
                         UBRRL = 25; \frac{1}{25} // Erro = 0.2% (U2X=0)
                #endif
        #endif
#endif
        UCSRB = 0b10011000; // RXCIE=1, UDRIE=0, RXEN=1, TXEN=1
        UCSRC = 0b10000110; // Sem paridade, 1 stop bit, 8 bits de dados
// --------------------------------------------------------------------
void iniciaPortas(void) // Configura portas B, C e D
        //DDRx - Data Direction: 0 entrada, 1 saída de dados.
        //PORTx- Valor da saída. No caso de entrada de dados,
```
}

{

```
//deixar valor 1 para ativar pull-up
        //Pinos nao usados: deixar o pull up ativado.
        DDRB = 0b00001111; //Controle Multiplexadores
        PORTB = 0b00000000;// DDRC |= 0b1110000; // teste IR
// PORTC |= 0b0001111; // teste IR
        DDRC = 0b11111111; //Controle Decodificadores
        PORTC = 0b00000000;
        DDRD = 0b00000110; // TxD (bit 1), RxD (bit 0) e Tx enable(bit2)
        PORTD = 0b11111001;
}
// --------------------------
void iniciaTempoServo(void)
{
        TCNT0 = 0; \frac{1}{2} // Zerando contador (Timer 0)
#ifdef __TESTE_1MHZ
        TCCR0 = 0b00000001; // Prescaler = 001.
                                        // Interrupcoes com periodo 255useg
#endif
#ifdef __TESTE_8MHZ
        TCCR0 = 0b00000010; // Prescaler = 010.
                                        // Interrupcoes com periodo 255useg
#endif
#ifdef _16MHZ
        TCCR0 = 0b00000010; // Prescaler = 010.
                                        // Interrupcoes com periodo 127.5useg
#endif
        TIMSK \vert = 0x01; // Ativar interrupcao de overflow.
}
// --------------------------------------------------------------------
void iniciaVariaveis(void)
{
        stepRateMultiplier = 10; \frac{1}{2} Tick = 5.1ms
        enderecoIndividual = endIndividual;// Verificar como foi configurado
        enderecoGrupo = endGrupo; // Verificar como foi configurado
        liderDoGrupo = lider; // Verificar como foi configurado
        additionalStatus = 0x00;
        additionalReadStatus = 0x00;
        Status = 0x00; \frac{1}{10} Status zerado, nenhum erro.
        linha = coluna = 0;int k;
        for(k=0;k<tamanhoBufferSerial;k++)bufferDadosRX[k] = 0x00;
        for(k=0;k<tamanhoBufferSerial;k++)bufferDadosTX[k] = 0x00;
        ptEscritaBufferRX = ptLeituraBufferRX = 0;
```

```
ptEscritaBufferTX = ptLeituraBufferTX = 0;
```
 $\}$ 

```
void inicializa_timer1(void) {
      DDRB |= 0b00000010;//PB 2 (pino 16) e OC1A (PB1 - pino 15)
      PORTB |= 0b00000000;TCCRA = 0b11000010;/* Definindo o modo de operação 10 (bit 1 -
                                       WGM11 e 0 - WGM10) e mode do Compare Output (bit 7:6
                                       -COM1A1:0)<sup>*</sup>/TCCR1B \neq 0b00010000;/* Definindo o modo de operação (bit 4 - WGM13
                                       e 3 - WGM12)*/
      TIMSK |= 0b00000100;// Ativar OCIE1A.
      ICR1 = 106//adequadando o valor da portadora em 38 kHz
      OCR1A = 79;//adequadando o ciclo de trabalho em 1/3
\mathcal{E}ISR (TIMER1_OVF_vect){
      ciclo++//contagem do número de ciclo
\}Buffers da comunicacao serial (leitura e escrita)
uint8 leDadoSerial(void) // Retira do buffer
\{uint8 resposta;
      resposta = bufferDadosRX[ptLeituraBufferRX++];
      ptLeituraBufferRX &= (tamanhoBufferSerial - 1); // (0 ... 31 0 ... 31)
      return resposta;
\mathcal{E}void escreveDadoSerial(uint8 dado)
                              // Insere no buffer
\{bufferDadosTX[ptEscritaBufferTX++] = dado;
      ptEscritaBufferTX &= (tamanhoBufferSerial - 1); // (0 ... 31 0 ... 31)PORTD = BV(PD2);
      UCSRB |= _BV(UDRIE); //Liga a interrupcao para enviar dados.
\}Protocolo
void montaVetorComando(uint8 dadoRecebido)
\{static enum
                   estadoComunicacao
                                       estado = aguardandoCabecalho;
      static enum
                   destinoComunicacao
                                       destino = destinoIndefinido;
      static uint8
                   quantidadeBytesAReceber = 0;
      static uint8
                   quantidadeBytesRecebidos = 0;
```

```
static bool recebendoBytesOutro = false;
if(recebendoBytesOutro)
{
        quantidadeBytesRecebidos++;
        if(quantidadeBytesRecebidos == quantidadeBytesAReceber)
        {
                recebendoBytesOutro = false;
                estado = aguardandoCabecalho;
        }
        return;
switch (estado) // Maquina de estados
{
        case aguardandoCabecalho:
                if(dadoRecebido == Header)
                {
                        estado = aguardandoEndereco;
                }
                break;
        case aguardandoEndereco:
                enderecoRecebido = dadoRecebido;
                if(enderecoRecebido == enderecoIndividual)
                {
                        destino = destinoIndividual;
                }
                else if (enderecoRecebido == enderecoGrupo)
                {
                        destino = destinoGrupo;
                }
                else
                {
                        destino = destinoOutro;
                }
                estado = aguardandoComando;
                break;
        case aguardandoComando:
                quantidadeBytesRecebidos = 0;
                quantidadeBytesAReceber = (dadoRecebido >> 4) + 1; // + CheckSum
                if(destino == destinoIndividual || destino == destinoGrupo)
                {
                        comando[0] = dadoRecebido;
                }
                else
                {
```
}

```
recebendoBytesOutro = true;
                          }
                          estado = aguardandoBytesDados;
                          break;
                  case aguardandoBytesDados:
                          quantidadeBytesRecebidos++;
                          comando[quantidadeBytesRecebidos] = dadoRecebido;
                          if(quantidadeBytesRecebidos == quantidadeBytesAReceber)
                          {
                                   estado = aguardandoCabecalho;
                                   destino = destinoIndefinido;
                                   recebeuNovoComando = true;
                          }
                          break;
        }
}
// --------------------------------------------------------------------
bool verificaCheckSum(void)
{
         uint8 quantidadeBytes, i, soma;
         quantidadeBytes = (commando[0] >> 4);soma = enderecoRecebido;
         // O endereço recebido faz parte da soma do CheckSum
         for(i = 0; i \leq quantidadeBytes; i++)
         // comando+quantidadeBytes (por isso o =, para considerar um valor a mais)
         {
                  soma += comando[i];
         }
         return (soma == comando[quantidadeBytes + 1]);
         // o byte extra de comando é o CheckSum
}
// --------------------------------------------------------------------
void interpretaComando(void)
{
         enum tipoComando com = (enum tipoComando)(comando[0] & 0x0f);
         switch (com)
         {
                 // --------------------------------------------------------------------
                  case defineStatus:
                          additionalStatus = comando[1];
                          break;
                  // --------------------------------------------------------------------
                  case readStatus:
                          additionalReadStatus = comando[1];
```

```
lerByteReadStatus = true;
                           break;
                  // --------------------------------------------------------------------
                  case noOP:
                           // Nao faz nada
                           break;
                  // --------------------------------------------------------------------
                  case comando3:
                           comIR = comando[1];temperature = comando[2];
                           controleIR=1;
                           break;
         }
}
// --------------------------------------------------------------------
void enviaDadosResposta(void)
{
         uint8 vetorResposta[29]; // Status + Checksum + Tipo(ID) + Versão + Teclas
         uint8 i, j, chksum;
         uint8 st;
         chksum = vetorResposta[0] = Status;
         if(lerByteReadStatus)
         {
                  st = additionalReadStatus;
                  lerByteReadStatus = false;
         }
         else 
         { 
                  st = additionalStatus;
         }
         i = 1;if(st & sendDeviceTypeVersion)
         {
                  chksum += vetorResposta[i+1] = 0x92; // Tipo 0
                  chksum += vetorResposta[i++] = 0x6D; // Versao 0
         }
         if(st & sendKeyboard)
         {
                  int k;
                  for(k=0; k<24; k++) chksum += vetorResposta[i++] = keyboard[k];
         }
         if(st & sendInformation4)
         {
         }
```

```
if(st & sendInformation6)
        {
        }
        if(st & sendInformation7)
        {
        }
        if(st & sendInformation8)
        {
        }
        for(j = 0; j < i; j++){
                escreveDadoSerial(vetorResposta[j]);
        }
        escreveDadoSerial(chksum);
void varredura(void)
        uint8 linhaLow = 0xFF;
        uint8 link = 0xFF;while(coluna<12)
        {
                PORTB = coluna; // seleciona próxima entrada do Mux
                _delay_loop_2(3); //delay for 12 cycles of clock = 12us
                switch(coluna)
                {
                        case 0:
                                linhaLow &= ((PIND & 0b01000000)>>6)|0b11111110;
                                break;
                        case 1:
                                linhaLow &= ((PIND & 0b01000000)>>5)|0b11111101;
                                break;
                        case 2:
                                linhaLow &= ((PIND & 0b01000000)>>4)|0b11111011;
                                break;
                        case 3:
                                linhaLow &= ((PIND & 0b01000000)>>3)|0b11110111;
                                break;
                        case 4:
                                linhaLow &= ((PIND & 0b01000000)>>2)|0b11101111;
                                break;
                        case 5:
                                linhaLow &= ((PIND & 0b01000000)>>1)|0b11011111;
                                break;
```
}

{
```
case 6:
                                 linhaLow &= (PIND & 0b01000000) | 0b10111111;
                                 break;
                         case 7:
                                 linhaLow &= ((PIND & 0b01000000) << 1)|0b01111111;
                                 break;
                         case 8:
                                 linhaHight &= ((PIND & 0b10000000)>>7)|0b11111110;
                                 break;
                         case 9:
                                 linhaHight &= ((PIND & 0b10000000)>>6)|0b11111101;
                                 break;
                         case 10:
                                 linhaHight &= ((PIND & 0b10000000)>>5)|0b11111011;
                                 break;
                         case 11:
                                 linhaHight &= ((PIND & 0b10000000)>>4)|0b11110111;
                                 break;
                }
                coluna++;
        }
        keyboard[2*linha] = linhaHight;
        keyboard[2*linha + 1] = linhaLow; // salva linha no vetor 
        linha++;
        PORTC = linha;
        coluna = 0;if(linha==12)
        {
                linha = 0;PORTC = 0b00000000;
        }
void IR (unsigned char comando, unsigned char byte2){ //recebe o comando e valor de temp e vent, se for
o caso
        unsigned char b[4]; \frac{1}{2} // variável para receber dados de envio
        unsigned char j, k; // variável de controle de envio dos bit's do IR
        switch (comando){
                case 1: //comando on
                         b[0] = 0b10001000; //bit IR de 0 a 7
                         b[1] = 0b00000000; //bit IR de 8 a 15
                         b[2] = 0b01010101; //bit IR de 16 a 23 com a temperatura em 20^{\circ}C (nibble superior -
0101) e ventilação automática (nibble inferior - 0101)
                         b[3] = 0b10101000; //bit IR de 24 a 31
                         power (1); \frac{1}{2} // liga o contador
                         i=0;
```

```
mod (-2); // header
        i=0;for (j=0;j<4;j++) //envio dos bit´s, controle do vetor
                for (k=0; k<=7; k++) //controle do bit do vetor
                        if (j!=3||k<5) //controle para finalização no bit 29
                                if ((b[j]<<k)&0x80){ //verificação do valor do bit do
                                                      vetor
                                        i=0;
                                        mod(1);//modulação do bit no valor 1
                                }
                                else{
                                        i=0;mod(0);//modulação do bit no valor 0
                                }
                        else;
                                power (0); // desliga o contador
break;
case 2: //off
        b[0] = 0b10001000; //bit IR de 0 a 7
        b[1] = 0b11000000; //bit IR de 8 a 15
        b[2] = 0b00000101; //bit IR de 16 a 23
        b[3] = 0b00011000; //bit IR de 24 a 31
        power (1); \sqrt{ } // liga o contador
        i=0;
        mod (-2); // header
        i=0;for (j=0;j<4;j++) //mesma rotina presente no case 1
                for (k=0; k<=7; k++)
                        if (j!=3||k<5)
                                if ((b[j]<<k)&0x80){
                                        i=0;mod(1);
                                }
                                else{
                                        i=0;
                                        mod(0);
                                }
                        else;
                                power (0); // desliga o contador
break;
case 3: \frac{1}{2} //muda temperatura e ventilação
        b[0] = 0b10001000; //bit IR de 0 a 7
        b[1] = 0b00001000; //bit IR de 8 a 15
        b[2] = byte2; //bit IR de 16 a 23, com a aquisição do valor
```
## desejado pelo mestre

//calculo do checksum unsigned char a1, a2; //variável auxiliar para o cálculo do checksum  $a1 = b[1] < 4;$  //valor dos bit's IR de 12 a 15  $a2 = byte2 < 4$ ; //valor dos bit's IR de 20 a 23 b[3] = ((b[1]+a1+byte2+a2)&0b11110000)+0b00001000; //checksum a ser inserido nos bit's de 24 a 31 power (1);  $\sqrt{ }$  // liga o contador  $i=0$ ; mod (-2); // header  $i=0;$ for  $(j=0; j<4; j++)$  //mesma rotina presente no case 1 for  $(k=0; k<=7; k++)$ if (j!=3||k<5) if ((b[j]<<k)&0x80){  $i=0;$ mod(1); } else{  $i=0$ ; mod(0); } else; power (0); // desliga o contador break; case 4: //JET COOL b[0] = 0b10001000; //bit IR de 0 a 7 b[1] = 0b00010000; //bit IR de 8 a 15 b[2] = 0b00001000; //bit IR de 16 a 23 b[3] = 0b10011000; //bit IR de 24 a 31 power (1);  $\sqrt{ }$  // liga o contador  $i=0$ : mod (-2); // header  $i=0;$ for  $(j=0; j<4; j++)$  //mesma rotina presente no case 1 for (k=0; k<=7; k++) if (j!=3||k<5) if ((b[j]<<k)&0x80){  $i=0$ ; mod(1); } else{  $i=0$ ; mod(0);

else; power (0); // desliga o contador break; } } void power (int posi){ //função que liga e desliga o contador switch (posi){ case 0: TCCR1B &= 0b11111000; /\* O prescaler (bit 2:0 - sem fonte de relógio)\*/ TCCR1A &= 0b00111111; // desconecta OC1A e volta a forma normal de operação PORTB &= 0b11111101; // desliga a porta break; case 1: TCCR1A |= 0b11000010; // conecta o OC1A TCCR1B |= 0b00010001; /\* O prescaler (bit 2:0 - prescaler 1)\*/ break; } } void mod (int sinal){ while  $(i<1)$ { switch (sinal){ case -2: //Header com luz, totalizando 318 sinais de  $ondas = 8,4ms$ if (ciclo<=318); else { ciclo = 0; //inicializando a contagem do ciclo para o envio do próximo sinal sinal=-1; //Definindo o valor para envio do Header sem luz } break; case -1: //Header sem luz, equivalente ao envio de 162 sinais de onda =  $4,2$ ms TCCR1A &= 0b00111111; // Desativando a saída da porta de comparação do timer 1 if (ciclo<=162); else { TCCR1A |= 0b11000000; // Ativando a saída da porta de comparação do timer 1 ciclo = 0; //inicializando a contagem do ciclo para o envio do próximo sinal i=1; //Saindo da função mod

} break; case 0: //bit 0, com execução em 1,079 ms para seu total envio if  $(ciclo < = 41)$ { if (ciclo<=19); //Parte do bit com luz, com execução de 500us else { TCCR1A &= 0b00111111; // Desativando a saída da porta de comparação do timer 1 } } else { TCCR1A  $= 0b11000000$ ; // Ativando a saída da porta de comparação do timer 1 ciclo = 0; //inicializando a contagem do ciclo para o envio do próximo sinal  $i=1$ : } break; case 1: //bit 1, com execução em 2,132 ms para seu total envio if  $(ciclo < = 81)$ { if (ciclo<=19); //Parte do bit com luz, com execução de 500us else { TCCR1A &= 0b00111111; // Desativando a saída da porta de comparação do timer 1 } } else { TCCR1A  $= 0b11000000$ ; // Ativando a saída da porta de comparação do timer 1 ciclo = 0; //inicializando a contagem do ciclo para o envio do próximo sinal  $i = 1;$ } break; } }

Anexo 3 – Código do arquivo .h do programa Mestre.

#include <windows.h>

#include <stdio.h>

// =====================

// Microcontroller clock (select one of then) // #define Clock\_1MHz #define Clock\_8MHz // #denine Clock\_16MHz

// DEFINITONS:

#define Header 0xAA //Header byte (\*) #define MAX\_UNITS 32 // Maximum number of modules on the bus

// Commands:

#define SET\_STATUS 0x00 //Define what is returned as default status #define READ\_STATUS 0x01 //Read specified status items one time only #define NO\_OP 0x02 //Simply reports default status //#define SET\_ADDRESS 0x00 //Set individual and group addresses //#define SET\_STATUS 0x01 //Define what is returned as default status //#define READ\_STATUS 0x02 //Read specified status items one time only //#define SET\_BAUD 0x03 //Set baud rate (group command only) //#define NO\_OP 0x04 //Simply reports default status //#define HARD\_RESET 0x05 //Complete reset of controller //#define IDENTIFICATION 0x06 //Read type of #define AR\_CONDICIONADO 0x03 //Ar condicionado // Comandos do ar condicionado #define LIGA 0x01 //Liga ar condicionado #define DESLIGA 0x02 //Desliga ar condicionado #define MUDA 0x03 //Muda temperatura e potencia da ventilação #define JET\_COOL 0x04 //Habilita Jet Cool

// Status byte bit definitions:

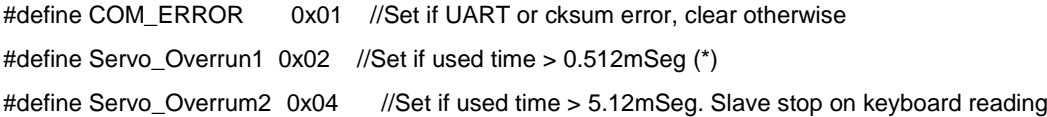

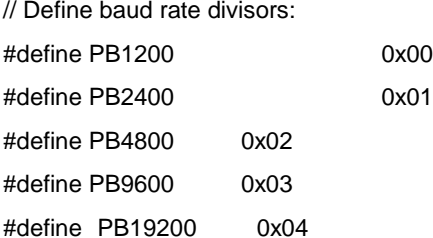

```
#define PB38400 0x05
#define PB57600 0x06
#define PB115200 0x07
#define PB230400 0x08
// Status items byte bit definitions (Adittional data sent):
#define SEND_ID_VER 0x01 //Send identificatin, version (2 bytes) 
#define SEND_TEMP 0x02 //Send temperature(1 byte)
#define SEND_TYPE 0x04 //Send ?
#define SEND_INFO3 0x08 //Send ?
#define SEND_KEYBOARD 0x10 //Send information keyboard(24 bytes)
// =====================================================================
typedef struct MODULE
{
     BOOL LEADER; //flag to a group leader
     byte GADDR; //group address
               byte SDEF; //defines default status items returned
               byte STAT; //status byte
               byte ID; //device type
               byte VER; //version number
               byte temperature;
               byte keyboard[24];
               byte TYPE;
               byte bd; // baudrate
};
// Prototypes:
void ErrorPrinting(BOOL);
int ErrorMsgBox(char *);
int SimpleMsgBox(char *);
HANDLE SioOpen(char *, unsigned int);
BOOL SioPutChars(HANDLE, char *, int);
DWORD SioGetChars(HANDLE, char *, int);
DWORD SioTest(HANDLE);
BOOL SioClrInbuf(HANDLE);
BOOL SioChangeBaud(HANDLE, unsigned int);
BOOL SioClose(HANDLE);
void ErrorShow(void); // (*)
BOOL GET_RESPONSE(MODULE, byte); // For Modules
BOOL M_SET_STATUS(MODULE, byte, byte);
BOOL M_READ_STATUS(MODULE, byte, byte);
BOOL M_NO_OP(MODULE, byte);
void InitVars(MODULE, int);
void interpretaTecla(byte, int);
```
## BOOL ARCONDICIONADO(MODULE, byte, byte, byte);

// =====================================================================

// Global variables:

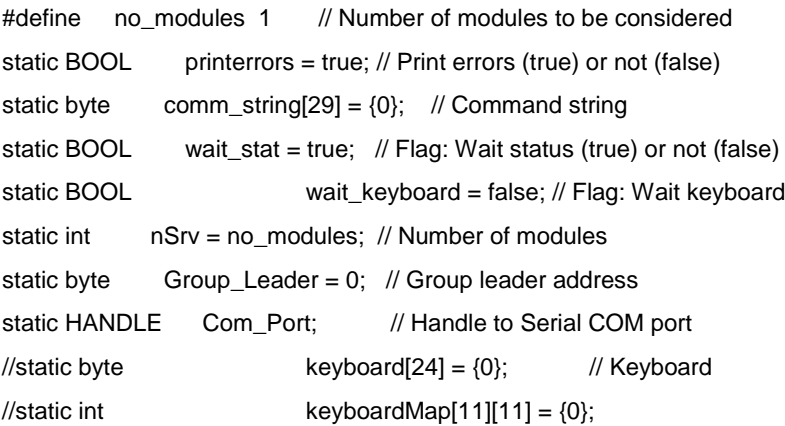

Anexo 4 – Código do arquivo .c do programa Mestre.

#include <cstdlib> #include <iostream> #include <stdio.h> #include "master.h" using namespace std; // ####################################################################### // // ###################################################################### //  $\frac{1}{4}$  FUNCOES DE COMUNICACAO SERIAL  $\frac{1}{4}$   $\frac{1}{4}$   $\frac{1}{4}$ // ####################################################################### // // ####################################################################### // int SimpleMsgBox(char \*msgstr) { return MessageBox(NULL, msgstr,"",MB\_TASKMODAL | MB\_SETFOREGROUND); } void ErrorPrinting(BOOL f) { printerrors = f; } int ErrorMsgBox(char \*msgstr) { if (printerrors) return MessageBox(NULL, msgstr,"",MB\_TASKMODAL | MB\_SETFOREGROUND); else return(0); } //---------------------------------------------------------------------------// // ABRIR A PORTA SERIAL //---------------------------------------------------------------------------// HANDLE SioOpen(char \*name, unsigned int baudrate) { BOOL RetStat; COMMCONFIG cc; COMMTIMEOUTS ct; HANDLE ComHandle; DWORD winrate; char msgstr[50]; //Open COM port as a file ComHandle = CreateFile(name, GENERIC\_READ | GENERIC\_WRITE ,0, NULL, OPEN\_EXISTING, FILE\_ATTRIBUTE\_NORMAL , NULL); while (TRUE)

```
 {
```

```
 if (ComHandle == INVALID_HANDLE_VALUE)
            {
  sprintf(msgstr,"%s failed to open",name);
              ErrorMsgBox(msgstr);
  break;
 }
 switch (baudrate)
 {
                                 case 1200: winrate = CBR_1200; break;
                                 case 2400: winrate = CBR_2400; break;
                                 case 4800: winrate = CBR_4800; break;
                case 9600: winrate = CBR_9600; break;
                case 19200: winrate = CBR_19200; break;
                case 38400: winrate = CBR_38400; break;
                case 57600: winrate = CBR_57600; break;
                case 115200: winrate = CBR_115200; break;
                case 230400: winrate = 230400; break;
        default: ErrorMsgBox("Baud rate not supported - using default of 48000");
                                 winrate = CBR_4800;
 }
 //Fill in COM port config. structure & set config.
 cc.dwSize = sizeof(DCB) + sizeof(WCHAR) + 20;
 cc.wVersion = 1;
 cc.dcb.DCBlength = sizeof(DCB);
 cc.dcb.BaudRate = winrate;
 cc.dcb.fBinary = 1;
cc.dcb.fParity = 0;
 cc.dcb.fOutxCtsFlow = 0;
 cc.dcb.fOutxDsrFlow = 0;
 cc.dcb.fDtrControl = DTR_CONTROL_DISABLE;
 cc.dcb.fDsrSensitivity = 0;
 cc.dcb.fTXContinueOnXoff = 0;
cc.dcb.fOutX = 0;
cc.dcb.fInX = 0;
 cc.dcb.fErrorChar = 0;
cc.dcb.fNull = 0;
 cc.dcb.fRtsControl = RTS_CONTROL_DISABLE;
 cc.dcb.fAbortOnError = 0;
 cc.dcb.XonLim = 100;
 cc.dcb.XoffLim = 100;
 cc.dcb.ByteSize = 8;
 cc.dcb.Parity = NOPARITY;
 cc.dcb.StopBits = ONESTOPBIT;
 cc.dcb.XonChar = 'x';
```

```
 cc.dcb.XoffChar = 'y';
         cc.dcb.ErrorChar = 0;
        cc.dcb.EofChar = 0;
         cc.dcb.EvtChar = 0;
         cc.dwProviderSubType = PST_RS232;
         cc.dwProviderOffset = 0;
         cc.dwProviderSize = 0;
         RetStat = SetCommConfig(ComHandle, &cc, sizeof(cc));
        if (RetStat == 0) {
           ErrorMsgBox("Failed to set COMM configuration");
           break;
         }
         //Set read/write timeout values for the file
        ct. ReadInterval Timeout = 0; //ignore interval timing
         ct.ReadTotalTimeoutMultiplier = 2; //2 msec per char
         ct.ReadTotalTimeoutConstant = 50; //plus add'l 50 msec
         ct.WriteTotalTimeoutMultiplier = 2;//Set max time per char written
         ct.WriteTotalTimeoutConstant = 50; //plus additional time
         RetStat = SetCommTimeouts(ComHandle, &ct);
        if (RetStat == 0) {
          ErrorMsgBox("Failed to set Comm timeouts");
           break;
         }
         break;
     }
     return(ComHandle);
//---------------------------------------------------------------------------//
//MUDAR BAUDRATE
//---------------------------------------------------------------------------//
BOOL SioChangeBaud(HANDLE ComPort, unsigned int baudrate)
    BOOL RetStat;
    DWORD winrate;
   DCB cs:
    RetStat = GetCommState(ComPort, &cs);
    if (RetStat == false) return RetStat;
    switch (baudrate)
    {
        case 1200: winrate = CBR_1200; break;
        case 2400: winrate = CBR_2400; break;
```
}

{

```
case 4800: winrate = CBR_4800; break;
         case 9600: winrate = CBR_9600; break;
        case 19200: winrate = CBR_19200; break;
        case 38400: winrate = CBR_38400; break;
        case 57600: winrate = CBR_57600; break;
        case 115200: winrate = CBR_115200; break;
        case 230400: winrate = 230400; break;
         default: ErrorMsgBox("Baud rate not supported");
        return false;
    }
    cs.BaudRate = winrate;
    RetStat = SetCommState(ComPort, &cs);
    if (RetStat == false) return RetStat;
    return true;
}
//---------------------------------------------------------------------------//
// ENVIAR n CARACTERS PARA A PORTA
//---------------------------------------------------------------------------//
BOOL SioPutChars(HANDLE ComPort, char *stuff, int n)
{
    BOOL RetStat;
    DWORD nums;
    RetStat = WriteFile(ComPort, stuff,n, &nums, NULL);
    if (RetStat == 0) ErrorMsgBox("SioPutChars failed");
    return RetStat;
}
//---------------------------------------------------------------------------//
// LE n CARACTERES E RETORNA A QUANTIDADE LIDA ATÉ ENTÃO(numread) 
//---------------------------------------------------------------------------//
DWORD SioGetChars(HANDLE ComPort, char *stuff, int n)
{
     BOOL RetStat;
     DWORD numread;
     RetStat = ReadFile(ComPort, stuff, n, &numread, NULL);
     if (RetStat == 0) ErrorMsgBox("SioReadChars failed");
     return numread;
}
//---------------------------------------------------------------------------//
// RETORNA O NUMERO DE CARACTERES NO BUFFRER DE ENTRADA
//---------------------------------------------------------------------------//
DWORD SioTest(HANDLE ComPort)
{
     COMSTAT cs;
     DWORD Errors;
```

```
 BOOL RetStat;
     RetStat = ClearCommError(ComPort, &Errors, &cs);
     if (RetStat == 0) ErrorMsgBox("SioTest failed");
     return cs.cbInQue;
}
//---------------------------------------------------------------------------//
// Function Name: SioClrInBuf (Internal Library Function) //
// Return Value: 0=Fail, 1=Success //
// Parameters: ComPort: COM port handle //
// Description: Purge all chars from a port's input buffer. \frac{1}{2}//---------------------------------------------------------------------------//
BOOL SioClrInbuf(HANDLE ComPort)
{
    BOOL RetStat;
    RetStat = PurgeComm(ComPort, PURGE_RXCLEAR);
    if (RetStat == 0) ErrorMsgBox("SioClrInbuf failed");
    return RetStat;
}
//---------------------------------------------------------------------------//
// Description: Close a previously opened COM port. //
//---------------------------------------------------------------------------//
BOOL SioClose(HANDLE ComPort)
{
    return(CloseHandle(ComPort));
}
//---------------------------------------------------------------------------//
// Description: Show the error on communication link //
//---------------------------------------------------------------------------//
void ErrorShow(void)
{
    char lastError[1024];
    FormatMessage(
             FORMAT_MESSAGE_FROM_SYSTEM | FORMAT_MESSAGE_IGNORE_INSERTS,
             NULL,
             GetLastError(),
             MAKELANGID(LANG_NEUTRAL, SUBLANG_DEFAULT),
             lastError,
             1024,
             NULL);
   printf(" \n\n Erro de comunicacao = %s \n\n",lastError);
}
```
// ####################################################################### //

// ####################################################################### //  $\frac{1}{4}$  FUNCOES DE COMANDO BASICAS  $\frac{4\#}{10}$ // ####################################################################### // // ####################################################################### // // =================================================================== // // GET\_RESPONSE: // GET STATUS BYTE AND ADDITIONAL BYTES (IF CONFIGURED) // ADDR: Address of the module that responds // // Returns true or false // =================================================================== // BOOL GET\_RESPONSE(MODULE modulo[], byte ADDR) { int k; DWORD nbytes; byte cksum;  $k = 2$ ; if (modulo[ADDR].SDEF & SEND\_ID\_VER) k = k+2; // lê 4 bytes: STAT, ID, VER e Checksum if (modulo[ADDR].SDEF & SEND\_TYPE)  $k = k+1$ ; // lê 1 byte: tipo do dispositivo if (modulo[ADDR].SDEF & SEND\_TEMP)  $k = k+1$ ; // lê 1 byte: Temperature if (modulo[ADDR].SDEF & SEND\_KEYBOARD) k = k+24; // lê 24 bytes: teclas //temporario = modulo[ADDR].SDEF; for(int  $i = 0$ ;  $i < k$ ;  $i + j$  comm\_string[i] = 0; nbytes = SioGetChars(Com\_Port, (char \*)comm\_string, k);  $for(int i = 0; i < k; i++)$  printf("%d\n",comm\_string[i]); if (nbytes  $!= k$ ) // No. of bytes test { SimpleMsgBox("Error on SioGetChars!"); return false; } //modulo[ADDR].SDEF = temporario;  $cksum = 0$ ; for  $(k=0; k=$ nbytes-2;  $k++$ ) cksum = cksum + comm\_string[k]; if (cksum != comm\_string[nbytes-1]) // Checksum test { SimpleMsgBox("Checksum Error on Module Response!"); return false; }  $k = 0;$ modulo[ADDR].STAT = comm\_string[k];

```
k = k + 1;
        if (modulo[ADDR].SDEF & SEND_ID_VER)
        {
                modulo[ADDR].ID = comm\_string[k];modulo[ADDR].VER = comm_string[k+1];
                k = k + 2;}
        if (modulo[ADDR].SDEF & SEND_TYPE)
        {
                modulo[ADDR].TYPE = comm_string[k];
                k++;
        }
        if (modulo[ADDR].SDEF & SEND_TEMP)
        {
                modulo[ADDR].temperature = comm_string[k];
               k++;
       }
        if (modulo[ADDR].SDEF & SEND_KEYBOARD)
        {
                for(int j=0;j<24;j++)
                       modulo[ADDR].keyboard[j] = comm_string[k+j];
       }
   if (modulo[ADDR].STAT & COM_ERROR)
   {
     SimpleMsgBox("Checksum Error on Module Command!");
     return false;
   }
        return true;
}
// =================================================================== //
// M_SET_STATUS:
// DEFINES ADDITIONAL STATUS DATA
// ADDR: Address
// StatusItens: Data itens to be returned
// Returns true or false
// =================================================================== //
BOOL M_SET_STATUS(MODULE modulo[], byte ADDR, byte StatusItens)
{
   byte cksum;
   BOOL ckcomm;
   byte address;
   unsigned int nbytes = 2;
   comm_string[0] = Header;
   comm_string[1] = ADDR;
```

```
 cksum = comm_string[1];
comm\_string[2] = (0x10 | SET\_STATUS);cksum = cksum + comm\_string[2]; comm_string[3] = StatusItens;
cksum = cksum + comm\_string[3]; comm_string[4] = cksum;
 SioClrInbuf(Com_Port); //Get rid of any old input chars
 ckcomm = SioPutChars(Com_Port, (char *)comm_string, 5);
 //Sleep(100);
 if (ckcomm == false)
 {
   SimpleMsgBox("Error on SioPutChars!");
   return false;
 }
 if (!wait_stat) return true; // No status byte
 if (ADDR>=0x80) // Caso seja endereço de grupo, atualizar o status itens de todo o grupo
 { // e modificar ADDR para receber o status do lider
   address = ADDR; 
   ADDR = Group_Leader; 
   int i;
   for(i=1;i<=32;i++) if(modulo[i].GADDR = address) modulo[i].SDEF = StatusItens; 
      }
      modulo[ADDR].SDEF = StatusItens;
      if (modulo[ADDR].SDEF & SEND_ID_VER) 
      {
               printf("Status Itens: bit 1 ok, ler numero de identificacao e versao\n");
               nbytes = nbytes + 2;
      }
      if (modulo[ADDR].SDEF & SEND_TYPE)
      {
               printf("Status Itens: bit 3 ok, ler o tipo do dispositivo\n");
               nbytes = nbytes + 1;
      }
      if (modulo[ADDR].SDEF & SEND_TEMP)
      {
               printf("Status Itens: bit 2 ok, ler a temperatura ambiente\n");
               nbytes = nbytes + 1;
      }
      if (modulo[ADDR].SDEF & SEND_KEYBOARD)
      {
               printf("Status Itens: bit 5 ok, ler as teclas da mesa\n");
               nbytes = nbytes + 24;
      }
       // Delay de 2*(10/bd)msec por byte + 5msec para execução do protocolo pelo escravo
```

```
 Sleep((unsigned int)(1.1*(2*nbytes*10)/modulo[ADDR].bd) + 5); 
        ckcomm = GET_RESPONSE(modulo, ADDR);
   if (ckcomm == false)
   {
      SimpleMsgBox("Error on GET_RESPONSE!");
      return false;
   }
        return true;
}
// =================================================================== //
// M_READ_STATUS:
// READS CONFIGURED ADDITIONAL STATUS DATA
// ADDR: Address
// StatusItens: Data itens to be returned
// Returns true or false
// =================================================================== //
BOOL M_READ_STATUS(MODULE modulo[], byte ADDR, byte StatusItens)
{
   byte cksum;
   BOOL ckcomm;
   byte temp;
   unsigned int nbytes = 2;
   comm_string[0] = Header;
   comm_string[1] = ADDR;
   cksum = comm_string[1];
   comm_string[2] = (0x10 | READ_STATUS);
   cksum = cksum + comm_string[2];
   comm_string[3] = StatusItens;
  cksum = cksum + comm\_string[3]; comm_string[4] = cksum;
   SioClrInbuf(Com_Port); //Get rid of any old input chars
   ckcomm = SioPutChars(Com_Port, (char *) comm_string, 5);
   //Sleep(100);
   if (ckcomm == false)
   {
      SimpleMsgBox("Error on SioPutChars!");
      return false;
   }
  if (ADDR>=0x80) ADDR = Group_Leader; \frac{1}{2} // Group Leader that returns status
   temp = modulo[ADDR].SDEF;
   modulo[ADDR].SDEF = StatusItens;
        if (modulo[ADDR].SDEF & SEND_ID_VER) 
        {
```

```
printf("Status Itens: bit 1 ok, ler numero de identificacao e versao\n");
                nbytes = nbytes + 2;
        }
        if (modulo[ADDR].SDEF & SEND_TYPE) 
        {
                printf("Status Itens: bit 3 ok, ler o tipo do dispositivo\n");
                nbytes = nbytes + 1;
        }
        if (modulo[ADDR].SDEF & SEND_TEMP)
        {
                printf("Status Itens: bit 2 ok, ler a temperatura ambiente\n");
                nbytes = nbytes + 1;
        }
        if (modulo[ADDR].SDEF & SEND_KEYBOARD)
        {
                printf("Status Itens: bit 5 ok, ler as teclas da mesa\n");
                nbytes = nbytes + 24;
        }
        // Delay de 2*(10/bd)msec por byte + 5msec para execução do protocolo pelo escravo
   Sleep((unsigned int)(1.1*(2*nbytes*10)/modulo[ADDR].bd) + 5); 
   ckcomm = GET_RESPONSE(modulo, ADDR);
   modulo[ADDR].SDEF = temp;
   if (ckcomm == false)
   {
      SimpleMsgBox("Error on GET_RESPONSE!");
      return false;
   }
        return true;
}
// =================================================================== //
// M_NO_OP:
// NO OPERATION BUT DEFINED STATUS DATA ARE RETURNED
// ADDR: Address (individual or group)
// Returns true or false
// =================================================================== //
BOOL M_NO_OP(MODULE modulo[], byte ADDR)
{
   byte cksum;
   BOOL ckcomm;
   unsigned int nbytes = 2;
   comm_string[0] = Header;
   comm_string[1] = ADDR;
   cksum = comm_string[1];
  comm_string[2] = (0x00 \mid NO_OP);
```

```
cksum = cksum + comm\_string[2]; comm_string[3] = cksum;
    SioClrInbuf(Com_Port); //Get rid of any old input chars
    ckcomm = SioPutChars(Com_Port, (char *) comm_string, 4);
   if (ckcomm == false)
   {
      SimpleMsgBox("Error on SioPutChars!");
      return false;
   }
   if (!wait_stat) return true; // No status byte
  if (ADDR>=0x80) ADDR = Group_Leader;
         if (modulo[ADDR].SDEF & SEND_ID_VER) 
         {
                  printf("Status Itens: bit 1 ok, ler numero de identificacao e versao\n");
                  nbytes = nbytes + 2;
         }
         if (modulo[ADDR].SDEF & SEND_TYPE) 
         {
                  printf("Status Itens: bit 3 ok, ler o tipo do dispositivo\n");
                  nbytes = nbytes + 1;
         }
         if (modulo[ADDR].SDEF & SEND_TEMP)
         {
                  printf("Status Itens: bit 2 ok, ler a temperatura ambiente\n");
                  nbytes = nbytes + 1;}
         if (modulo[ADDR].SDEF & SEND_KEYBOARD)
         {
                  printf("Status Itens: bit 5 ok, ler as teclas da mesa\n");
                  nbytes = nbytes + 24;
         }
         // Delay de 2*(10/bd)msec por byte + 5msec para execução do protocolo pelo escravo
   Sleep((unsigned int)(1.1*(2*nbytes*10)/modulo[ADDR].bd) + 5);
   //Sleep(100);
   ckcomm = GET_RESPONSE(modulo, ADDR);
   if (ckcomm == false)
   {
      SimpleMsgBox("Error on GET_RESPONSE!");
      return false;
   }
//---------------------------------------------------------------------------//
// InitVars:
// Initialize misc network variables
```
// N: Number of modules

```
// Returns nothing
```

```
//---------------------------------------------------------------------------//
```

```
void InitVars(MODULE modulo[], int N)
{
     int i;
    modulo[0].ID = 0; //Default to a known module type for module 0
    modulo[0].VER = 0;modulo[0].STAT = 0;modulo[0].SDEF = 0;modulo[0].GADDR = 0xFF; modulo[0].LEADER = false;
          modulo[0].temperature = 0;
          modulo[0].TYPE = 0xFF;modulo[0].bd = 4800;for(int j=0; j<24; j++) modulo[0].keyboard[j] = 0;
    for (i=1; i<=N; i++) {
      modulo[i].ID = 0xFF; // N modules
      modulo[i].VER = 0;modulo[i].STAT = 0;modulo[i].SDEF = 0; modulo[i].GADDR = 0xFF;
      modulo[i].LEADER = false;
                  modulo[i].temperature = 0; modulo[i].TYPE = 0xFF;
                  modulo[i].bd = 4800;for(int j=0; j<24; j++) modulo[i].keyboard[j] = 0;
     }
}
BOOL ARCONDICIONADO(MODULE modulo[], byte ADDR, byte comando, byte tempPot)
{
   byte cksum;
   BOOL ckcomm;
   unsigned int nbytes = 2;
   comm_string[0] = Header;
   comm_string[1] = ADDR;
   cksum = comm_string[1];
   comm_string[2] = (0x20 | AR_CONDICIONADO);
   cksum = cksum + comm_string[2];
   comm_string[3] = comando;
   cksum = cksum + comm_string[3];
   comm_string[4] = tempPot;
  cksum = cksum + comm\_string[4];
```

```
 comm_string[5] = cksum;
   SioClrInbuf(Com_Port); //Get rid of any old input chars
   ckcomm = SioPutChars(Com_Port, (char *)comm_string, 6);
   Sleep(100);
   if (ckcomm == false)
   {
     SimpleMsgBox("Error on SioPutChars!");
     return false;
   }
   if (!wait_stat) return true; // No status byte
        if (ADDR>=0x80) ADDR = Group_Leader;
        if (modulo[ADDR].SDEF & SEND_ID_VER) 
        {
                printf("Status Itens: bit 1 ok, ler numero de identificacao e versao\n");
                nbytes = nbytes + 2;
        }
        if (modulo[ADDR].SDEF & SEND_TYPE) 
        {
                printf("Status Itens: bit 3 ok, ler o tipo do dispositivo\n");
                nbytes = nbytes + 1;
        }
        if (modulo[ADDR].SDEF & SEND_TEMP)
        {
                printf("Status Itens: bit 2 ok, ler a temperatura ambiente\n");
                nbytes = nbytes + 1;}
        if (modulo[ADDR].SDEF & SEND_KEYBOARD)
        {
                printf("Status Itens: bit 5 ok, ler as teclas da mesa\n");
                nbytes = nbytes + 24;
        }
// Delay de 2*(10/bd)msec por byte + 5msec para execução do protocolo pelo escravo
   Sleep((unsigned int)(1.1*(2*nbytes*10)/modulo[ADDR].bd) + 5);
   ckcomm = GET_RESPONSE(modulo, ADDR);
   if (ckcomm == false)
   {
     SimpleMsgBox("Error on GET_RESPONSE!");
     return false;
   }
        return true;
}
// ####################################################################### //
// ####################################################################### //
\# INTERFACE COM O TECLADO
```

```
// ###################################################################### //
// ####################################################################### //
void interpretaTecla(byte keyboard[], int mapa[12][12])
{
       int buffer[12] = \{0\};int aux1, aux2;
       for(int i=0;i<23;i+=2)
       {
               aux2 = keyboard[i];
               aux1 = keyboard[i+1];buffer[i/2] = aux2*256 + aux1;}
       for(int i=0; i<12; i++){
               for(int j=0; j<12;j++)
               {
                      mapa[i][j] = (buffer[i]>>(j))&1;
                      printf("%d ",mapa[i][j]);
               }
               printf("\n");
       }
}
// ####################################################################### //
// ####################################################################### //
\frac{1}{4} PROGRAMA PRINCIPAL \frac{1}{4} \frac{1}{4} \frac{1}{4}// ####################################################################### //
// ####################################################################### //
int main()
{
       MODULE modulo[32];
       DWORD nbytes; // numero de bytes lidos pelo SioGetChars
       BOOL resultado; // recebe o valor retornado pelas funcoes booleanas
  char baudrate[10]; // baudrate a ser mudado
       byte address; // endereço do módulo
       byte informacoes; // informações para o Status Itens
       char endereco[10]; // entrada do usuario contendo o endereço
       char info[50]; // entrada do usuario contendo as informações
       char subInfo[10];
       char *extrailnfo;
       char funcionalidade[10]; // flag para saber a funionalidade escolhida pelo usuario 
       char continuar; // flag
       char comandoArCondicionado[10]; // Entrada do usuário para o código do a ser enviado para o 
ar condicionado
```
char temperatura[10]; // Entrada do usuário para a temperatura char potencia[10]; // Entrada do usuário para a potencia de ventilação byte temperaturaPotencia; // Byte a ser mondado com o código referente a temperatura e a potência da ventilação escolhidas pelo usuário. int mapa[12][12]; // matriz para imprimir as teclas wait\_stat = true; //SYSTEM\_INIT(modulo, 2); // inicializa a rede Com\_Port = SioOpen("COM1", 4800); informacoes = SEND\_ID\_VER;  $/*$  address = 0x01; resultado = M\_SET\_STATUS(modulo, address, informacoes); if(resultado == false) return false;  $address = 0x02;$  resultado = M\_SET\_STATUS(modulo, address, informacoes); if(resultado == false) return false; do { printf("Digite ESCRAVO1 para enviar para enviar comando para o endereco 0x01 e ESCRAVO2 para o endereco 0x02, e Grupo para enviar o comando para o grupo. \n"); gets(endereco); extrailnfo = strstr(endereco, "ESCRAVO1"); if(extrailnfo) address = 0x01; extrailnfo = strstr(endereco, "ESCRAVO2");  $if(extrainfo)$  address =  $0x02$ ; extraiInfo = strstr(endereco, "Grupo");  $if$ (extrailnfo) address =  $0x81$ ; do { printf("Digite DEFINE para definir que informacao a ser retornada no Status, ou ARCONDICIONADO para acionar o ar condicionado\n\n"); gets(funcionalidade); //Usuario escolhe funcionalidade extrailnfo = strstr(funcionalidade, "DEFINE"); if(extrailnfo) { do {  $informaces = 0x00$ ; printf("\n"); printf("Digite as informacoes que devem ser retornadas pelo status\n"); printf("Digite as strings seguidas e separadas por uma barra  $|\n\rangle$ n"); printf("Um exemplo de informacoes: TECLADO|TEMPERATURA|TIPO|ID\_VER\n\n"); gets(info);

\*/

```
extrailnfo = strstr(info, "ID_VER");
                                          if(extraiInfo) informacoes = SEND_ID_VER;
                                          extrailnfo = strstr(info, "TIPO");
                                          if(extraiInfo) informacoes \models SEND_TYPE;
                                          extrailnfo = strstr(info, "TEMPERATURA");
                                          if(extraiInfo) informacoes = SEND_TEMP;
                                          extrailnfo = strstr(info, "TECLADO");
                                          if(extraiInfo) informacoes = SEND_KEYBOARD;
                                          printf("Enviando comando Define Status\n\n");
                                          resultado = M_SET_STATUS(modulo, address, informacoes);
                                         if(resultado == false) return false;
                                          if (modulo[address].SDEF & SEND_ID_VER) printf("VER: %x ID: 
%x\n", modulo[address].VER, modulo[address].ID);
                                         if (modulo[address].SDEF & SEND_TYPE) printf("TYPE: %x\n", 
modulo[address].TYPE);
                                          if (modulo[address].SDEF & SEND_TEMP) printf("TEMP: %x\n", 
modulo[address].temperature);
                                         if (modulo[address].SDEF & SEND_KEYBOARD) 
                                         {
               while(1)
 { 
                    resultado = M_SET_STATUS(modulo, address, informacoes);
                      printf("Imprimindo mapa de teclas..\n");
                      interpretaTecla(modulo[address].keyboard, mapa);
                      Sleep(1000);
 }
                                         }
                printf("Digite S para coantinuar e N para escolher outra funcionalidade ou escolher outro 
escravo\n");
                gets(&continuar);
                }while(continuar == 'S');
                }
                extraiInfo = strstr(funcionalidade, "ARCONDICIONADO");
                if(extraiInfo)
                {
                         temperaturaPotencia = 0x00;
                         printf("Digite LIGA para ligar, digite DESLIGA para desligar, digite MUDA para mudar a 
temperatura e a potencia da ventilacao e digite JET_COOL para mudar para acionar modo Jet Cool\n");
                         gets(comandoArCondicionado);
                         extraiInfo = strstr(comandoArCondicionado, "LIGA");
                         if(extraiInfo)resultado = ARCONDICIONADO(modulo, address, LIGA, 0x00);
                         extraiInfo = strstr(comandoArCondicionado, "DESLIGA");
                         if(extraiInfo)resultado = ARCONDICIONADO(modulo, address, DESLIGA, 0x00);
                         extraiInfo = strstr(comandoArCondicionado, "JET_COOL");
                         if(extraiInfo)resultado = ARCONDICIONADO(modulo, address, JET_COOL, 0x00);
                         extraiInfo = strstr(comandoArCondicionado, "MUDA");
```
## if(extrailnfo)

{

printf("Digite a temperatura desejada, qualquer valor entre 18 e 30.\n"); gets(temperatura); extrailnfo = strstr(temperatura, "18"); if(extrailnfo)temperaturaPotencia  $|= 0x30$ ; extrailnfo = strstr(temperatura, "19"); if(extrailnfo)temperaturaPotencia  $|= 0x40;$ extrailnfo = strstr(temperatura, "20"); if(extrailnfo)temperaturaPotencia  $|= 0x50;$  $extralnfo = strstr(temperatura, "21")$ ; if(extraiInfo)temperaturaPotencia |= 0x60; extrailnfo = strstr(temperatura, "22"); if(extrailnfo)temperaturaPotencia  $|= 0x70;$ extrailnfo = strstr(temperatura, "23"); if(extraiInfo)temperaturaPotencia  $|= 0x80;$ extrailnfo = strstr(temperatura, "24"); if(extraiInfo)temperaturaPotencia |= 0x90; extrailnfo = strstr(temperatura, "25"); if(extraiInfo)temperaturaPotencia |= 0xA0; extrailnfo = strstr(temperatura, "26"); if(extraiInfo)temperaturaPotencia |= 0xB0; extrailnfo = strstr(temperatura, "27"); if(extraiInfo)temperaturaPotencia |= 0xC0; extrailnfo = strstr(temperatura, "28"); if(extraiInfo)temperaturaPotencia |= 0xD0; extrailnfo = strstr(temperatura, "29"); if(extraiInfo)temperaturaPotencia |= 0xE0; extrailnfo = strstr(temperatura, "30"); if(extraiInfo)temperaturaPotencia |= 0xF0; printf("Digite LOW para ventilacao fraca, MED para ventilacao media, HIGH para ventilacao forte e AUTO para automatico.\n"); gets(potencia); extrailnfo = strstr(potencia, "LOW"); if(extraiInfo)temperaturaPotencia |= 0x00; extrailnfo = strstr(potencia, "MED"); if(extraiInfo)temperaturaPotencia  $= 0x02$ ; extrailnfo = strstr(potencia, "HIGH"); if(extraiInfo)temperaturaPotencia |= 0x04; extrailnfo = strstr(potencia, "AUTO"); if(extraiInfo)temperaturaPotencia |= 0x05; resultado = ARCONDICIONADO(modulo, address, MUDA,

temperaturaPotencia);

}

printf("Digite S para escolher outra funcionalidade ou N para escolher outra funcionalidade ou outro escravo\n");

```
gets(&continuar);
```
}while(continuar == 'S');

}while(1);

// =====================================================================

SioClose(Com\_Port);

// =====================================================================

return 0;

## **APÊNDICES**

Apêndice 1 – Placa integrada do sensoriamento da mesa e acionamento do arcondicionado.

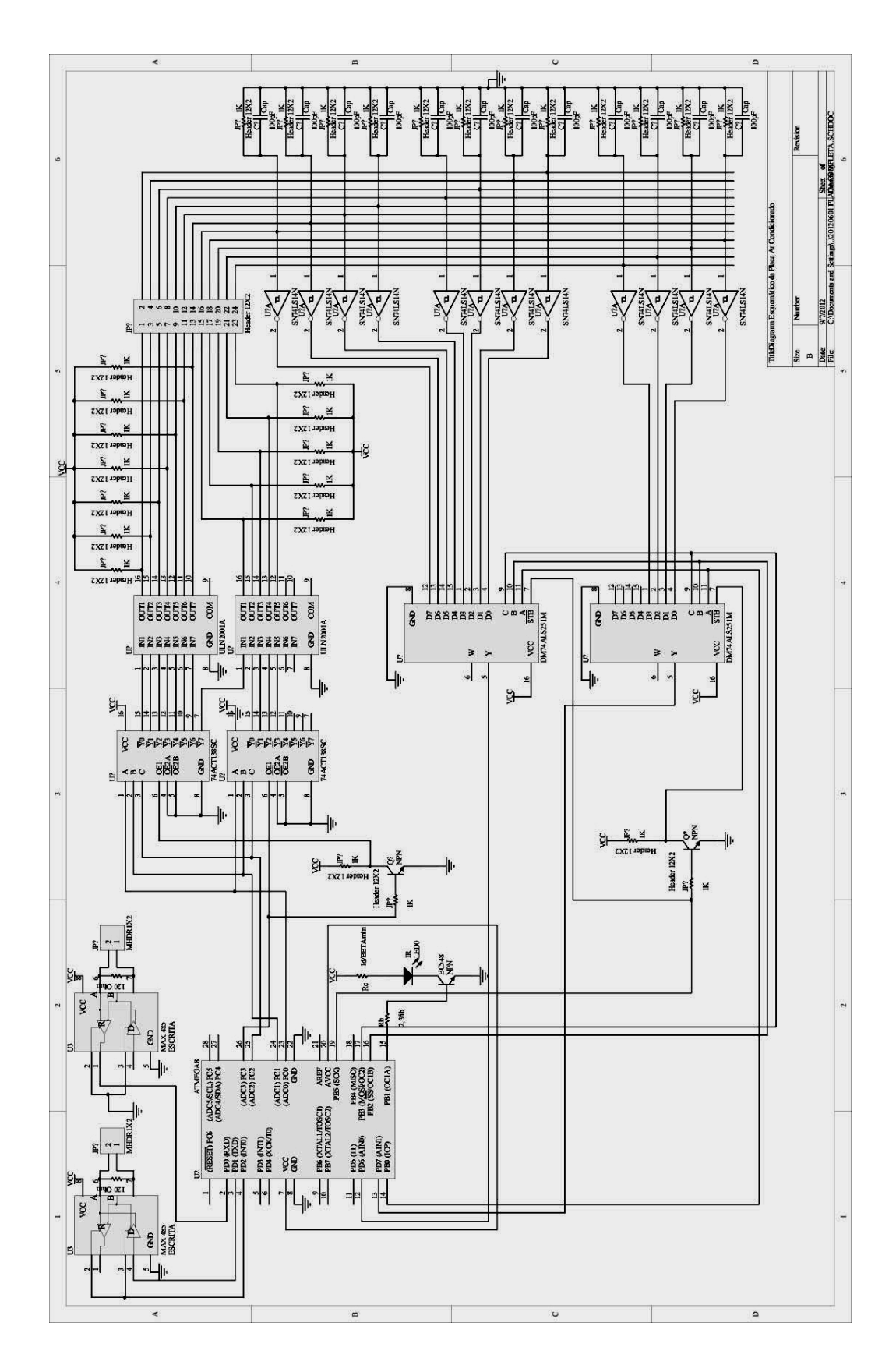